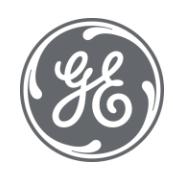

# Proficy Batch Execution 5.6

# Phase Programming Manual

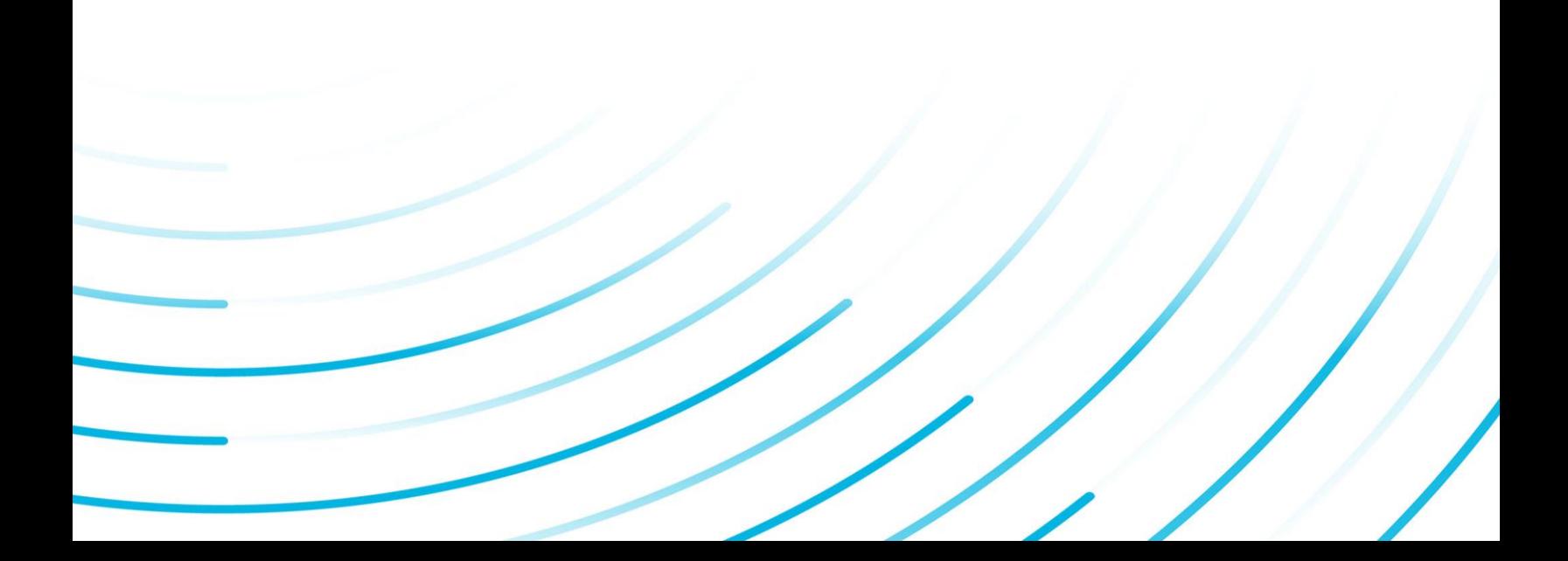

#### Proprietary Notice

The information contained in this publication is believed to be accurate and reliable. However, General Electric Company assumes no responsibilities for any errors, omissions or inaccuracies. Information contained in the publication is subject to change without notice.

No part of this publication may be reproduced in any form, or stored in a database or retrieval system, or transmitted or distributed in any form by any means, electronic, mechanical photocopying, recording or otherwise, without the prior written permission of General Electric Company. Information contained herein is subject to change without notice.

© 2020, General Electric Company. All rights reserved.

#### Trademark Notices

GE, the GE Monogram, and Predix are either registered trademarks or trademarks of General Electric Company.

Microsoft® is a registered trademark of Microsoft Corporation, in the United States and/or other countries.

All other trademarks are the property of their respective owners.

We want to hear from you. If you have any comments, questions, or suggestions about our documentation, send them to the following email address:

doc@ge.com

# **Table of Contents**

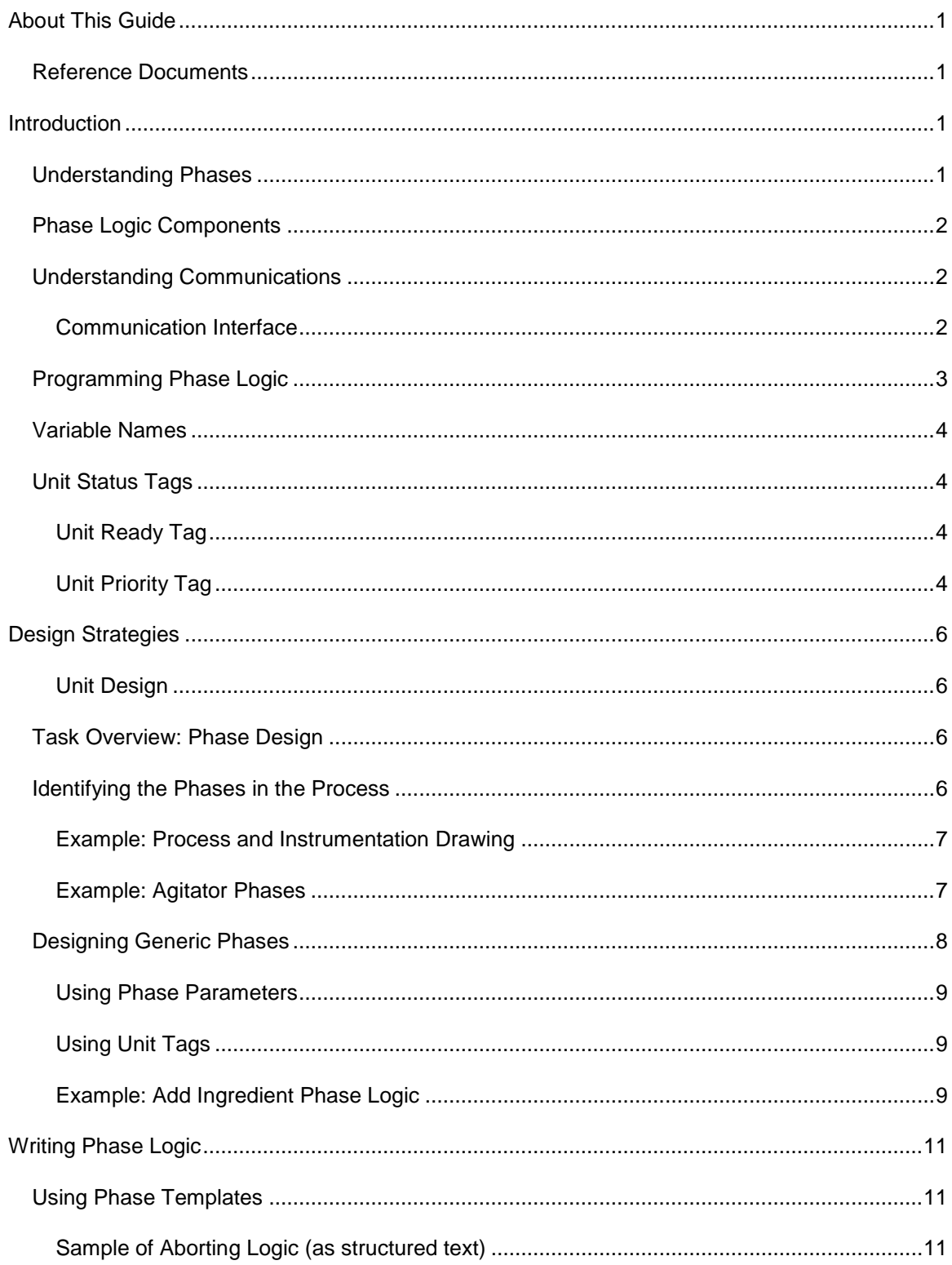

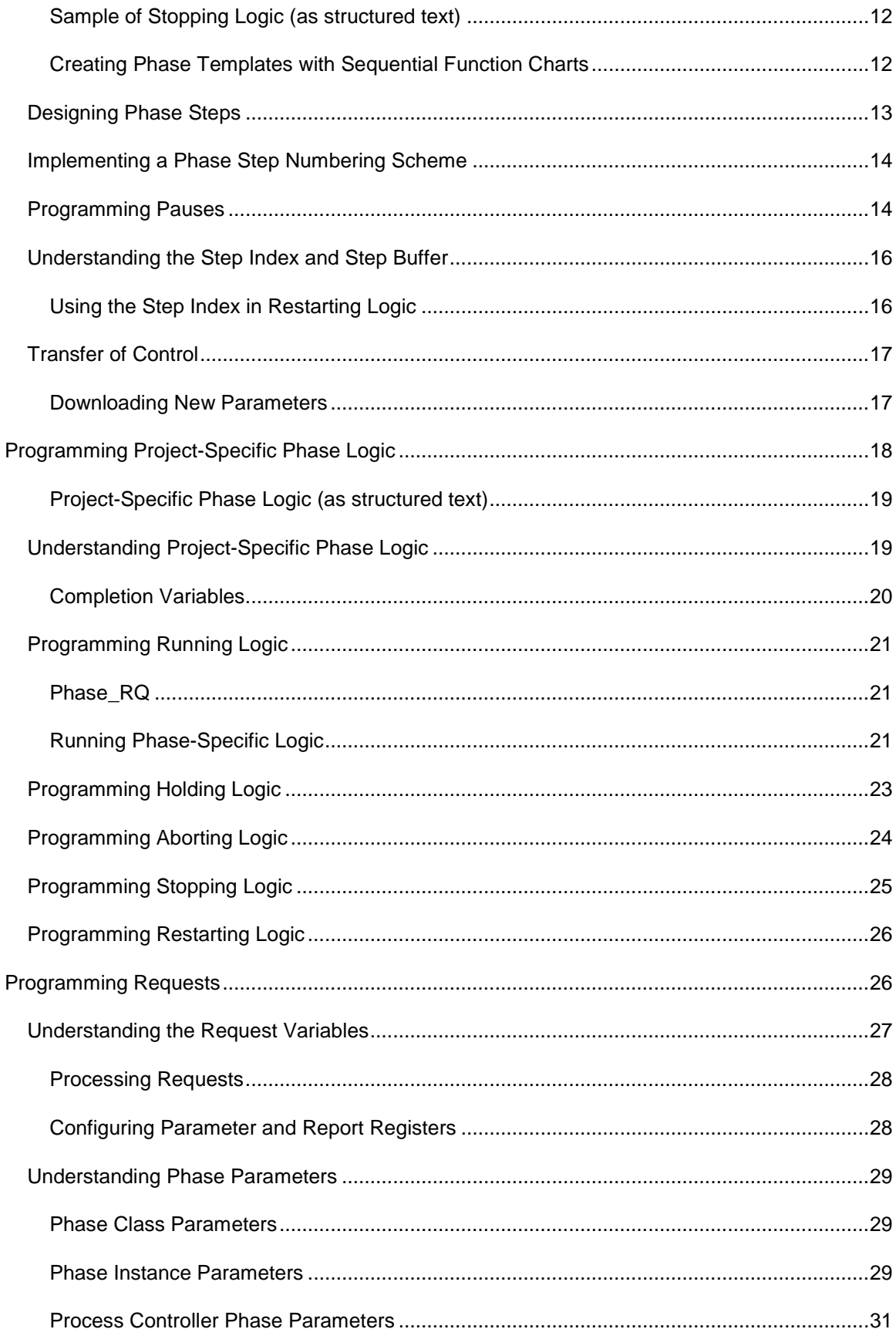

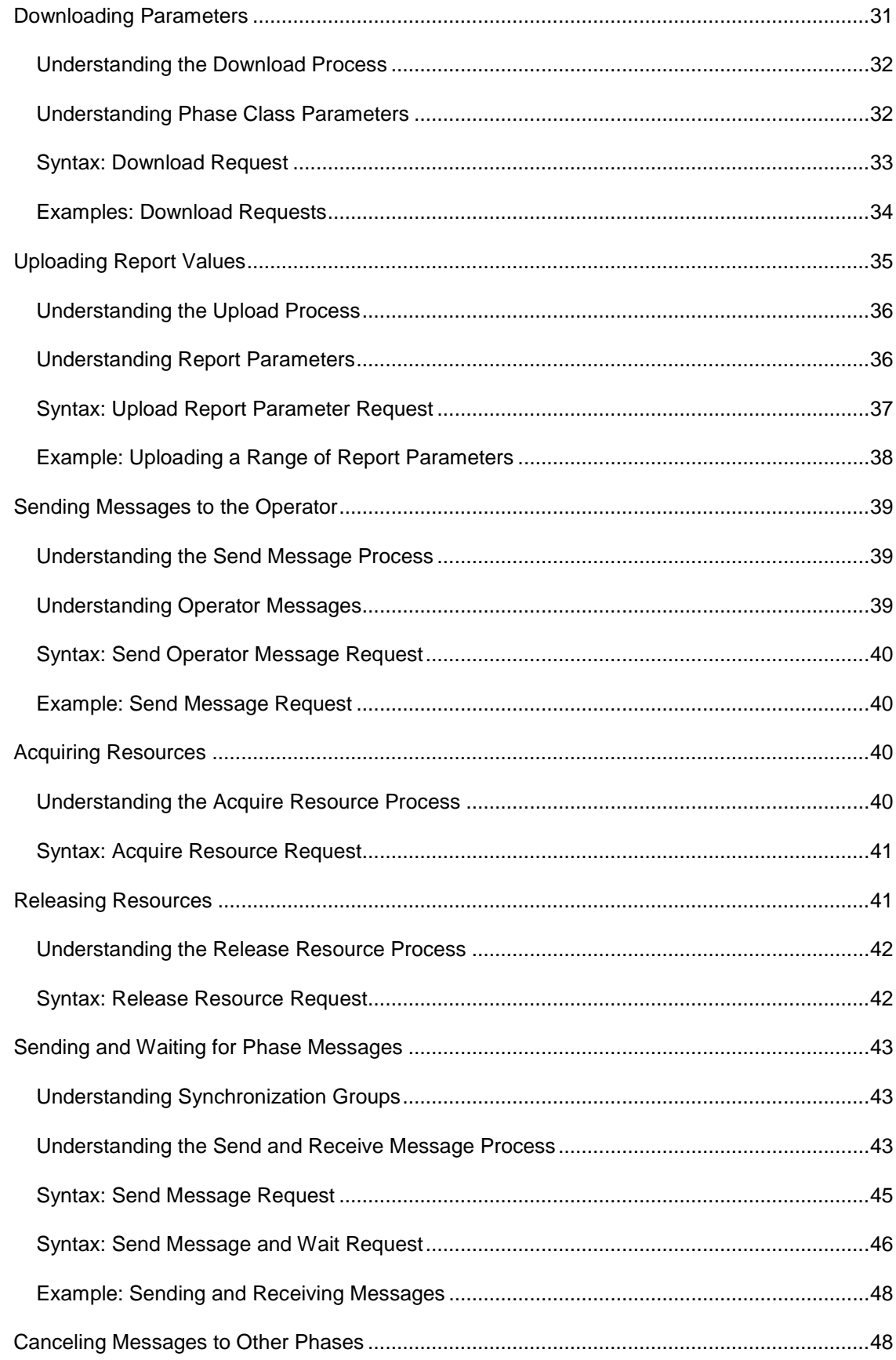

#### Phase Programming Manual

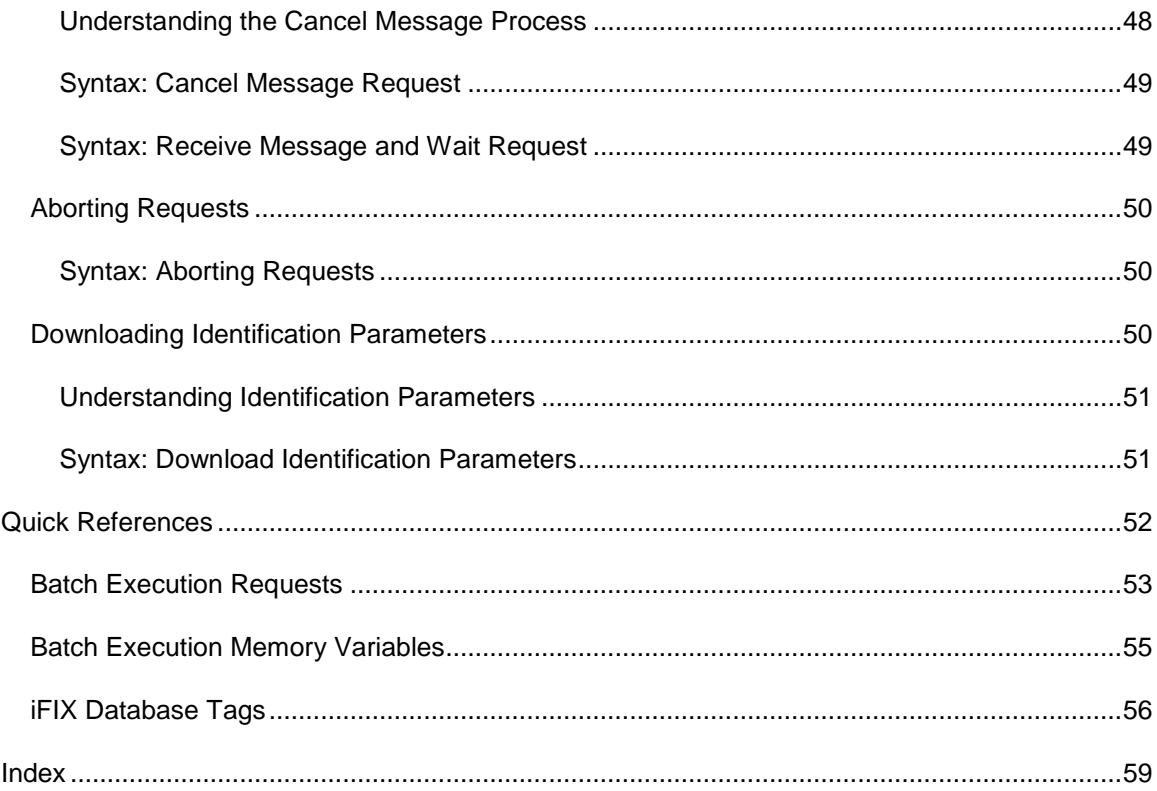

# <span id="page-6-0"></span>**About This Guide**

The Proficy Batch Execution Phase Programming Manual is a comprehensive guide to developing and using the application interface to Batch Execution through the use of programmable controllers or other similar type of control equipment.

This manual is intended for those who wish to develop and use the standard Batch Execution application interface targeted for programmable controllers. The manual assumes the reader has a good understanding of batch control processing, programmable or process controllers, ladder logic, and sequential function charts (SFC).

# <span id="page-6-1"></span>**Reference Documents**

For additional information about developing phase logic and the Phase Logic Interface, refer to the following documents:

- PLI Development Manual
- <span id="page-6-2"></span>• ISA-S88.01, Batch Control, Part 1: Models & Terminology

# **Introduction**

The sections that follow provide an overview of phases in Batch Execution, including the:

- Components that make up a phase.
- Communication process between Batch Execution and the phase logic in the process controller.
- Phase programming requirements that enable equipment to respond to and interact with Batch Execution.

# <span id="page-6-3"></span>**Understanding Phases**

A *phase* is a series of steps that cause one or more equipment or process-oriented actions. These actions issue commands to set or change controller constants, modes, or algorithms.

In Batch Execution, *equipment phases* are defined in the equipment database to trigger the execution of the phase logic that resides in the process controller. The phase logic in the process controller contains the instructions to control the physical devices, such as a pump or a motor. The following figure illustrates an equipment phase.

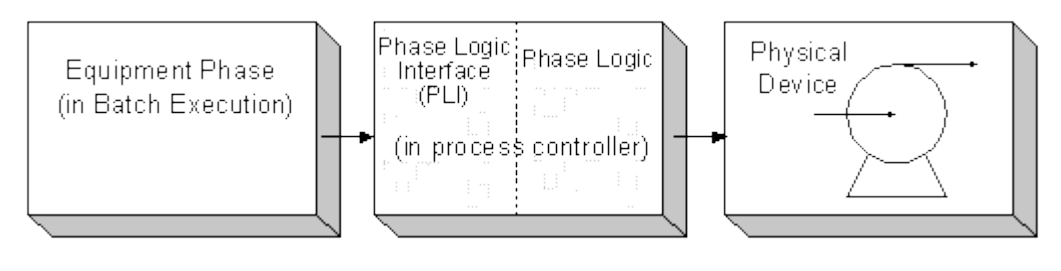

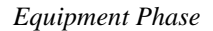

# <span id="page-7-0"></span>**Phase Logic Components**

The logic in the process controller consists of two components: the phase logic interface (PLI) and the phase logic:

- **PLI** is the standard interface between the Batch Execution Server and the phase logic. The PLI is the Batch Execution-specific portion of the phase that controls the state transitions for phases. A program listing for a sample PLI is provided in the PLI Development Manual.
- **Phase Logic** contains the instructions to sequence the individual equipment connected to the physical devices. It is the code that contains the control steps, such as opening a valve, starting a pump, or stopping a totalizer.

# <span id="page-7-1"></span>**Understanding Communications**

The Batch Execution Server and the PLI communicate using a standard set of commands, requests, and other data items. In general, the Batch Execution Server sends commands and phase parameter values to the PLI. In return, requests, status information, and phase report values propagate up from the phase logic.

#### <span id="page-7-2"></span>**Communication Interface**

In order for the Batch Execution Server, the PLI, and the phase logic to communicate, a specific data structure is necessary. This data structure makes up the communication interface that enables the Batch Execution Server, the PLI, and the phase logic to exchange data, which ultimately controls the execution of a batch.

The following figure illustrates the layers of communication between the Batch Execution Server, the PLI, the phase logic, and the physical device.

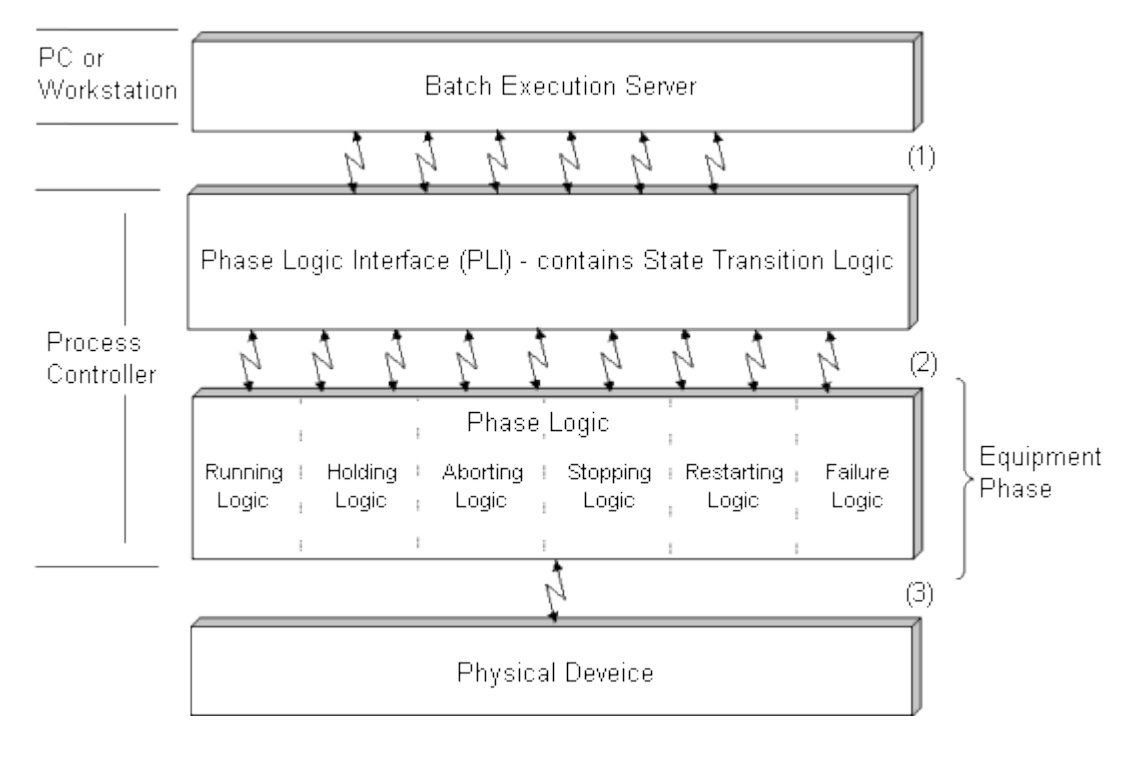

*Phase Components* 

# <span id="page-8-0"></span>**Programming Phase Logic**

The phase logic contains the instructions to operate a piece of equipment. For example, the control logic in a heat phase may contain the instructions to open and close a steam valve on a heating jacket.

To implement the operating sequences and detect equipment failures, Batch Execution requires that each phase contain five modules of code:

- Running
- Aborting
- Stopping
- Restarting
- Holding

Variables set by the state transition logic initiate these modules of code. When these modules of code terminate, they set a variable that indicates completion. The completion status is read by the state transition logic, allowing the phase to transition to the next state.

Refer to the Programming Project-Specific Phase Logic section for more information.

# <span id="page-9-0"></span>**Variable Names**

The recommended naming conventions for the variables set by the state transition logic begin with a unique phase name, followed by an underscore and up to three character identifiers for the variable:

PHASE\_xxx

For example, for a phase called Charge, the recommended variable name for the Running logic is:

CHARGE\_R

# <span id="page-9-1"></span>**Unit Status Tags**

Batch Execution includes two mechanisms for defining a unit's status:

- The Unit Ready tag
- The Unit Priority tag

Both of these items are optional and may not be necessary for your particular process. Refer to the Equipment Configuration Manual for additional information on both these items.

#### <span id="page-9-2"></span>**Unit Ready Tag**

The Unit Ready tag is an integer programmed into the process controller that indicates whether a unit is ready to be used in a batch process. A value of zero (0) indicates that the unit is available to a process or an operator. A value other than zero indicates that the unit is currently unavailable.

#### **Example**

On a plant floor, you can program an ON/OFF button on a mixer to use the Unit Ready tag. If the mixer is shut down for any reason, due to equipment failure or routine maintenance, the Unit Ready tag is set to a non-zero integer. This mixer is then unavailable to any operator, as well as any batch process.

#### <span id="page-9-3"></span>**Unit Priority Tag**

*Active Binding* allows you to bind and re-bind a physical piece of equipment to a recipe at different times during the production cycle. There are three methods of binding a unit to a unit procedure:

- Manually, when the recipe is created.
- During run time, using an operator prompt.
- Automatically, allowing the Batch Execution Server to make the selection dynamically.

You can use the Unit Priority tag during Active Binding to determine the relative importance of a particular unit, as compared to other units in the same unit class. To do so, assign an integer to each unit's Unit Priority tag. During Active Binding, Batch Execution selects the unit with the highest Unit Priority value from the list of available units.

For additional information on Active Binding, refer to the Recipe Development Manual.

#### **Example**

During Active Binding, Batch Execution uses the Unit Priority tag. Assume a plant is running a batch and using Active Binding to automatically determine on which mixer the batch will run. There are three mixers to choose from: MIX1, MIX2, and MIX3. The Batch Execution Server will select the unit with the highest value as its Unit Priority tag, as the following table describes:

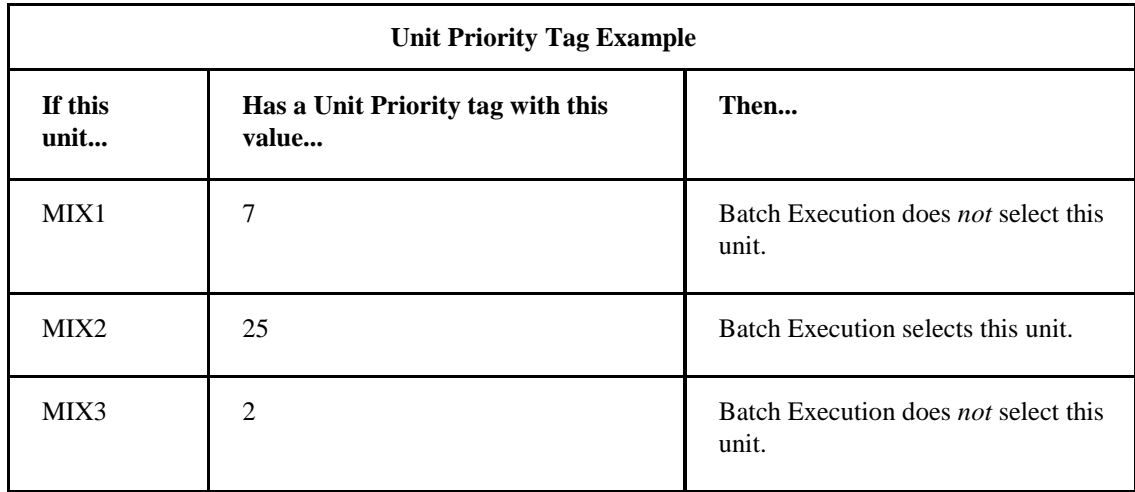

Now, consider the same example, but with the following modifications:

- Add an additional mixer, MIX4.
- Include the evaluation of the Unit Ready tag.

The following table displays the results.

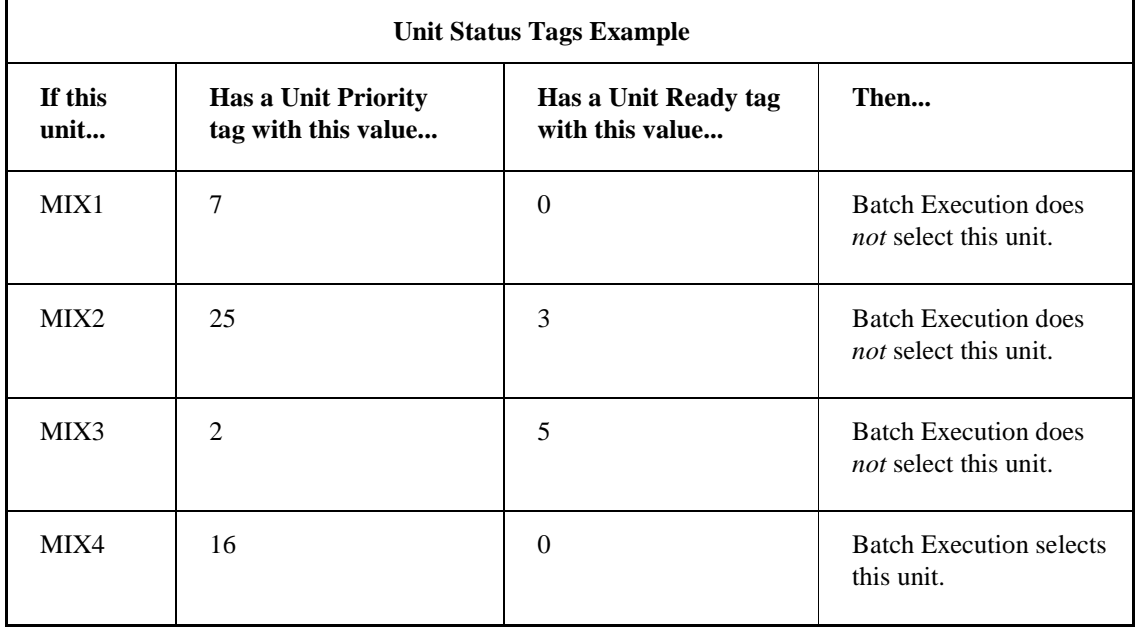

# <span id="page-11-0"></span>**Design Strategies**

When designing your phases, your goal should be to design modular, flexible, and generic phases that you can run on multiple units and use for multiple recipes. Define phases without a particular product in mind. This way, if you alter a product or process, it is less likely you will need to change the phase logic. Essentially, you should have a library of phases that you can select from when creating your recipe procedures. However, you can only effectively design the types and quantities of phases you need if you have a complete understanding of your process, including how the production lines are configured at your facility.

#### <span id="page-11-1"></span>**Unit Design**

An integral part of phase design is unit design. Your unit design is important in that phases control the equipment that makes up a unit. As defined in the S88.01 Batch Control standard, a unit is comprised of the control modules that perform a specific function. You can't effectively design a phase to run on a unit until you have a complete understanding of how the unit is configured and which I/O points are controlled by the unit.

For example, assume that you have a unit that consists of all the equipment modules that make up a mixer. One of the equipment modules associated with this unit is a cooling jacket. To operate the cooling jacket, you would create a phase that controls the I/O defined for the cooling jacket. For more information on unit design, refer to the Equipment Configuration Manual.

# <span id="page-11-2"></span>**Task Overview: Phase Design**

The following list provides an overview of the tasks involved in designing phases.

- 1. Identify the phases in your process.
- 2. Identify the phase requirements, including:
	- **Requests**
	- **Parameters**
	- Reports
	- Interlocks
	- Interphase communications
- 3. Write modular, flexible, and generic phases.

The sections that follow include information on identifying the phases in your process, as well as suggested strategies for designing flexible and generic phases. Subsequent sections address the identification and creation of specific phase requirements.

# <span id="page-11-3"></span>**Identifying the Phases in the Process**

Before you can begin programming phases, you must first identify the phases in the process. A phase is an independent process-oriented action within an operation. There may be one or more control steps within a phase that may be executed sequentially or concurrently.

Phases execute on equipment modules. When grouped together, equipment modules make up a unit. To identify phases, isolate each equipment or control module and group them by the function they perform. To identify the individual phases that make up the process, refer to your plant's Process and Instrumentation Drawing (P&ID).

#### <span id="page-12-0"></span>**Example: Process and Instrumentation Drawing**

The following figure illustrates a sample Process and Instrumentation Drawing (P&ID) based on the sample toothpaste application.

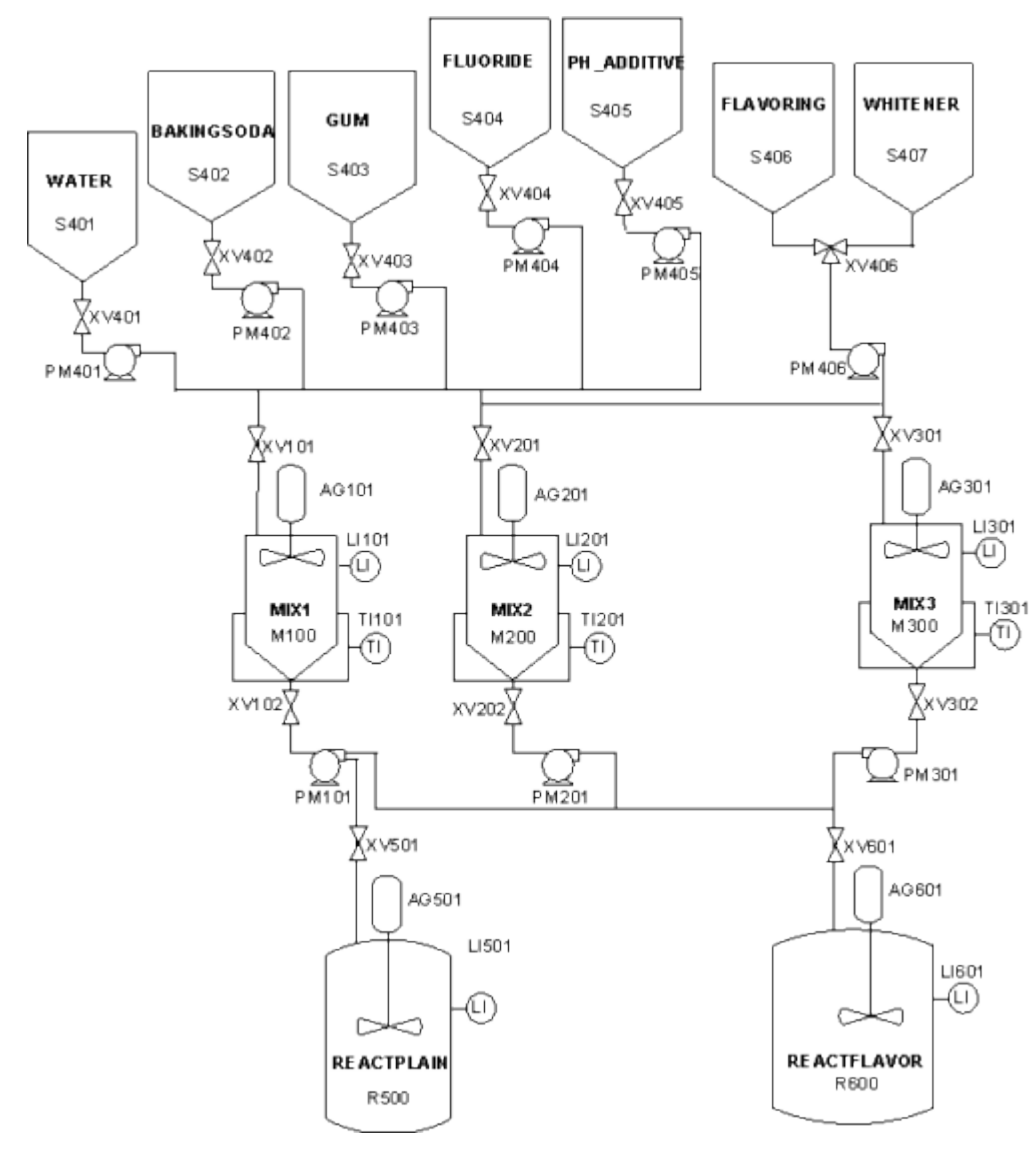

*Sample P&ID* 

## <span id="page-12-1"></span>**Example: Agitator Phases**

For example, the MIX1 mixer contains several phases, all of which operate the equipment and control modules associated with the mixer. The following figure illustrates the phases for the MIX1 unit.

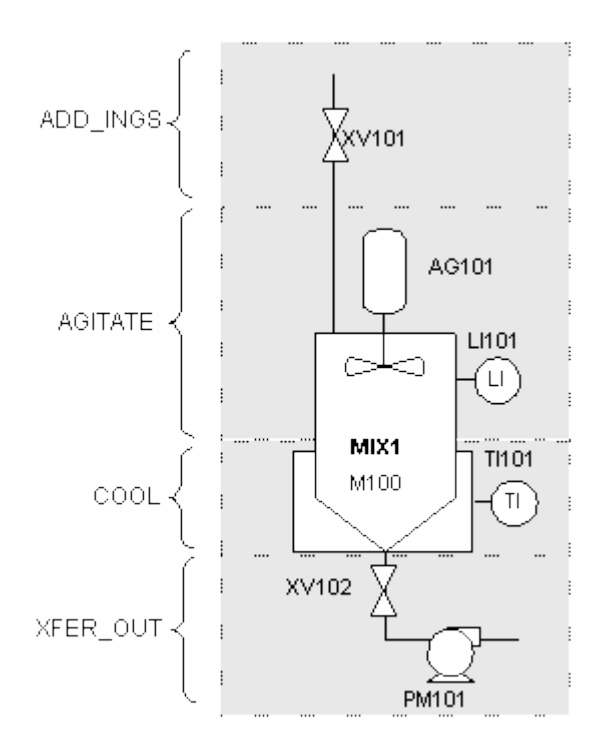

#### Agitator Phases

The following table describes each phase that controls the Agitator unit:

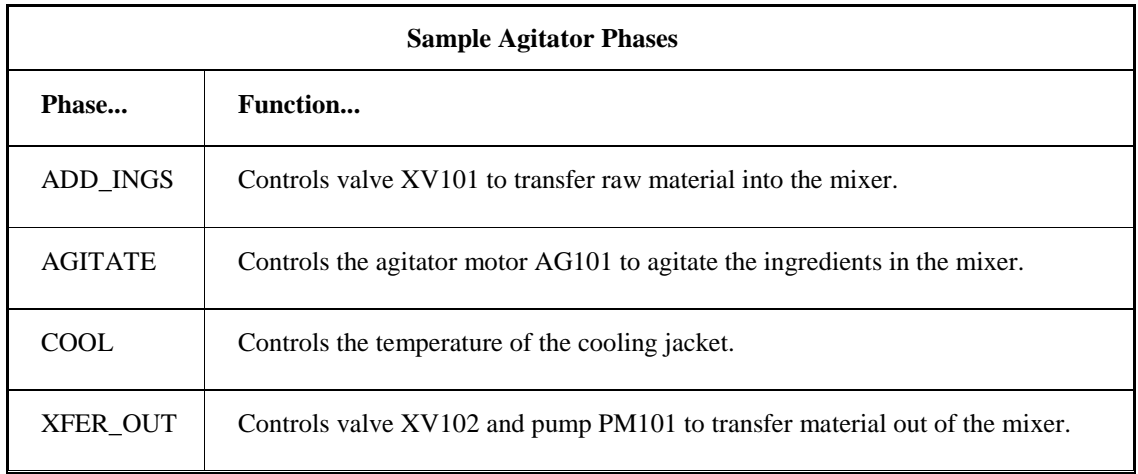

*NOTE: LI101 and TI101 are level and temperature indicators for the unit. These are defined as unit tags in the Equipment Editor. For more information on unit tags, refer to the Designing Generic Phases section.*

# <span id="page-13-0"></span>**Designing Generic Phases**

During phase design, consider the use of phase parameters and unit tags to create generic phases. This is especially important if you have a multi-stream configuration, meaning that you can produce batches of a product on multiple production lines.

#### <span id="page-14-0"></span>**Using Phase Parameters**

Phase parameters allow you to set values, such as temperature setpoints, that are appropriate for a particular unit on which the phase is executing. Using phase parameters allows you to create one generic phase that can execute on multiple units. Phase parameters also allow you to use the same phase in multiple recipes.

# <span id="page-14-1"></span>**Using Unit Tags**

Unit tags are configured for a unit class in the Batch Execution Equipment Editor. For example, the sample P&ID in the Example: Process and Instrumentation Drawing section, the figure of sample P&ID contains three identical mixers. You can assign unit tags to each mixer's temperature and level indicator. You can then define a unit tag class, which provides a generic label that resolves to a specific unit tag at batch run time.

For more information on phase parameters and unit tags, refer to the Equipment Configuration Manual.

#### <span id="page-14-2"></span>**Example: Add Ingredient Phase Logic**

The phase logic for a typical Add Ingredient phase may contain the following steps to add material to a unit:

- 1. Download the target amount.
- 2. Acquire the pump PM401.
- 3. Reset the totalizer.
- 4. Open valve VLV01.
- 5. Open valve VLV02.
- 6. Start pump PMP01.
- 7. Wait for the totalizer to reach the target amount.
- 8. Stop pump PMP01.
- 9. Close valves.
- 10. Release pump PMP01.
- 11. Upload actual amount.
- 12. Reset phase and clear out old values.

#### **Example: Structured Text**

The following code is an example in structured text format of the Add Ingredient phase logic. The step numbering reflects the suggested step numbering scheme in the Implementing a Phase Step Numbering Scheme section.

```
(* CHARGE Running Logic *)
ELSIF (CHAPTER = 1)IF (CHARGE SI = 1)
           (* Perform Step 1 - Download All Parameters *)
          CHARGE_RQ := 1000
```

```
 (* Change to step 2 so we only set RQ once *)
     CHARGE_SI := 2 ELSIF (CHARGE_SI = 2)
      (* Perform Step 2 - Wait for Param Download *)
      IF (CHARGE_RQ = 0)
           (* Copy downloaded value into local variable *)
           CHARGE_TARGET := CHARGE_P01
           CHARGE_SI := 3
      ENDIF
 ELSIF (CHARGE_SI = 3)
      (* Perform Step 3 - Acquire the Pump *)
     CHARGE_RQ := 4011 (* Pump's Resource ID is 11 *)
     CHARGE_SI := 4 ELSIF (CHARGE_SI = 4)
      (* Perform Step 4 - Wait for resource *)
      IF (CHARGE_RQ = 0)
           CHARGE_SI := 101
      ENDIF
 ELSIF (CHARGE_SI = 101)
      (* Perform Step 101 - Prepare to Charge *)
      CHARGE_TOTAL := 0
     CHARGE_SI := 102 ELSIF (CHARGE_SI = 102)
      (* Perform Step 102 - Open the valves *)
      VLV01 := 1
      VLV02 := 1
 ELSIF (CHARGE_SI = 103)
      (* Perform Step 103 - Start the Pump*)
      PMP01 := 1
 ELSIF (CHARGE_SI = 104)
      (* Perform Step 104 - Wait for Target to be reached *)
      IF (CHARGE_TOTAL >= CHARGE_TARGET)
           CHARGE_SI := 105
      ENDIF
 ELSIF (CHARGE_SI = 105)
      (* Perform Step 105 - Stop the pump *)
      PMP01 := 0
 ELSIF (CHARGE_SI = 106)
      (* Perform Step 106 - Close the valves *)
      VLV01 := 0
      VLV02 := 0
 ELSIF (CHARGE_SI = 1001)
      (* Perform Step 1001 - Release the pump *)
     CHARGE_RQ := 4211 (* Pump's Resource ID is 11 *)
     CHARGE_SI := 1002 ELSIF (CHARGE_SI = 1002)
      (* Perform Step 1002 - Wait for release *)
      IF (CHARGE_RQ = 0)
          CHARGE_SI := 1003 ENDIF
 ELSIF (CHARGE_SI = 1003)
      (* Perform Step 1003 - Upload actual amount *)
      CHARGE_R01 := CHARGE_TOTAL
     CHARGE_RQ := 2000CHARGE_SI := 1004 ELSIF (CHARGE_SI = 1004)
      (* Perform Step 1004 - Wait for upload *)
      IF (CHARGE_RQ = 0)
```

```
CHARGE SI := 1005
           ENDIF
      ELSIF (CHARGE_SI = 1005)
            (* Perform Step 1005 - Reset the phase *)
           CHARGE_TARGET := 0
          CHARGE RC := 1 ENDIF
ENDIF
```
*NOTE: Batch Execution automatically acquires and releases resources. However, if you want to make a resource available prior to the completion of a phase, you can program requests to acquire and release the resource. Otherwise, the resource is unavailable until the phase completes and is reset by Batch Execution. Refer to the Acquiring Resources section for additional information.*

# <span id="page-16-0"></span>**Writing Phase Logic**

After you have identified the phases in your process, you can begin writing the phase logic. Designing and programming phase logic is very specific to the target process controller. However, in order for Batch Execution to communicate with the phase logic in the process controller, there are specific items that must be accounted for in your phase logic.

When writing phase logic, you should first ask yourself the following questions:

- What types of requests does this phase require? For example, does this phase need to make a request to download phase parameters? If so, how many phase parameters are required?
- Does this phase execute on multiple units? If so, what logic must be written generically?
- What phase memory variables need to be set to communicate with the PLI?

# <span id="page-16-1"></span>**Using Phase Templates**

As you design phases, you may discover that it is easier to create a phase template than to design each individual phase from the ground up. Many elements in the structure of the phase are similar throughout different types of phase logic. For example, in the following samples of code written in structured text format, you can see many similarities between the Aborting logic and the Stopping logic.

#### <span id="page-16-2"></span>**Sample of Aborting Logic (as structured text)**

```
IF CHARGE_A <> 0 THEN 
      IF(CHARGE_A_SI = 1) THEN
           (*SET/CLEAR INTERLOCKS*)
          CHARGE A SI := 2;ELSIF(CHARGE A SI := 2) THEN
           (*SET THE PHASE ABORT COMPLETE FLAG*)
          CHARGE_AC := 1 END_IF;
END_IF;
```
# <span id="page-17-0"></span>**Sample of Stopping Logic (as structured text)**

```
ELSIF CHARGE_S <> 0 THEN
      IF (CHARGE_S_SI = 1) THEN
           (*SET/CLEAR INTERLOCKS*)
          CHARGE S_SI := 2i ELSIF(CHARGE_S_SI = 2) THEN
           (*SET THE STOP COMPLETE FLAG*)
          CHARGE_SC := 1 END_IF;
END_IF;
```
#### <span id="page-17-1"></span>**Creating Phase Templates with Sequential Function Charts**

You can represent phase logic by using SFCs, as shown in the following two figures. Whether you design your phases using structured text or SFCs, by reusing segments of your design as a template you can help to streamline the phase design process.

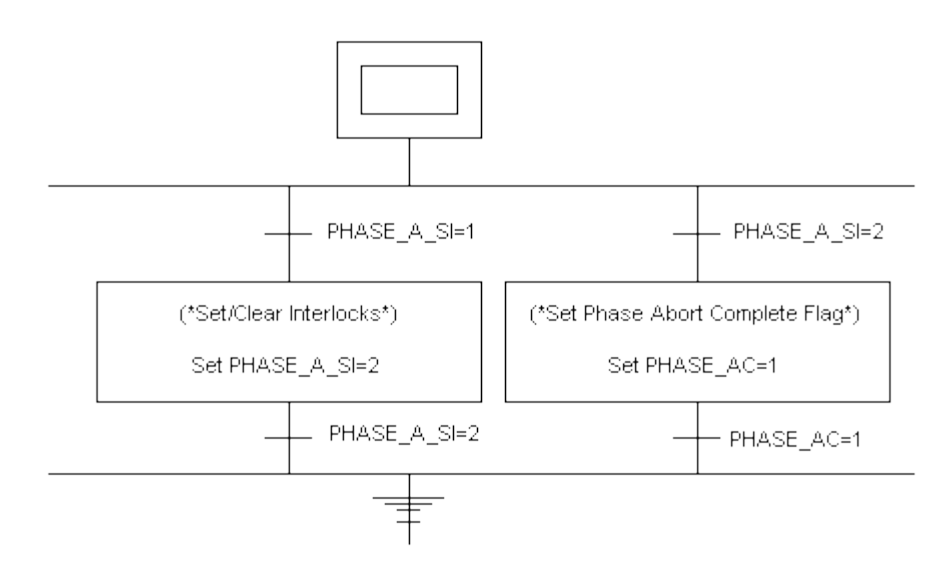

*Sample of Aborting Logic in SFC Format*

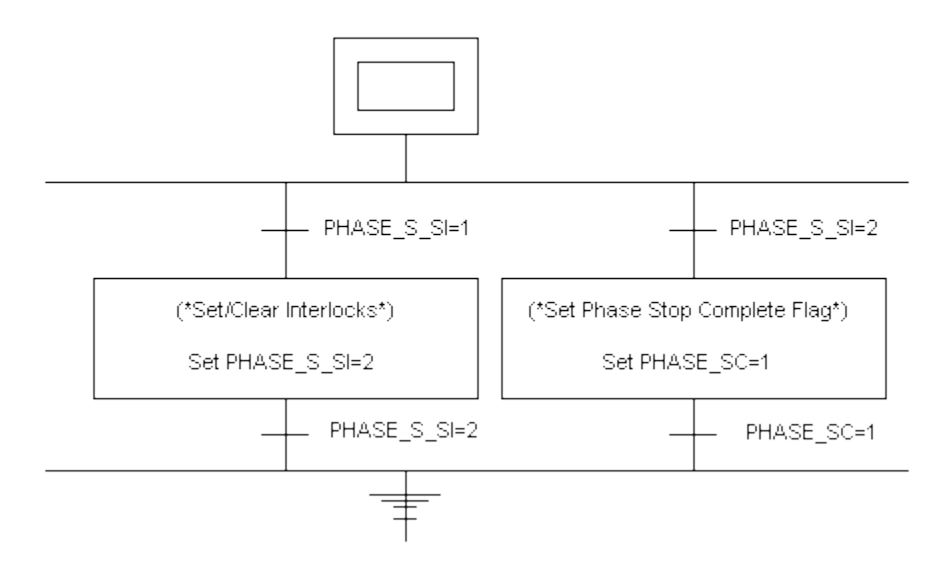

*Sample of Stopping Logic in SFC Format*

# <span id="page-18-0"></span>**Designing Phase Steps**

Much of the work involved with writing phase logic centers around defining a sequence of steps that the phase must do to accomplish a task. These steps are grouped into two categories:

**Control steps** – to interact with the devices associated with the phase. For example, opening a valve.

**Administrative steps** – can request information from Batch Execution*,* can set internal variables, and can handle interlocks. For example, a phase can request the Batch Execution Server to download parameters.

In phase design it is important to consider the individual steps that constitute the entire phase. Phases may contain one or more steps that can execute sequentially or concurrently. SFCs can be an effective way of designing and visualizing the steps within your phases, as shown in the following figure.

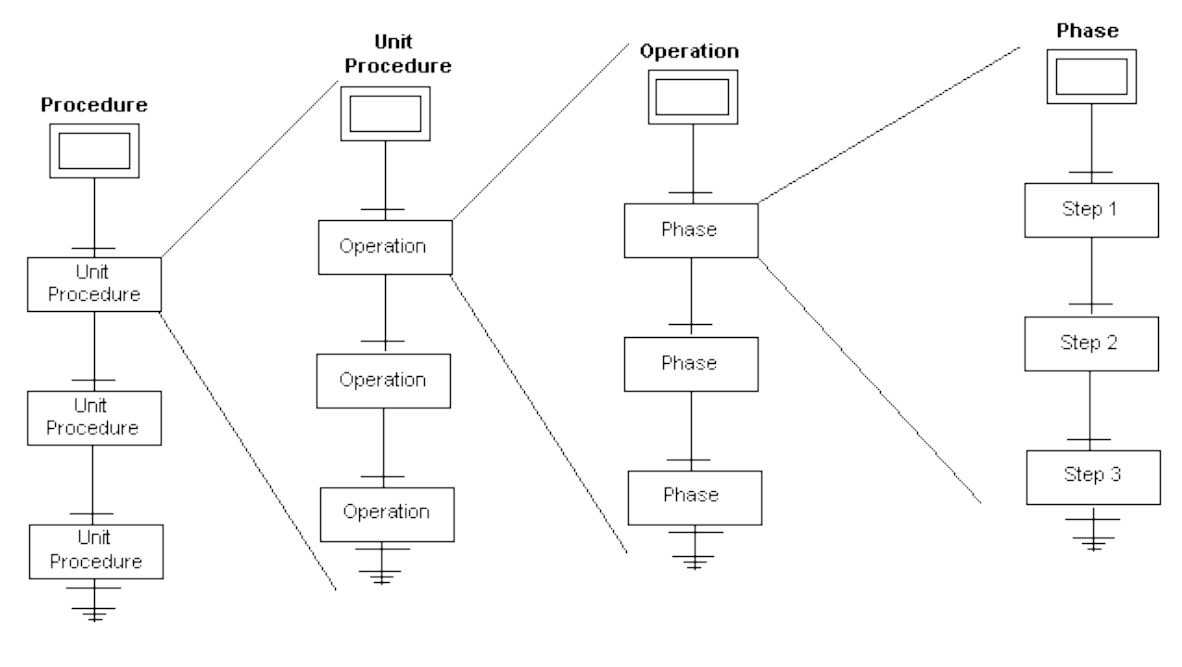

*Designing Phase Steps*

# <span id="page-19-0"></span>**Implementing a Phase Step Numbering Scheme**

You should implement a numbering scheme for the steps in your phases, so that you can identify the steps from phase to phase. For example, you can use:

- 1 to 100 for the steps in a phase that perform the initial administrative work. This can include downloading requests or initialization of the phase.
- 101 to 1000 for the actual work of the phase. These steps can include opening a valve or starting a motor.
- 1001 to 1100 for the steps that perform the final administrative work in the phase, such as uploading reports or resetting the phase.

# <span id="page-19-1"></span>**Programming Pauses**

When designing phases, you need to program safe pause points into your transition logic. Programming pause logic requires two steps:

- 1. Recognize the Pause (P) flag and set the Paused (PD) flag.
- 2. At the transition, test for the Paused (PD) flag.

There may be steps or a series of steps in a phase where pausing cannot be tolerated. For example, a batch may use an extremely viscous substance in its recipe. During the production process, an AGITATE phase, illustrated in the following figure is used to mix the substance. The steps in the AGITATE phase are:

- 1. Download the speed parameters for the phase.
- 2. Agitate at a rate of 35 RPMs.
- 3. Agitate at a rate of 60 RPMs.
- 4. Upload the actual speed value.

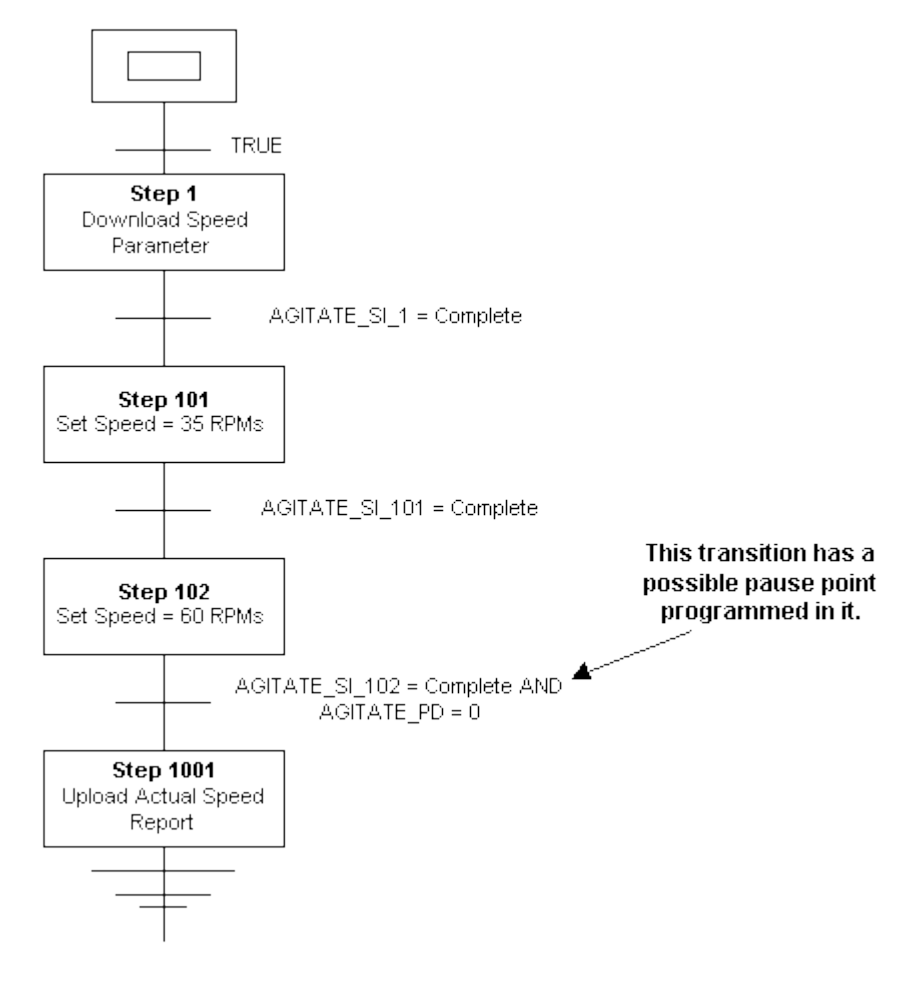

*Programming a Pause Point*

Due to the viscosity of the substance, pausing between the two agitate steps is impossible. The phase needs to execute Step 101 at 35 RPMs to eventually transition to Step 102, which agitates at 60 RPMs.

However, in this particular scenario, you can program a pause point into the transition after Step 102, before the speed value is uploaded. Write your logic to address this by indicating that at this transition, if the Pause flag is set, put the phase into the Paused state.

# <span id="page-21-0"></span>**Understanding the Step Index and Step Buffer**

Batch Execution uses two variables to track the progress of the steps in a phase: the Step Index and Step Buffer.

**Step Index** – indicates the active phase's currently executing step.

**Step Buffer** – stores the Step Index value when a phase changes state.

When you implement a consistent phase step numbering scheme, as described in the section, Implementing a Phase Step Numbering Scheme, you can use the Step Index as a quick method to evaluate what type of phase step is executing.

For example, suppose you use the numbers from 1 to 100 for administrative phase steps. An operator monitoring the step index from the Client can determine that a phase with a current Step Index of 27 is performing an administrative task and not executing any of the actual work steps of the phase.

#### <span id="page-21-1"></span>**Using the Step Index in Restarting Logic**

The step index is an important variable to use when programming restarting logic. Let's look at two possible scenarios:

#### **Example 1: Restarting at the Same Step**

A process is underway on a plant floor that uses several units, including MIXER3. During the AGITATE phase, the motor on MIXER3 burns out, causing the process to fail. At this point in the process:

- 1. The PLI places the phase into the HOLDING state.
- 2. The PLI copies the step index (SI) into the step buffer (SB).

A mechanic replaces the damaged motor, and the operator issues a restart command to the batch. The following steps occur:

- 1. The PLI places the phase into the RESTARTING state.
- 2. The AGITATE phase processes its restarting logic.
- 3. The phase sets the Restarting Complete flag (RC).
- 4. The PLI copies the step buffer (SB) to the step index (SI).
- 5. The Running flag (R) is set.
- 6. The phase resumes from the same step that was executing when the failure occurred.

#### **Example 2: Restarting at a Different Step**

In this second scenario, the motor on MIXER3 burns out again during the AGITATE phase. Specifically, the step index of the phase is 1025, which uploads final report values.

This specific mixture must be agitated at a specific speed for a certain length of time. If for any reason the process is interrupted, you must re-agitate the mixture for the required time and at the required speed.

At this point in the example, the steps are identical to the earlier example, specifically:

- 1. The PLI places the phase into the HOLDING state.
- 2. The PLI copies the step index (SI) into the step buffer (SB).

A mechanic replaces the damaged motor and the operator issues a restart command to the batch. The following steps occur:

- 1. The PLI places the phase into the RESTARTING state.
- 2. The AGITATE phase processes its restarting logic.
- 3. The AGITATE phase logic resets the step buffer to a number that allows the important steps of the phase to execute on restart.

*NOTE: The logic to change the step buffer can also occur in the Holding logic.*

An example of this restarting code is:

```
IF (PHASE_SB < 100) THEN
     PHASE_SB := 1;ELSIF(PHASE_SB > 100) AND (PHASE_SB < 1000) THEN
     PHASE\_SB := 101;
ELSIF(PHASE_SB > 1000) AND (PHASE_SB < 1100) THEN
     PHASE_SB := 101;
```
END\_IF;

- 4. The Restarting Complete flag (RC) is set.
- 5. The PLI takes the changed step buffer (SB) and copies it to the step index (SI).
- 6. The Running flag (R) is set.
- <span id="page-22-0"></span>7. The phase resumes from the step defined in the restarting logic.

## **Transfer of Control**

Transfer of control occurs when the following conditions exist:

- 1. Two consecutive phases in an operation are communicating with the same equipment phase.
- 2. The transition does not contain "Phase. State  $=$  Complete" as part of the expression.

#### <span id="page-22-1"></span>**Downloading New Parameters**

When a transfer of control occurs:

- 1. The Batch Execution Server sets the command register to 70 (PHASE\_VC = 70).
- 2. The PLI reads the 70 command and sets the download request flag (PHASE\_DRQ = 1).
- 3. The phase sends a download request command to receive the new parameter values  $(RQ = 1000)$ .

The following figure shows an operation in which two transfers of control occur.

- The first transfer of control occurs between the two Charge phases. The transfer of control does not affect the Charge phases, so the phases ignore PHASE\_DRQ.
- The second transfer of control occurs between the Agitate phases. This transfer of control includes a change in the speed of the Agitate phases, so Agitate:2 sends a download request command and receives the new parameter value.

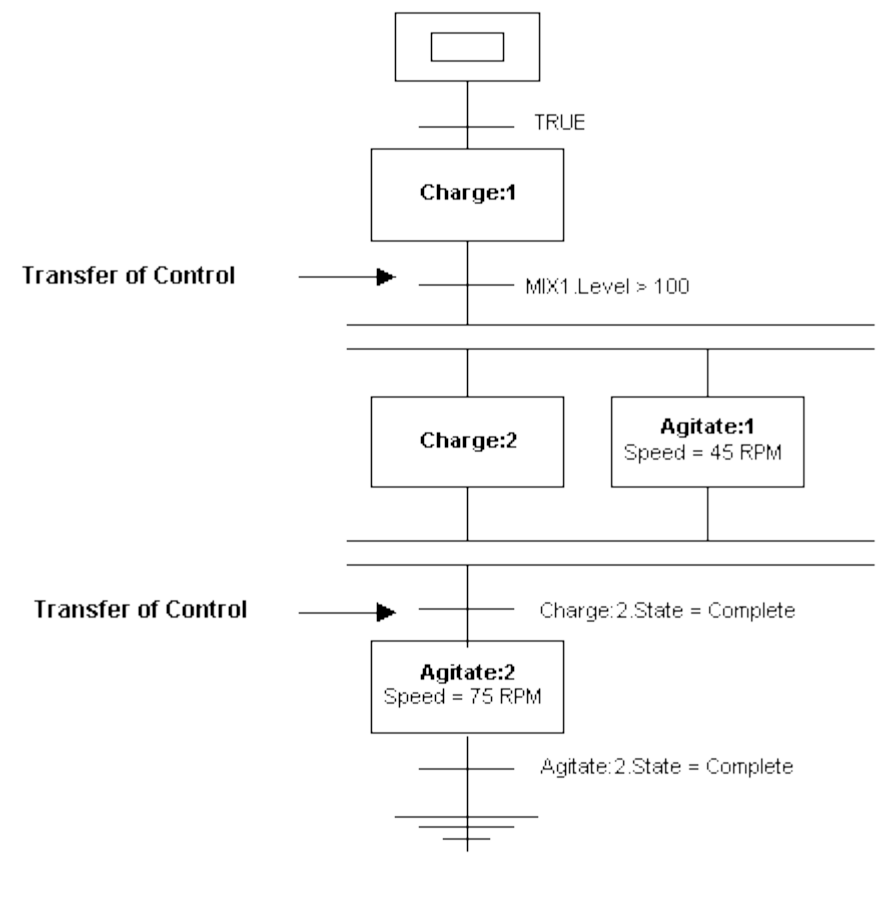

*Transfer of Control*

# <span id="page-23-0"></span>**Programming Project-Specific Phase Logic**

The sections that follow describe how to program your project-specific phase logic for Batch Execution. The *project-specific phase logic* contains the instructions to sequence the individual device drivers connected to the physical devices. It is the code that contains the control steps, such as moving a valve, starting a pump, or resetting a totalizer.

Design the control logic based on your specific processing needs. However, in order for a phase to transition from one state to the next, program the following into the phase logic:

1. Check the status of the designated variable in the state transition logic. For example, the Running logic must read the Running variable (PHASE\_R) to determine if the Running logic is active.

- 2. Set the PHASE\_R register to high if the Running logic is active.
- 3. Set the completion variable to indicate to the state transition logic that the module is complete. For example, when the Running logic for a phase completes, it must set the Running Complete (PHASE\_RC) memory variable.

The SFC illustration in the following figure demonstrates the design of a typical phase, including the location of the project-specific phase logic. For additional examples of the project-specific logic in both a structured text and an SFC format, refer to the following sections.

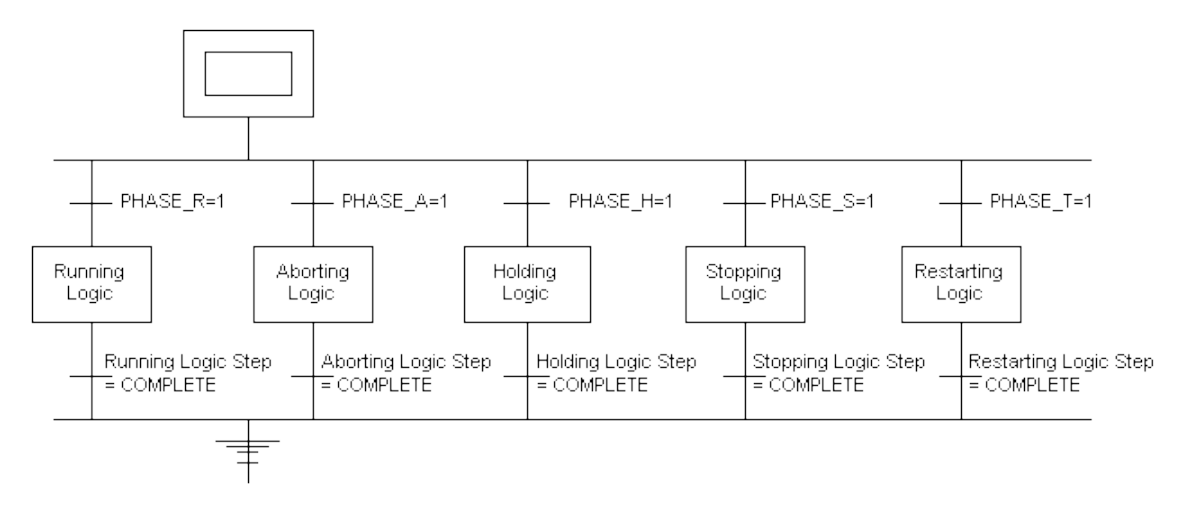

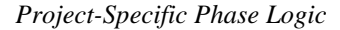

You can also design the project-specific phase logic using structured text, as shown in the following example:

#### <span id="page-24-0"></span>**Project-Specific Phase Logic (as structured text)**

```
IF(PHASE_R = 1) (*RUNNING LOGIC*);
ELSIF(PHASE_A = 1)
      (*ABORTING LOGIC*);
ELSIF(PHASE_H = 1)
      (*HOLDING LOGIC*);
ELSIF(PHASE_S = 1)
      (*STOPPING LOGIC*);
ELSIF(PHASE_T = 1)
      (*RESTARTING LOGIC*);
END_IF;
```
# <span id="page-24-1"></span>**Understanding Project-Specific Phase Logic**

The following table explains the five modules of project-specific phase logic and the recommended naming convention for the variables used to designate the logic. (PHASE represents a unique character identifier for the phase.)

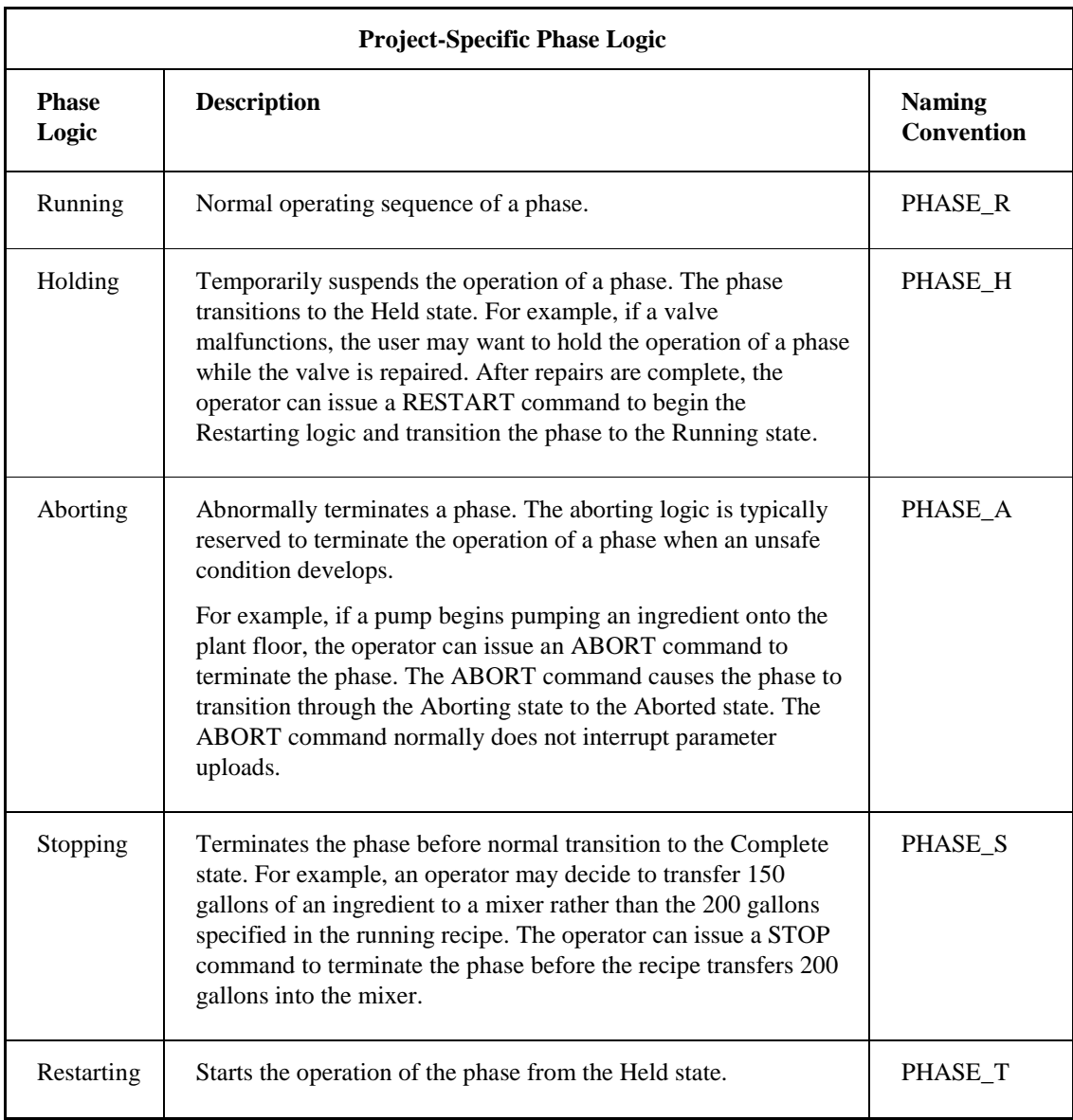

# <span id="page-25-0"></span>**Completion Variables**

In order to indicate to the state transition logic in the Phase Logic Interface (PLI) that a module of code has completed, you must allocate the completion variables listed in the following table.

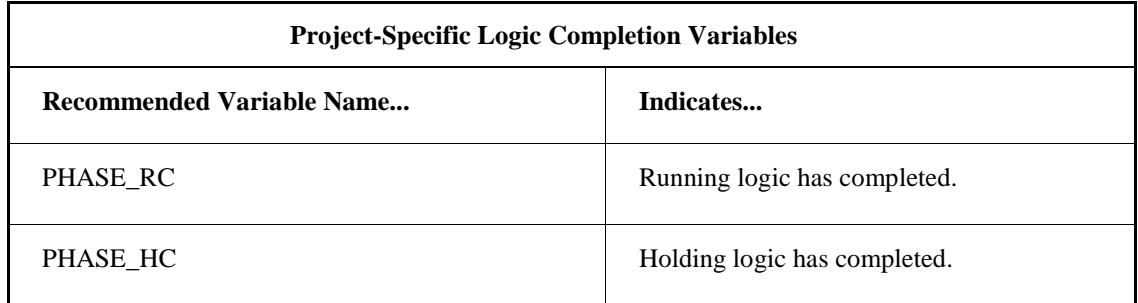

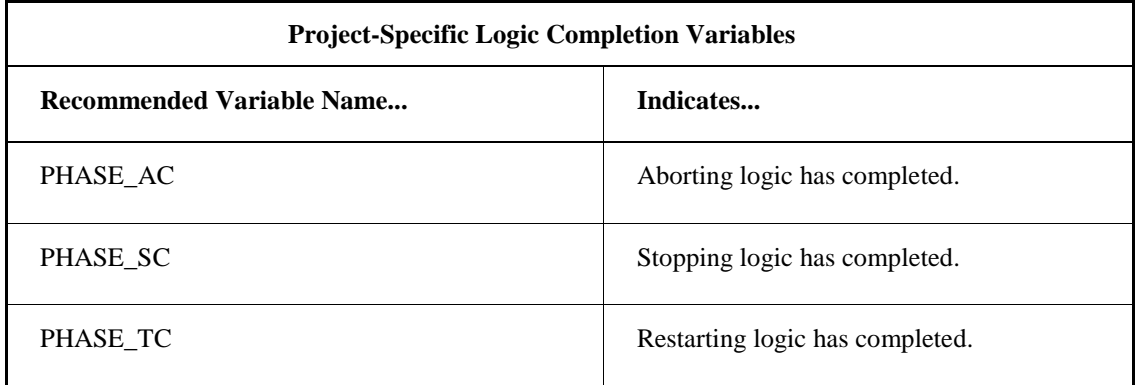

# <span id="page-26-0"></span>**Programming Running Logic**

The Running logic is the module of code that controls the phase during the Running state.

## <span id="page-26-1"></span>**Phase\_RQ**

The Running logic diagram contains the variable PHASE\_RQ. This represents a request function, which is a request from the phase logic to the Batch Execution Server to perform a specific action. In this particular diagram, the first occurrence of PHASE\_RQ makes a request to the Batch Execution Server to download parameter values. Later, PHASE\_RQ makes a request to upload report values to the Batch Execution Server. For additional information on phase requests, refer to the Programming Requests section.

## <span id="page-26-2"></span>**Running Phase-Specific Logic**

The section of the diagram labeled *Running Phase Specific Logic* is where you insert the code that controls the phase's action. For example, if you program the phase to open a valve, the code that instructs the valve to open is located at this point in the logic.

The following figure illustrates the Running logic.

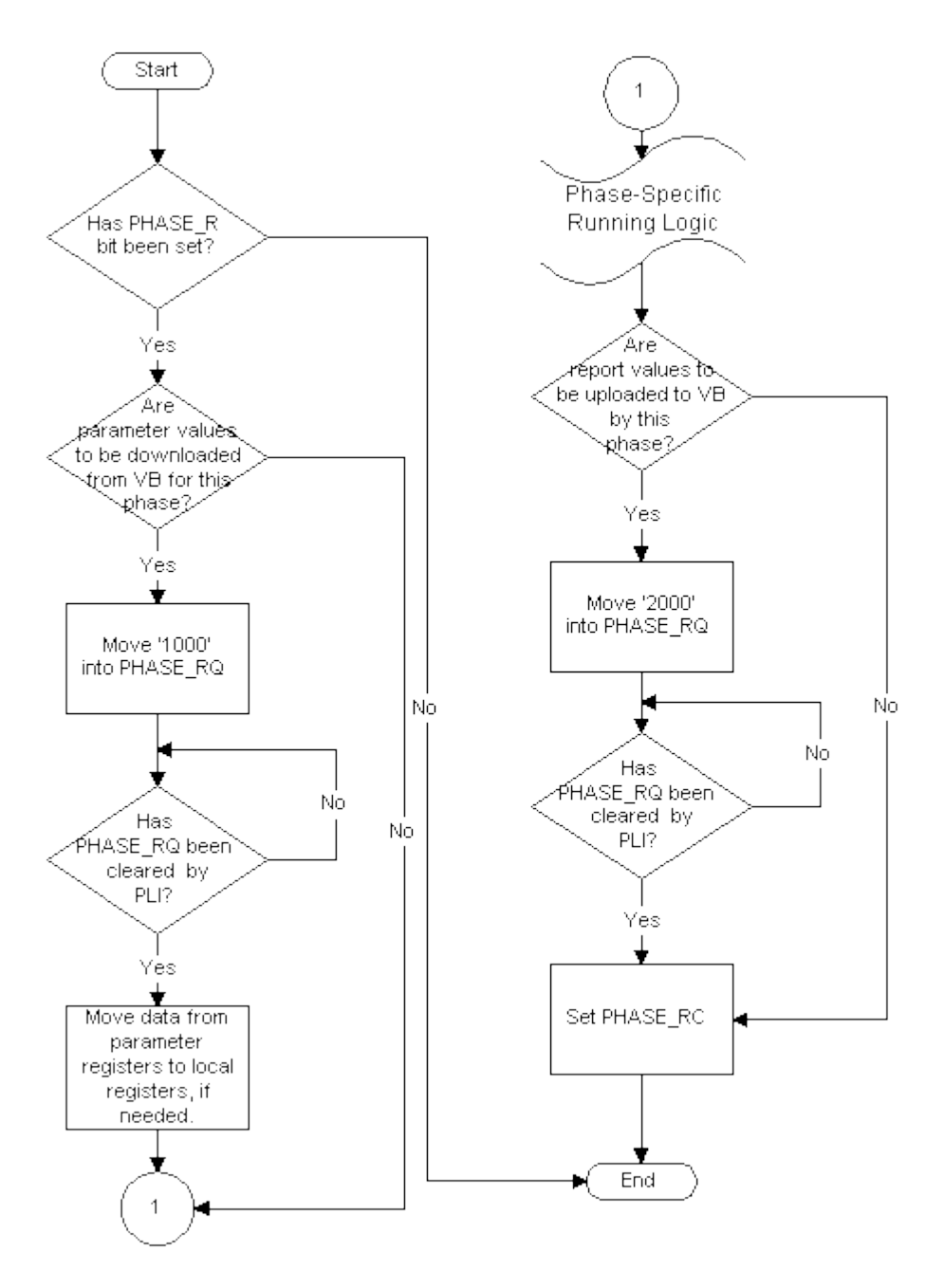

*Sample Running Logic* 

# <span id="page-28-0"></span>**Programming Holding Logic**

The Holding logic is the module of code that controls the phase during the Holding state. The following figure illustrates the holding logic.

*NOTE: Generally, instructions for dealing with Failures are also programmed into the Holding logic.*

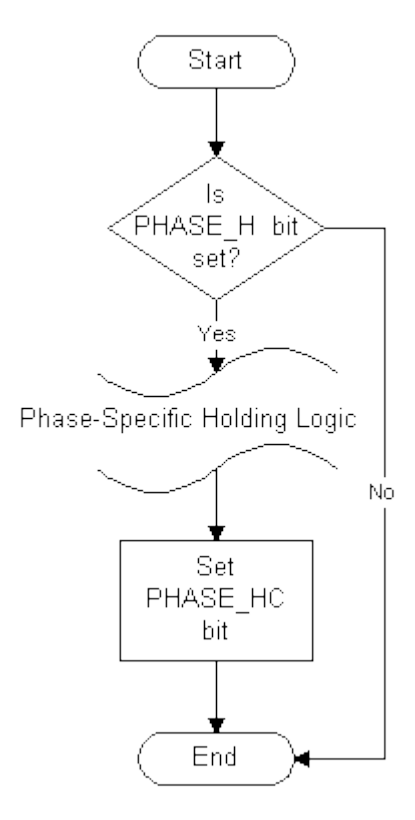

*Sample Holding Logic* 

# <span id="page-29-0"></span>**Programming Aborting Logic**

The Aborting logic is the module of code that controls the phase during the Aborting state. The following figure illustrates the aborting logic.

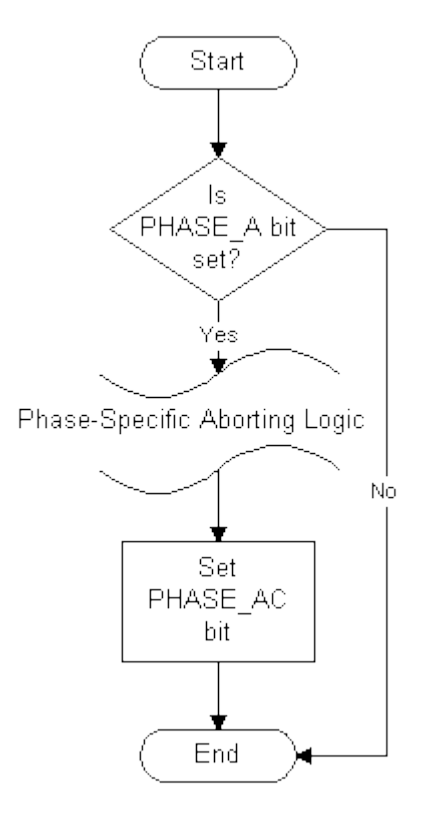

*Sample Aborting Logic*

# <span id="page-30-0"></span>**Programming Stopping Logic**

The Stopping logic is the module of code that controls the phase during the Stopping state. The following figure illustrates the stopping logic.

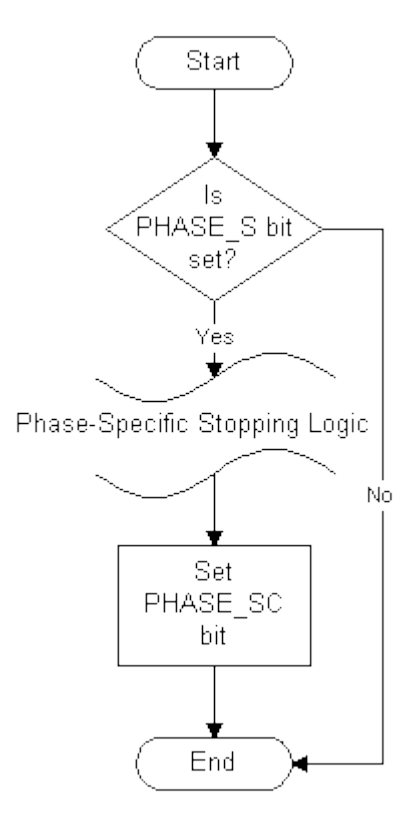

*Sample Stopping Logic*

# <span id="page-31-0"></span>**Programming Restarting Logic**

The Restarting logic is the module of code that controls the phase during the Restarting state. The following figure illustrates the restarting logic.

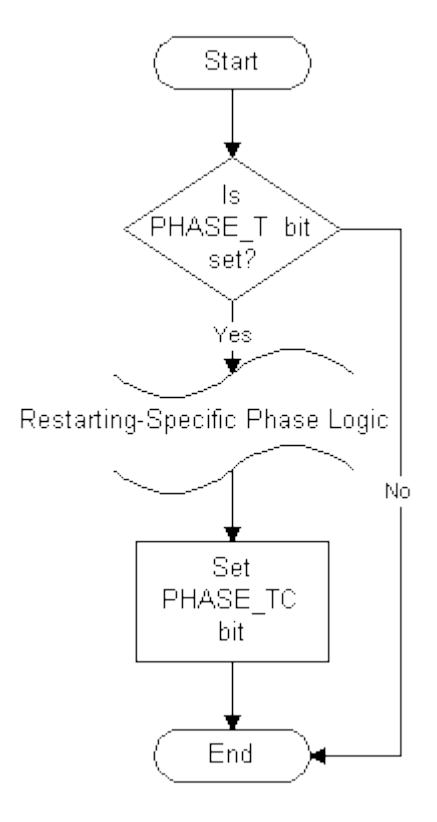

*Sample Restarting Logic*

# <span id="page-31-1"></span>**Programming Requests**

The Batch Execution Server is event-driven. Requests made by phases are one type of event. The Batch Execution Server responds to requests from phases.

To request information from the Batch Execution Server, the phase logic must set the Request (PHASE\_RQ) and Request Data (PHASE\_Q*nn*) registers to the appropriate values. Therefore, you need to know what types of requests a phase needs to perform and program the appropriate request logic into the phase logic.

Batch Execution provides a series of request functions that enable the phase logic to request the Batch Execution Server to perform specific actions, including:

- Downloading phase parameter values.
- Sending messages to the operator.
- Making requests to acquire resources.
- Making requests to release resources.
- Uploading report values.
- Sending messages to other phases.
- Canceling messages to other phases.
- Waiting for a message from another phase.
- Aborting a pending request.
- Downloading identification parameters.

Requests are programmed in the project-specific phase logic. For example, you may have an Agitate phase that requires a value to set the mixer speed. In this case, you would program a Download Parameter Request in the Agitate phase logic to download the mixer speed parameter value.

# <span id="page-32-0"></span>**Understanding the Request Variables**

The Request and the Request Data memory variables in the phase logic:

- Specify the type of request.
- Clarify the request instructions.

These variables, as shown in the following table, allow the phase logic and the Batch Execution Server to interact. When the Request variables are set to specific values, the Batch Execution Server performs the specified request.

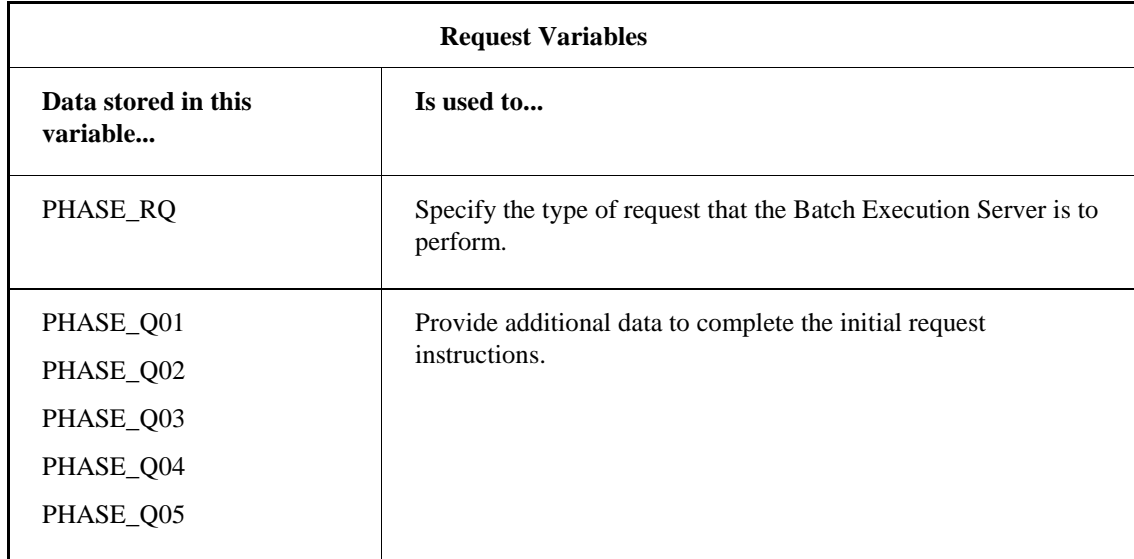

#### **Writing Request Logic**

When writing your phase logic, use the sequence listed below to program requests:

- 1. Prepare for the request (set reports, for example).
- 2. Set any request parameters, if needed.
- 3. Set the request.
- 4. Wait for the request to be zero.

#### <span id="page-33-0"></span>**Processing Requests**

Once a request is sent, a handshaking protocol occurs. This method of communication, illustrated in the following figure, ensures that the requests are read, processed, and completed. The following steps occur during the processing of all requests:

- 1. The phase sends a request to the Batch Execution Server.
- 2. The Batch Execution Server reads and processes the request.
- 3. The Batch Execution Server sends the PLI a Request Confirmed command.
- 4. The PLI sets the value of \_RQ to 10, acknowledging to the Batch Execution Server that the command has been processed.
- 5. The Batch Execution Server sends the PLI a command to clear the request register.
- 6. The PLI clears the request register.
- 7. The phase continues processing.

#### **Example: Downloading Parameters**

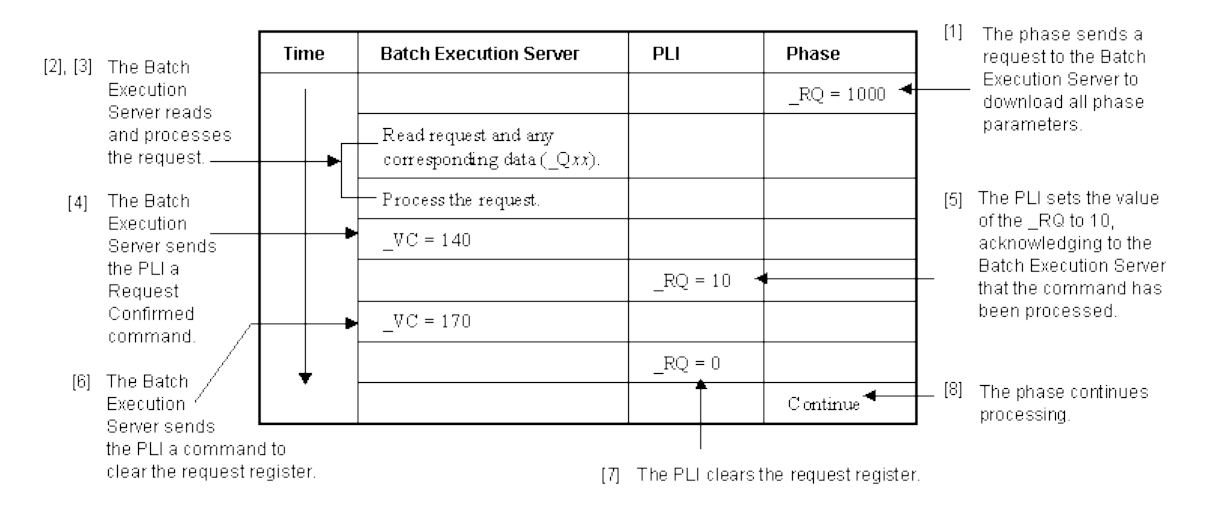

*Processing Requests*

#### <span id="page-33-1"></span>**Configuring Parameter and Report Registers**

In addition to setting the Request and Request Data memory variables, your phase logic may also contain:

- Phase parameter registers to store phase parameter values that are downloaded from the Batch Execution Server.
- Report parameter registers to store report values that are uploaded to the Batch Execution Server.

You must make sure you have set up a sufficient number of registers to store the parameter and report values.

# <span id="page-34-0"></span>**Understanding Phase Parameters**

Batch Execution uses three types of phase parameters:

- Phase Class parameters
- Phase Instance parameters
- Process Controller phase parameters

You configure each type of parameter in a different location in Batch Execution, as described in the following sections.

#### <span id="page-34-1"></span>**Phase Class Parameters**

You configure a phase parameter for a phase class by specifying an ID and a name in the Equipment Editor, as illustrated in the following figure.

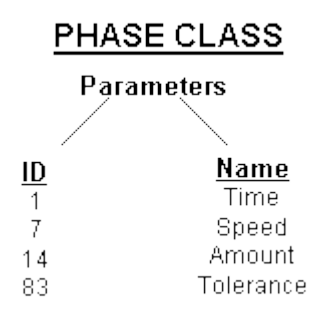

*Phase Class Parameters*

#### <span id="page-34-2"></span>**Phase Instance Parameters**

You configure a phase instance parameter in a phase by associating a parameter index with an I/O address. The parameter index number is generated by Batch Execution and is related to the parameter ID. The index numbers start at 1, with parameter index 1 assigned to the lowest numbered parameter ID.

#### **Example**

Assume you have parameter IDs of 3, 17, and 84, their corresponding parameter index numbers are 1, 2, and 3, as shown in the following figure. If you renumber parameter 84 to parameter 5, the index numbers assigned to these IDs change. Parameter ID 3 retains the parameter index of 1, the newly renumbered parameter 5 now has the parameter index of 2, and parameter 17 is assigned the parameter index of 3.

#### **Before** Parameter ID Parameter Index Parameter ID 3  $\mathcal{L}^{\text{max}}$  , and  $\mathcal{L}^{\text{max}}$ PARMTR01  $\overline{\phantom{a}}$ Parameter ID 17 \_\_\_\_\_\_\_\_ Ł PARMTR02 Parameter ID 84 -- $\ddot{\phantom{1}}$ PARMTR03 After Parameter ID 3  $\frac{1}{2}$ PARMTR01 Parameter ID 5 \_\_\_\_\_\_\_\_\_\_\_ PARMTR02 Parameter ID 17 \_\_\_\_\_\_\_\_\_\_\_ PARMTR03

*Relationship Between Parameter ID and Parameter Index*

The parameter index of each phase parameter is located in the Equipment Editor's Edit Equipment Phase dialog box, as shown in the following figure.

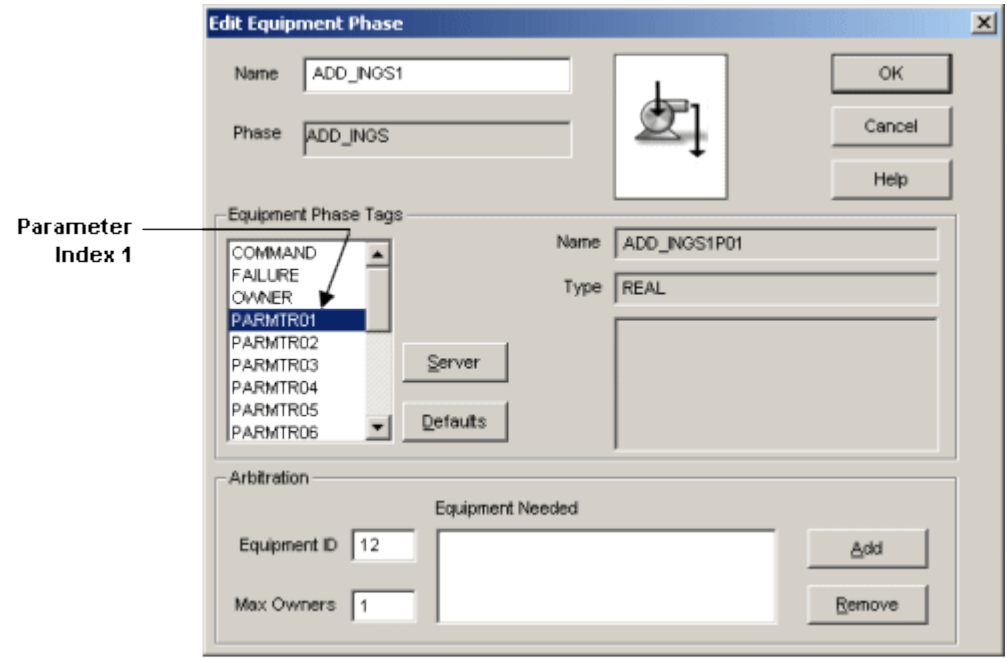

*Edit Equipment Phase Dialog Box*

You can use the parameter index and an I/O address to configure a phase instance parameter, as shown in the following figure.

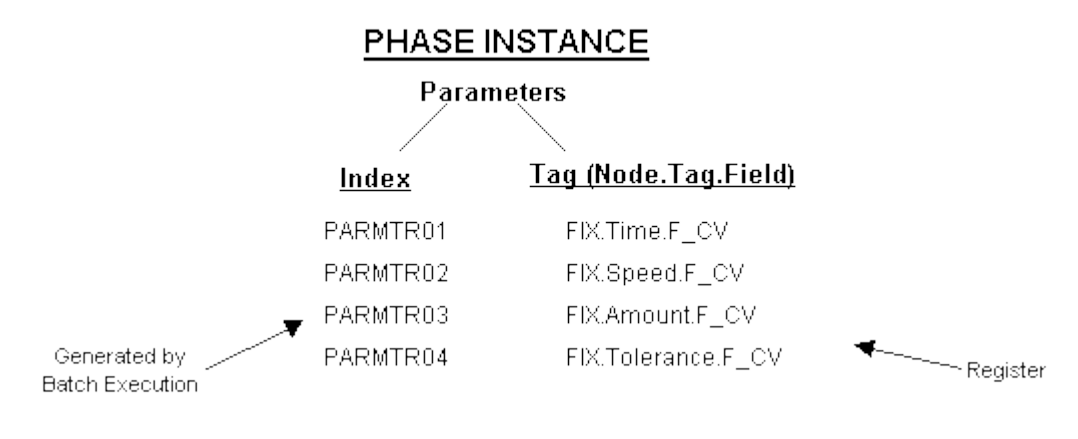

*Phase Instance Parameters*

#### <span id="page-36-0"></span>**Process Controller Phase Parameters**

You can configure phase parameters in a process controller by allocating memory registers, as shown in the following figure. These process controller parameters can reside in different files or different process controllers.

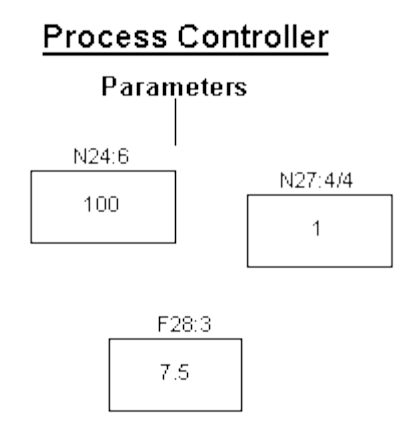

*Process Controller Phase Parameters*

# <span id="page-36-1"></span>**Downloading Parameters**

During batch execution, a phase can send a request to the Batch Execution Server to download phase parameter values to the phase in the process controller. You can define download requests to:

- Download all phase parameters.
- Download a range of parameter values.
- Download a single phase parameter.

#### <span id="page-37-0"></span>**Understanding the Download Process**

The download process varies slightly depending on the type of download request. In general, a download request specifies the:

- Number of values to download.
- Phase parameter IDs associated with the parameter values.
- Destination location (parameter index) in the process controller to store the parameter values.

*NOTE: The parameter IDs need not increase sequentially.*

#### **Example: Download Parameter Request**

Typically, a phase makes a download parameter request when the phase requires parameter values to execute. As illustrated in the following figure, an Agitate phase may require speed and duration values. The Agitate phase class, defined in the Equipment Editor, contains these parameters. During batch production, when the Agitate phase executes, it requests the Batch Execution Server to download the batch-specific parameter values.

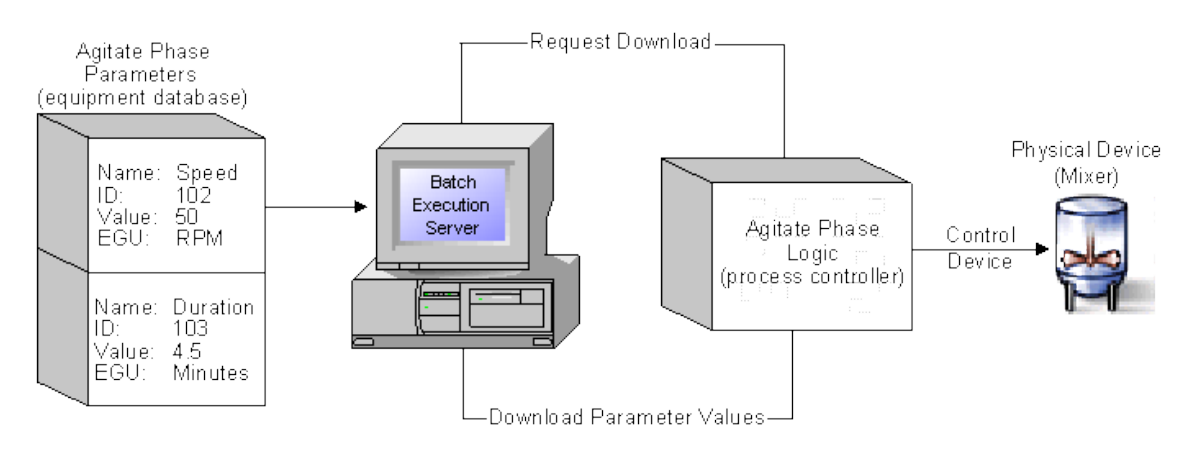

*Download Request Process* 

#### <span id="page-37-1"></span>**Understanding Phase Class Parameters**

You configure phase parameter information including the name, ID, data type, and default value for an equipment phase class in the Equipment Editor. Requests to download a phase parameter value refer to the phase parameter using the parameter ID.

#### **Locating Parameter IDs**

If the Batch Execution Server cannot find a specified phase parameter ID, the ID is incremented by one until all the specified phase parameters are found. The specified phase parameters are then downloaded. For example, there may be four phase parameters with parameter IDs of 1, 2, 8, and 10. If the request specifies to download three phase parameters starting at the parameter ID 1, the Batch Execution Server finds phase parameter ID 1, then phase parameter ID 2. When no phase parameter with the ID of 3 is found, the Batch Execution Server increments by one until phase parameter ID 8 is located. The three phase parameters, 1, 2, and 8 are downloaded.

This process repeats until the originally requested ID is incremented by 1000. If the requested number of phase parameters is not located after the parameter ID is incremented by 1000, the Hold logic for the phase step is executed.

#### **Obtaining Parameter Values**

Phase parameter values are specified when a recipe is built, when the batch is first started, or during batch execution by the operator. If a parameter value is not specified when the recipe is built and the Batch Execution Server receives a request from a phase to download a value, the Batch Execution Server forwards this request to the Batch Execution Client and prompts the operator to supply the parameter value.

#### **For More Information**

For information on configuring equipment phase class parameters, refer to the Equipment Configuration Manual. For information on defining parameter values, refer to the Recipe Development Manual.

#### <span id="page-38-0"></span>**Syntax: Download Request**

The following table lists each type of Download Phase Parameter request and the request variable values that must be specified.

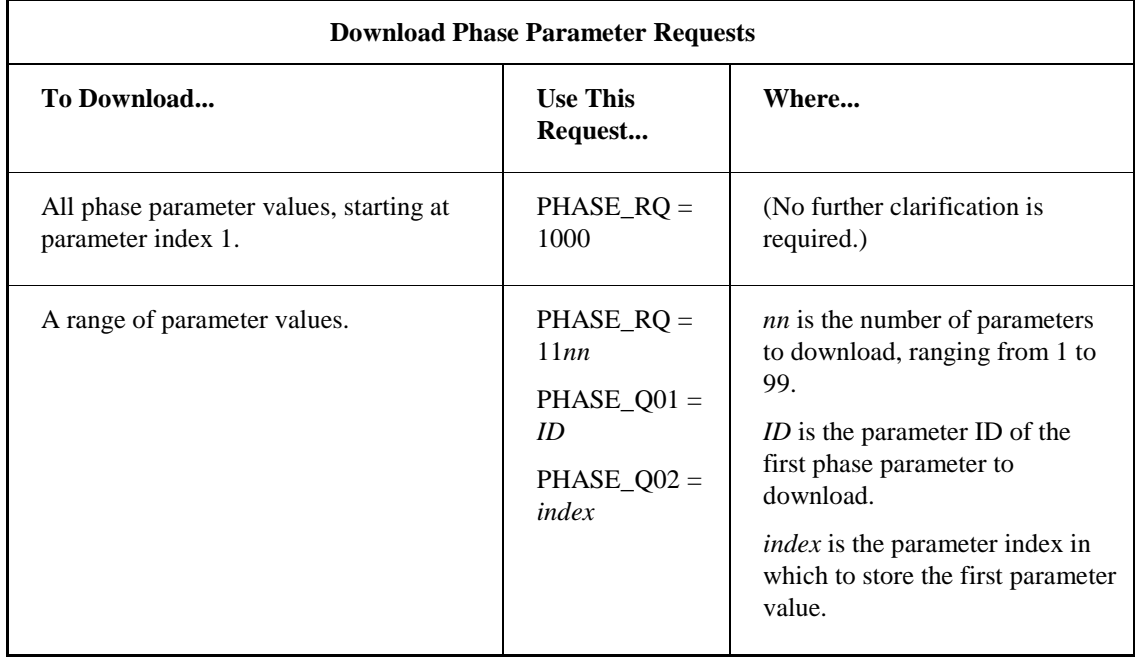

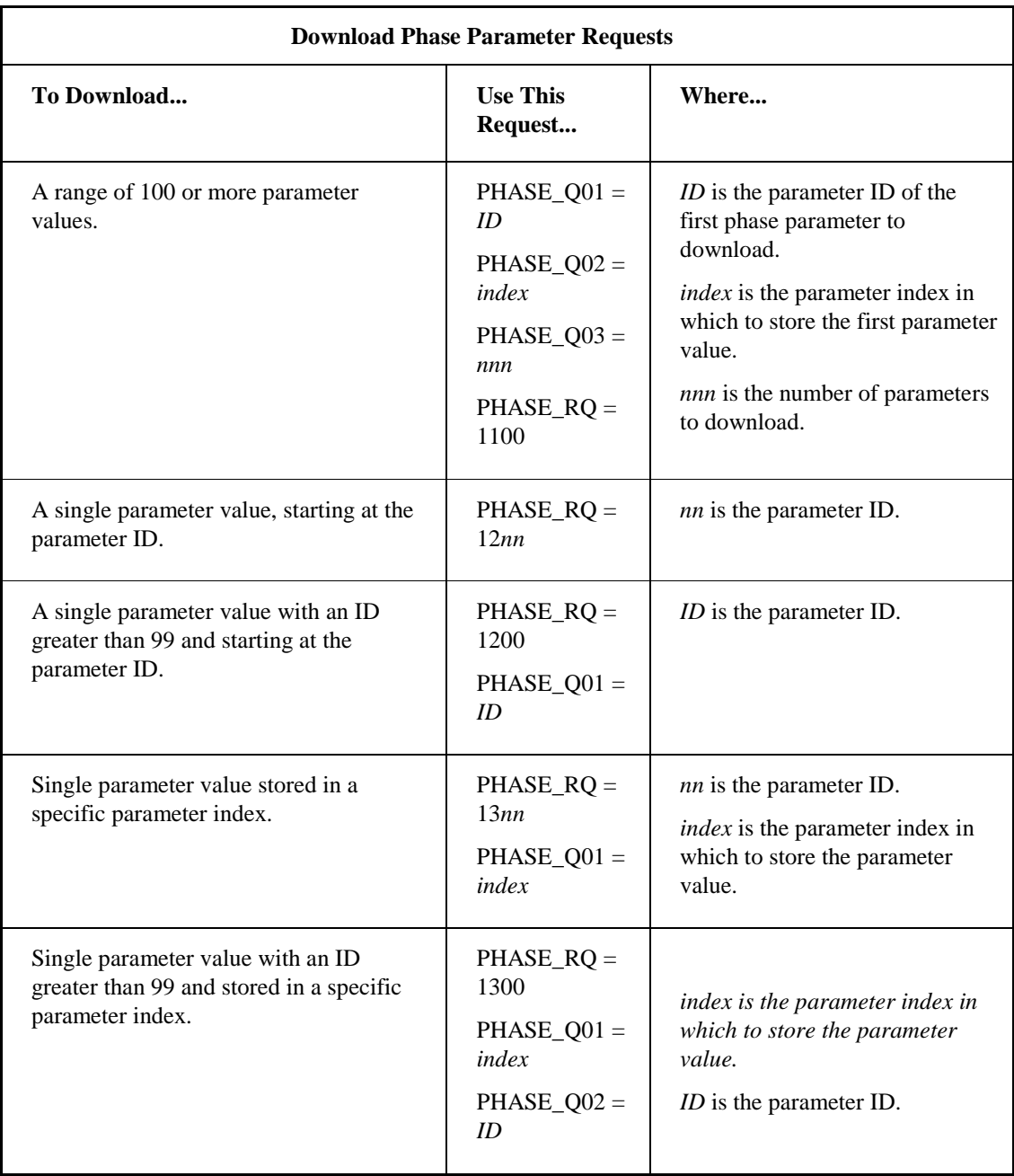

#### <span id="page-39-0"></span>**Examples: Download Requests**

The Download Phase Parameter requests listed below instruct the Batch Execution Server to download three parameters, starting with parameter ID 101. When obtained, the parameter values are stored in the parameter index defined for the phase in the process controller, starting at parameter index 2.

PHASE\_RQ = 1103 PHASE\_Q01 = 101  $PHASE_Q02 = 2$ 

The following figure illustrates this request.

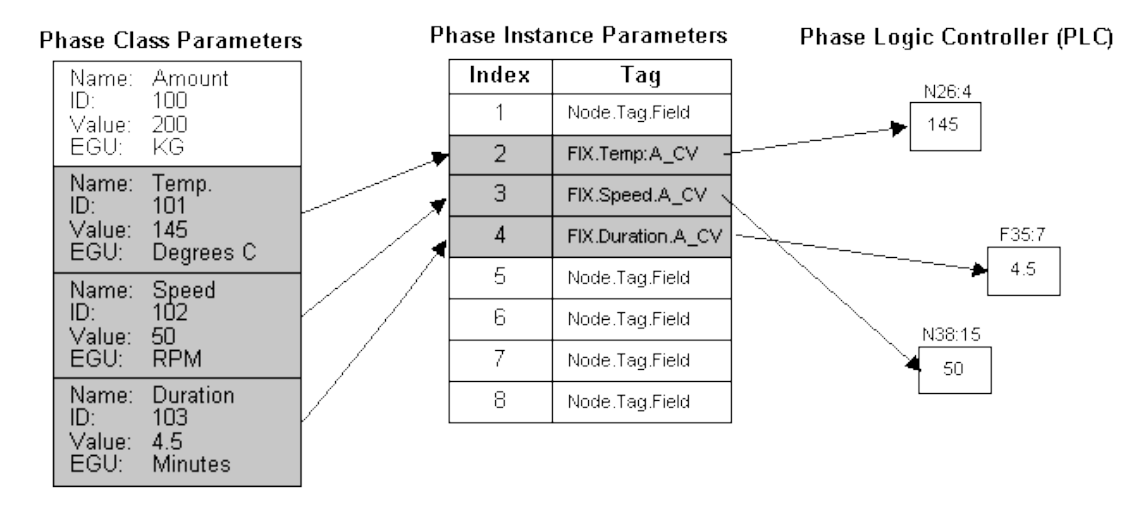

*Downloading a Range of Phase Parameters*

# <span id="page-40-0"></span>**Uploading Report Values**

During batch execution, a phase can request the Batch Execution Server to upload report values. This process is very similar to downloading parameters. A phase can:

- Upload all report parameters (most common request).
- Upload a range of report parameters.
- Upload a single report parameter.

#### **Batch Event Journal Entries**

The uploaded report values are combined with the following information and then written as journal entries into the batch event journal:

- Batch ID
- Recipe Name
- Process Cell
- Time/Date
- Unit ID
- Area
- Phase Name
- Engineering Units
- Report Description

#### <span id="page-41-0"></span>**Understanding the Upload Process**

The upload process varies depending on the type of upload request. In general, the request specifies the:

- Number of values to upload.
- Report parameter IDs associated with the parameter values.
- Source location (parameter index) in the process controller to retrieve the report parameter values.

*NOTE: The report IDs need not increase sequentially.*

#### **Example: Upload Report Parameter Request**

Typically, an Upload Report Parameter request is made by a phase to report actual values. As illustrated in the following figure, an Agitate phase may request to upload the actual speed and duration values. The Agitate phase class, defined in the Equipment Editor, contains these report parameters.

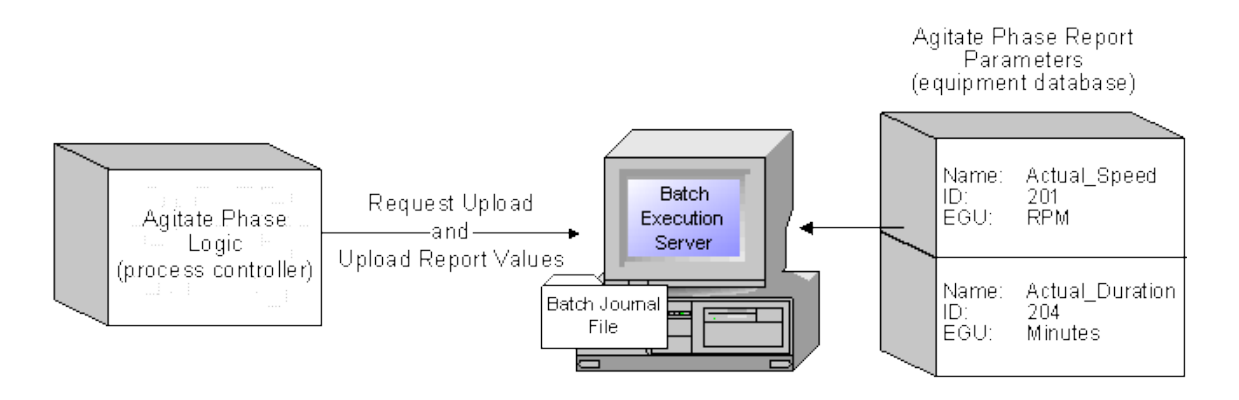

*Upload Requests Process* 

#### <span id="page-41-1"></span>**Understanding Report Parameters**

Report parameter information including the name, ID, data type, and engineering units are configured for an equipment phase class in the Equipment Editor. Requests to upload a report value refer to the report parameter using a report ID.

#### **Locating Report IDs**

If the Batch Execution Server cannot find a specified report parameter ID, the ID is incremented by one until all the specified report parameters are found. The specified report parameters are then uploaded. For example, there may be four report parameters with parameter IDs of 1, 2, 8, and 10. If the request specifies to upload three report parameters starting at the report parameter ID 1, the Batch Execution Server finds report parameter ID 1 and then report parameter ID 2. When no report parameter with the ID of 3 is found, the Batch Execution Server increments by one until report parameter ID 8 is located. The three report parameters, IDs 1, 2, and 8, are uploaded.

This process is repeated until the originally requested ID has been incremented by 1000. If the requested number of report parameters is not located after the report ID is incremented by 1000, the Hold logic for the phase step is executed.

#### **For More Information**

For information on configuring report parameters, refer to the Equipment Configuration Manual.

### <span id="page-42-0"></span>**Syntax: Upload Report Parameter Request**

The following table lists each type of Upload Report Parameter request and the request variable values that must be specified.

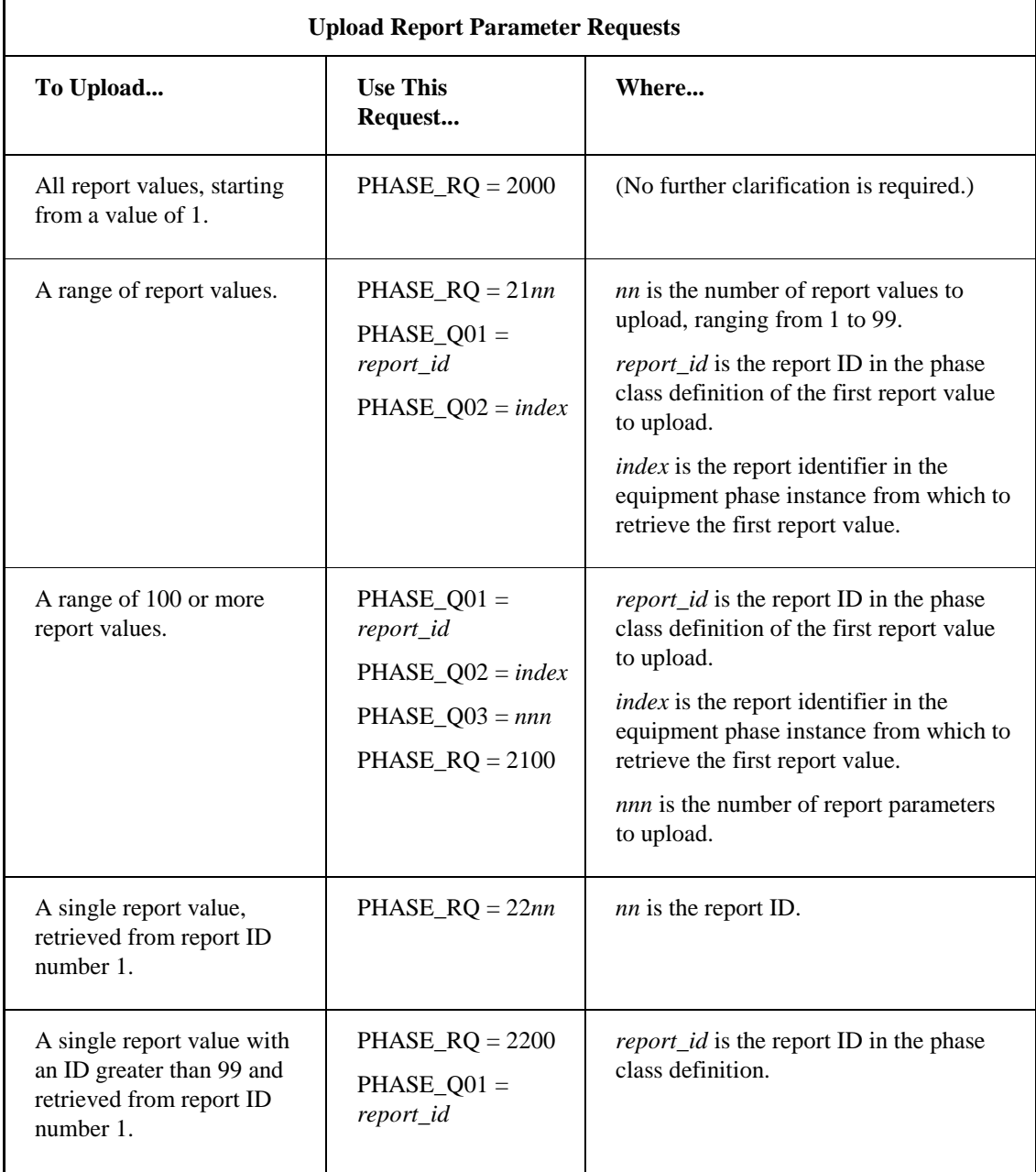

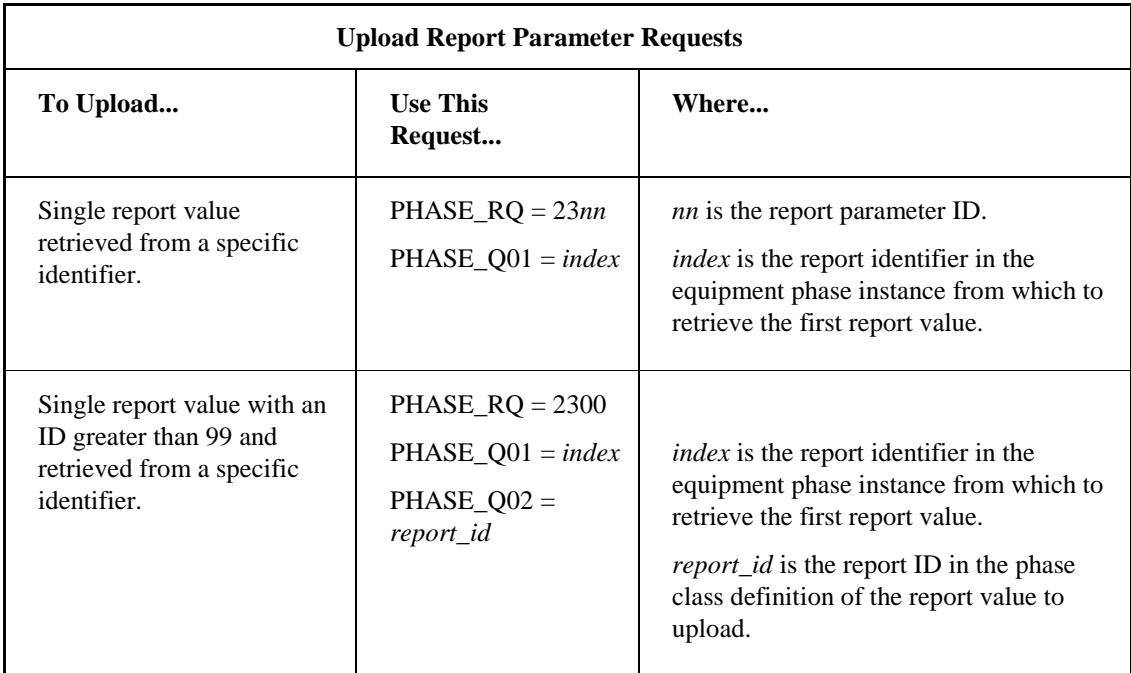

## <span id="page-43-0"></span>**Example: Uploading a Range of Report Parameters**

The Upload Report Parameter request listed below instructs the Batch Execution Server to upload two report parameters, starting with report ID 201. The report parameter values are retrieved from the report tags defined for the phase in the process controller, starting at parameter index 2.

PHASE\_RQ = 2102 PHASE\_Q01 = 201  $PHASE_Q02 = 2$ 

The following figure illustrates this request.

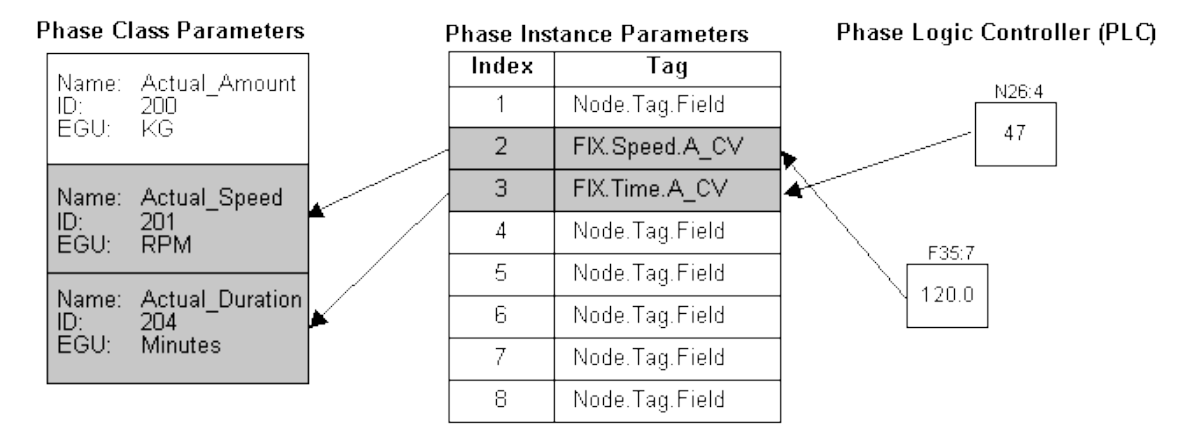

*Uploading a Range of Report Parameters* 

# <span id="page-44-0"></span>**Sending Messages to the Operator**

During batch execution, a phase can request the Batch Execution Server to send a pre-configured operator message to the Batch Execution Client. This message is:

- Displayed to the operator, if the phase is executed manually by the operator.
- Sent to the batch event journal. Every batch produces a batch event journal file. This file is in ASCII format and is displayed in the Batch Execution Client.

#### <span id="page-44-1"></span>**Understanding the Send Message Process**

The Send Message request specifies the message ID to send to the Batch Execution Client.

#### **Example: Send Message Request**

The following figure illustrates a typical Send Message request. The Agitate phase requests the Batch Execution Server to send the TARGET\_SPEED message when the phase reaches the programmed target speed.

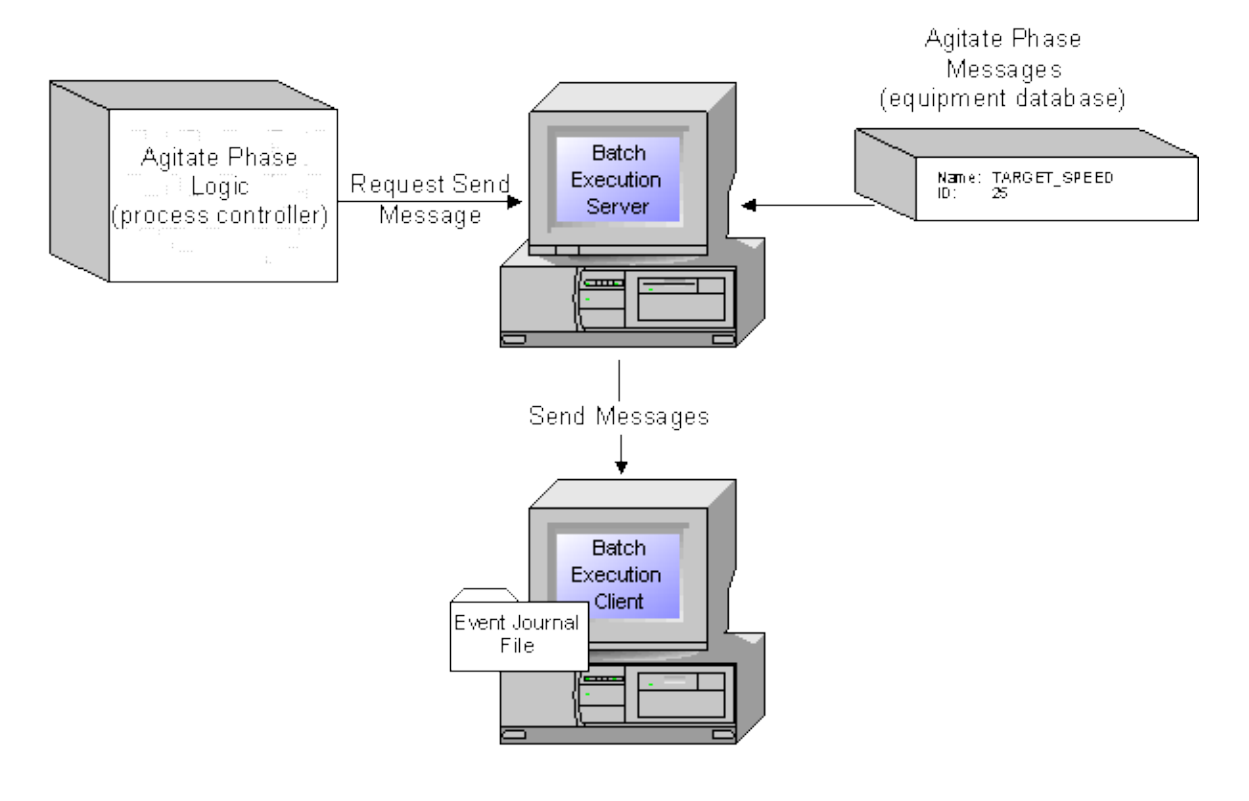

Send Message Request Process

#### <span id="page-44-2"></span>**Understanding Operator Messages**

You configure operator message information for an equipment phase class in the Equipment Editor. The message information includes the message name and the message ID. The message name is the message text that is sent to the event journal file or displayed to the operator. Requests to send an operator message refer to the message using the message ID.

#### <span id="page-45-0"></span>**Syntax: Send Operator Message Request**

The following table lists each type of Send Message request and the request variable values that must be specified.

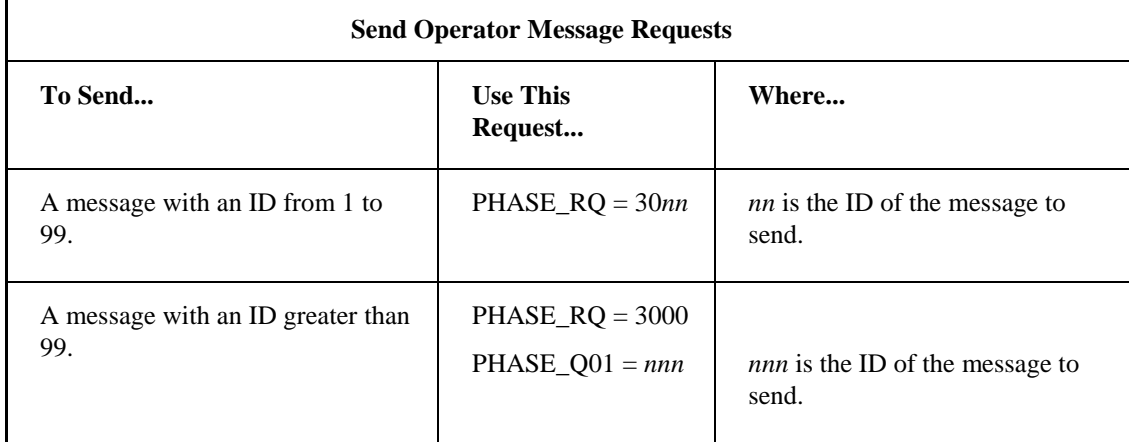

#### <span id="page-45-1"></span>**Example: Send Message Request**

The instructions below request the Batch Execution Server to send the message ID 25.

PHASE\_RQ = 3025

The instructions below request the Batch Execution Server to send the message ID 125.

PHASE\_RQ = 3000 PHASE\_Q01 = 125

# <span id="page-45-2"></span>**Acquiring Resources**

During batch execution, a phase can request the Batch Execution Server to acquire a pre-configured resource, reserving the resource for the phase. A phase can:

- Acquire a single resource.
- Acquire multiple resources, up to five.

#### <span id="page-45-3"></span>**Understanding the Acquire Resource Process**

Each resource (for example, a unit or an equipment module) is assigned an equipment ID during configuration in the Equipment Editor. Requests to acquire a resource refer to the resource using the equipment ID.

During configuration, you can assign required resources to a phase. For example, an Agitate phase that executes on a mixing fork may also require additional equipment to execute. Upon execution, the Agitate phase acquires all required resources.

When a phase begins execution, it acquires all required resources before the phase transitions from the Idle state to the Running state. When the phase completes (either normally or abnormally), all acquired resources are automatically released.

*NOTE: Most arbitration occurs automatically. This request is generally used to acquire additional resources, or to gain additional control over when the acquisition or release of resources occurs.*

# <span id="page-46-0"></span>**Syntax: Acquire Resource Request**

The following table lists each type of Acquire Resource request and the request variable values that must be specified.

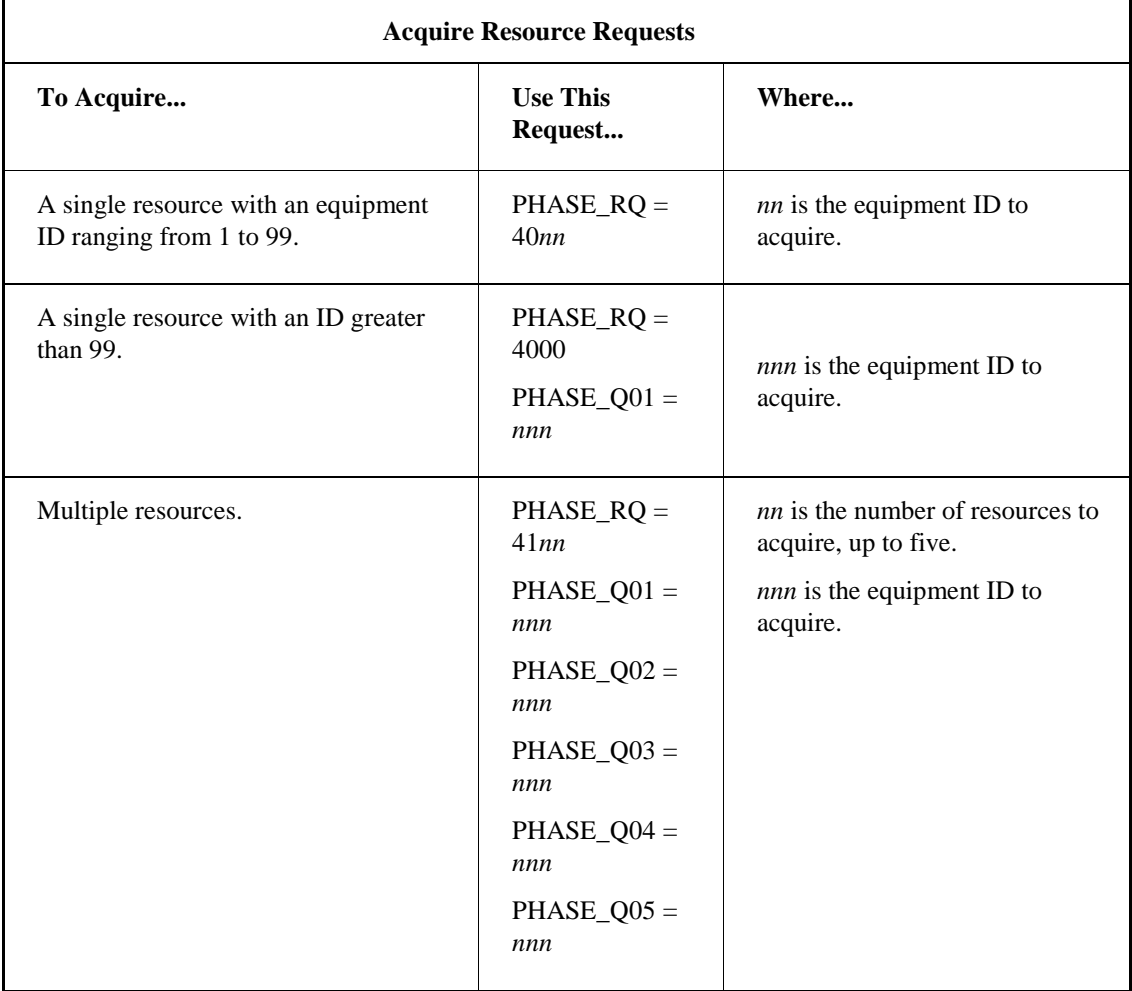

# <span id="page-46-1"></span>**Releasing Resources**

During batch execution, a phase can issue a request to the Batch Execution Server to release a resource, making the resource available to other phases. A phase can:

- Release a single resource.
- Release multiple resources, up to five.
- Release all currently acquired resources.

#### <span id="page-47-0"></span>**Understanding the Release Resource Process**

When a phase begins execution, it must acquire all its required resources before the phase can transition to the Running state. This is done using the Acquire Resource request, described in the Acquiring Resources section. When a phase completes, it automatically releases its acquired resources.

The Release Resource request allows a phase to release previously acquired resources prior to the completion of a phase, making the resource available to other phases. Requests to release a resource refer to the resource using the equipment ID, which is assigned during configuration in the Equipment Editor.

#### <span id="page-47-1"></span>**Syntax: Release Resource Request**

The following table lists each type of Release Resource request and the request variable values that must be specified.

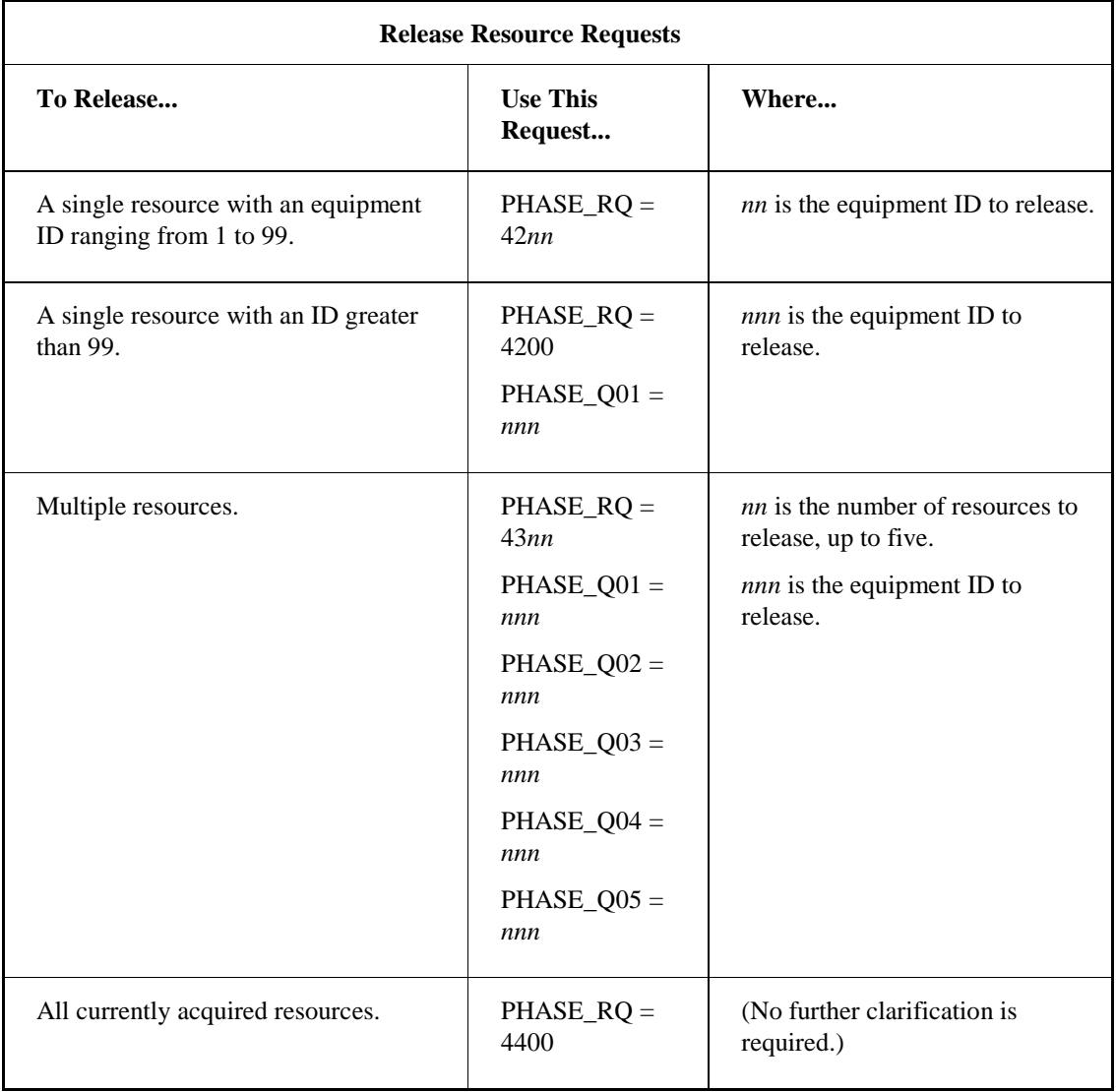

# <span id="page-48-0"></span>**Sending and Waiting for Phase Messages**

Phases that are members of a synchronization group can communicate with each other. A phase can:

- Send a message to another phase.
- Send a message and wait for confirmation of the responses from all receivers.
- Send a message and wait for confirmation of the responses from one specific receiver.
- Notify the Batch Execution Server that the phase is prepared to receive a message or a set of messages.

You can use this communication for the following purposes:

**Synchronization** – ensures that multiple phases are in exactly the proper state before they proceed.

- **Permissive** ensures that one phase in the synchronization group has passed a certain point before other phases can proceed.
- **Data Transfer** moves data from one phase to another. Data is transferred by sending and receiving message values, which are stored in one or more Request Data variables.

#### <span id="page-48-1"></span>**Understanding Synchronization Groups**

In order for phases to communicate, they must be part of the same synchronization group. To create a synchronization group, the following must be configured in Batch Execution:

- During equipment configuration, specify the number of *phase partners* for a phase. Phase partners identify the number of phases with which the phase can communicate.
- During recipe development create a *phase link group*, which lists the group of phases that can communicate.

#### **For More Information**

For more information on phase partners, refer to Equipment Configuration Manual. For more information on phase link groups, refer to the Recipe Development Manual.

#### <span id="page-48-2"></span>**Understanding the Send and Receive Message Process**

The Send Message request typically works with the Receive Message function. A Send Message Wait request and a Receive Message Wait request pair can complete only if the message IDs for each of the requests are identical. This prevents messages from being routed to the improper request.

#### **Send Message Process**

Upon receiving the Send Message request, the Batch Execution Server:

- 1. Stores the message in the message queue.
- 2. Responds to any outstanding or incoming Receive Message Wait requests from other phases within the synchronization group.

#### **Receive Message Process**

When a phase receives a Receive Message Wait request, the Batch Execution Server:

- 1. Scans the synchronization group for pending messages of matching message IDs.
- 2. Completes the message transfer by storing the message values in the Request Data memory variables.
- 3. Removes the message from the message queue.
- 4. Clears the request code in the phase logic.

#### **Example: Send Message and Receive Message Requests**

Typically, you use a Send Message request and a Receive Message request to synchronize two phases. The Send Message request functions as the Master and the Receive Message request functions as the Slave during phase synchronization.

As illustrated in the following figure, a Transfer\_In phase and a Transfer\_Out phase synchronize the transfer of materials from one unit to another. Before the material is transferred:

- 1. The Transfer\_In phase issues a Send Message request, which the Batch Execution Server stores in the message queue.
- 2. The Transfer\_Out phase issues a receive message request to the Batch Execution Server.
- 3. The Batch Execution Server looks for the matching message ID in the message queue.
- 4. The Batch Execution Server transfers the message values.
- 5. The Transfer\_In and the Transfer\_Out phases continue and the material is transferred.

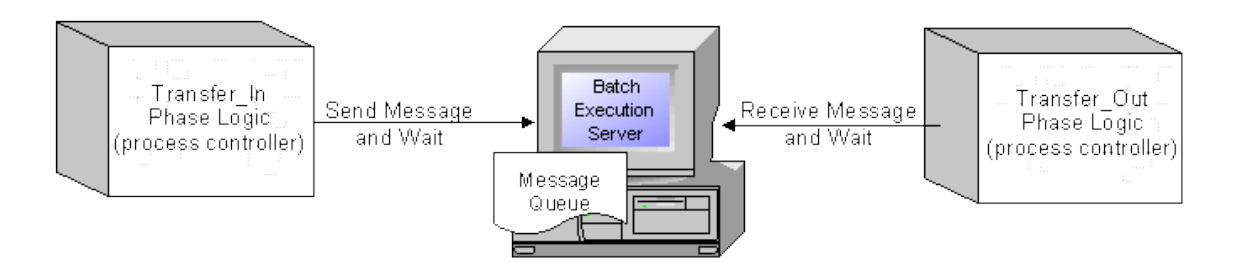

*Send and Receive Message Process* 

# <span id="page-50-0"></span>**Syntax: Send Message Request**

The following table lists each type of Send Message request and the request variable values that must be specified.

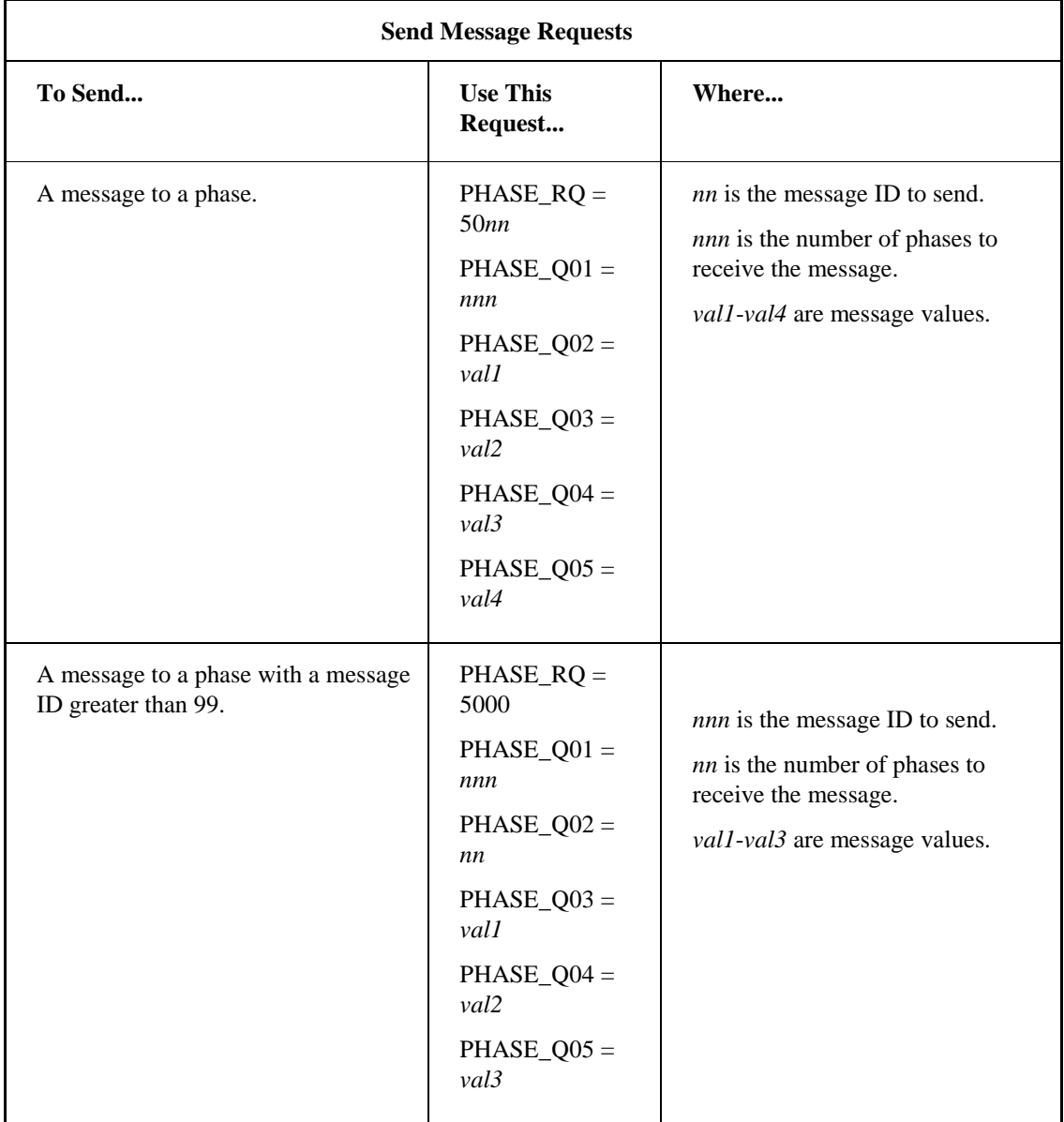

# <span id="page-51-0"></span>**Syntax: Send Message and Wait Request**

The following table lists each type of Send Message and Wait request and the request variable values that must be specified.

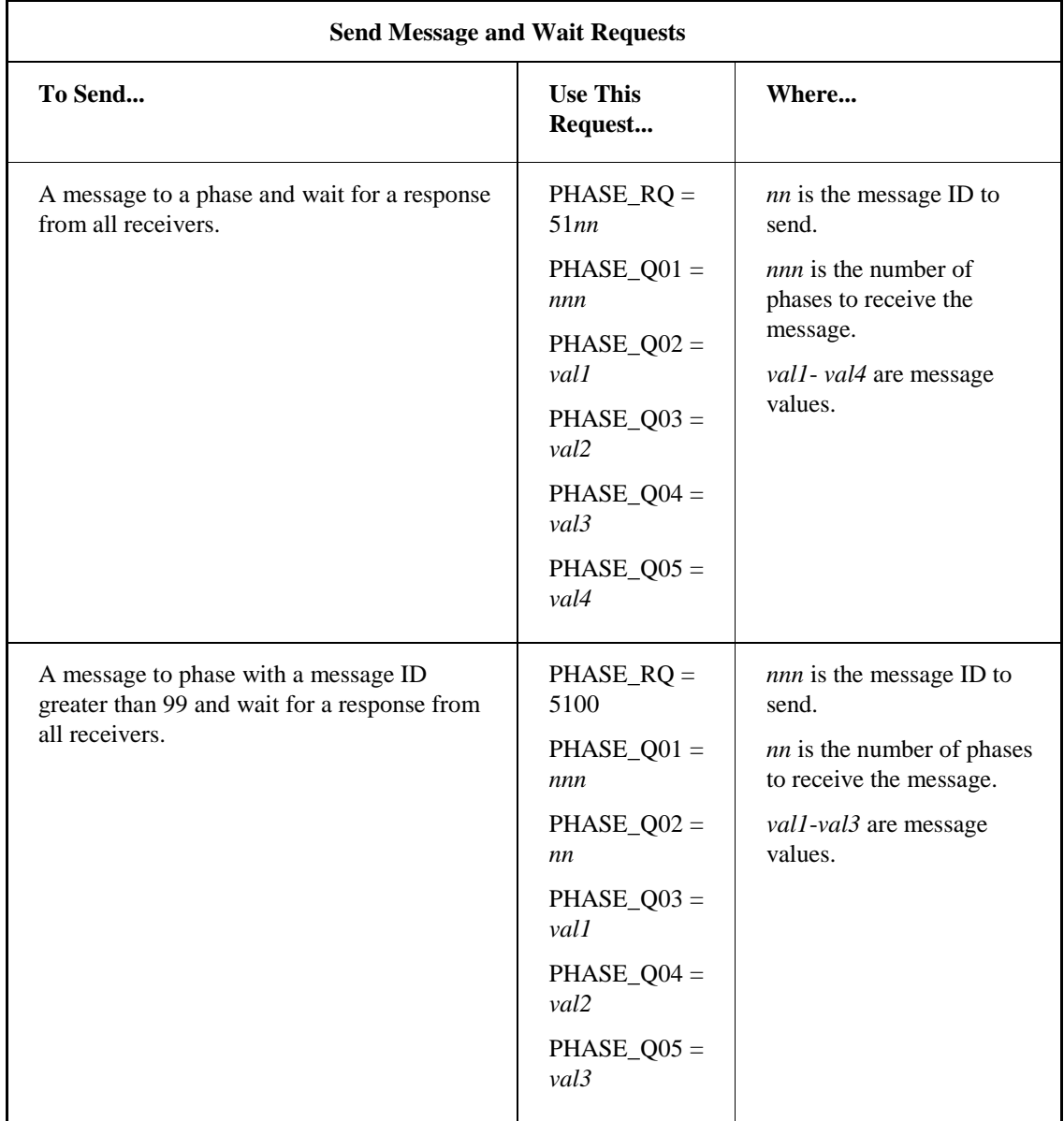

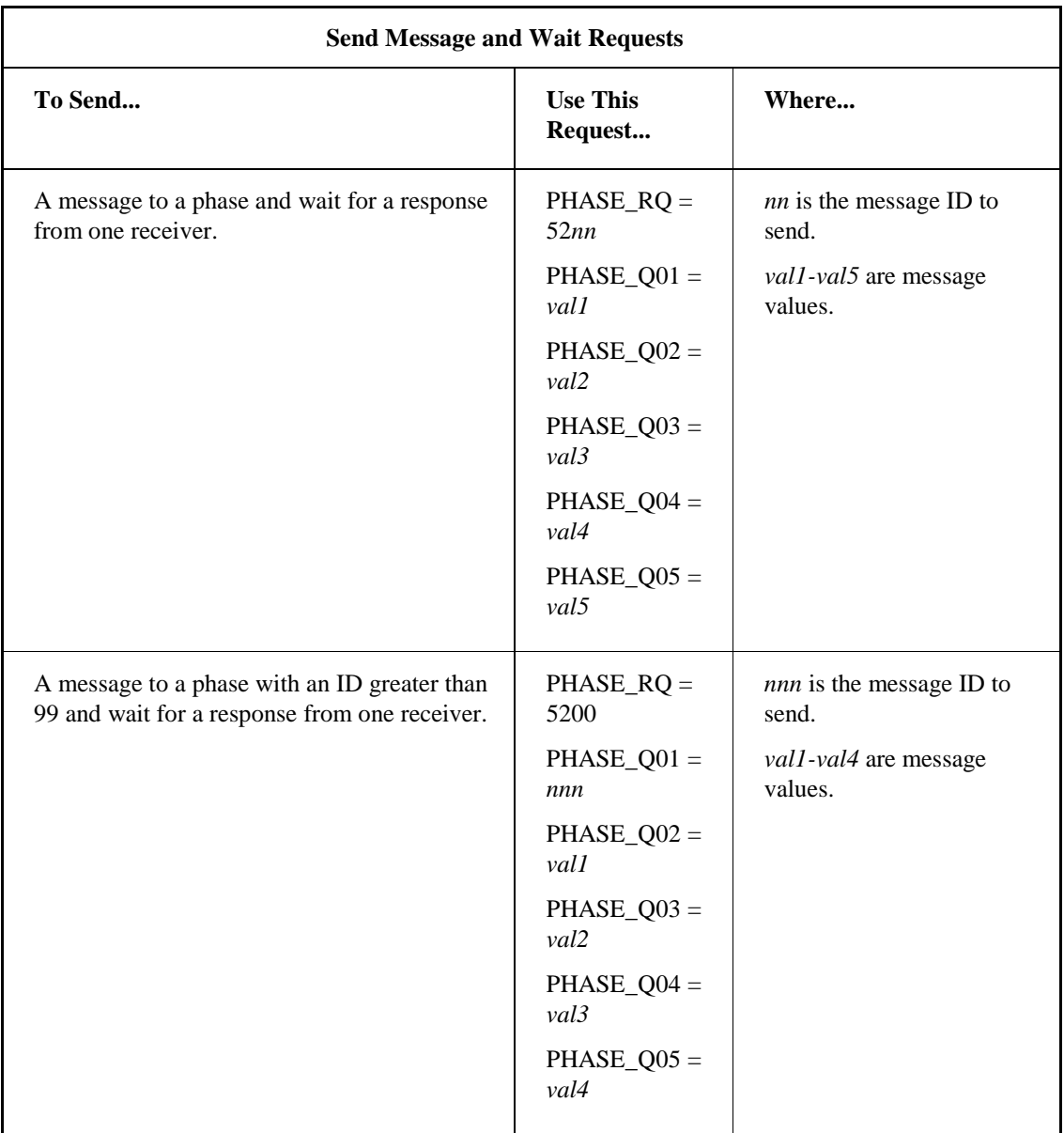

#### <span id="page-53-0"></span>**Example: Sending and Receiving Messages**

The following table contains send and receive instructions, which are paired to synchronize and transfer data between a Transfer\_Out and a Transfer\_In phase. In this example, a value must be passed to the Transfer\_In phase to indicate the flow rate at which the Transfer\_Out phase will transfer material.

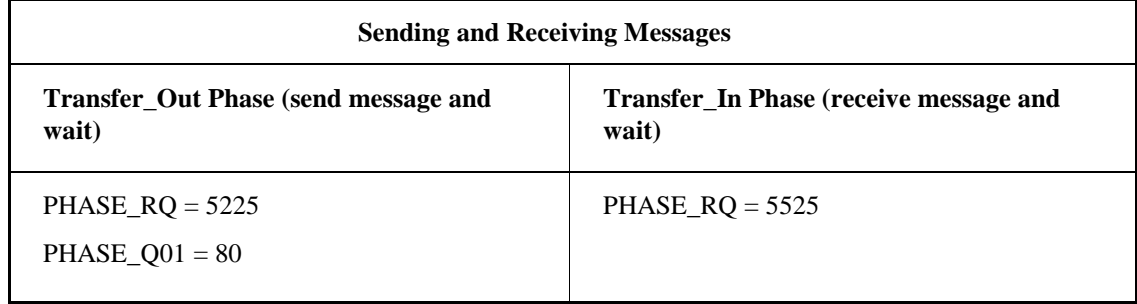

Upon receiving the Send Message request from the Transfer\_Out phase, the Batch Execution Server stores message ID 25 in the message queue. Upon receiving the receive message request from the Transfer In phase, the Batch Execution Server searches within the phase link group for a match to message ID 25 in the message queue. When the message ID is located, a value of 80 is transferred to the PHASE\_Q01 register of the Transfer\_In phase, the Request register is cleared, and both phases are allowed to continue executing.

For more information on phase link groups, refer to the Recipe Development Manual.

# <span id="page-53-1"></span>**Canceling Messages to Other Phases**

During batch execution, a phase can request the Batch Execution Server to cancel a Send Message request. The phase that sent the message is the only phase that can cancel the message. A phase can:

- Cancel a specific message that was sent by the phase.
- Cancel all messages that were sent by the phase.

#### <span id="page-53-2"></span>**Understanding the Cancel Message Process**

When the Batch Execution Server receives a Cancel Message request, the Batch Execution Server:

- 1. Removes the message from the message queue.
- 2. Clears the request from the phase logic.

# <span id="page-54-0"></span>**Syntax: Cancel Message Request**

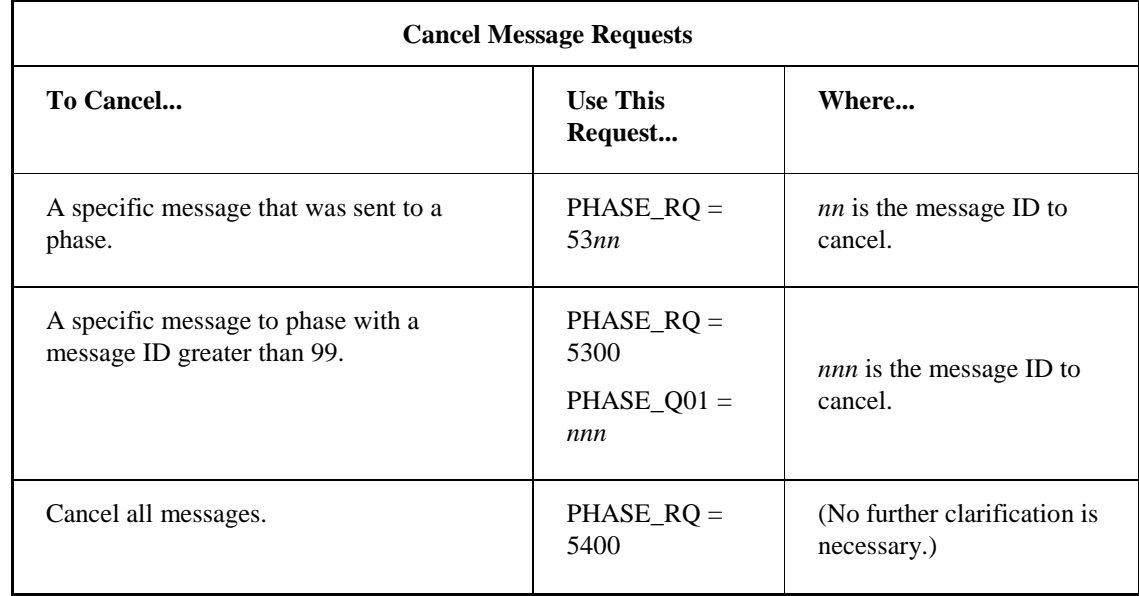

The following table lists each type of Cancel Message request and the request variable values that must be specified.

## <span id="page-54-1"></span>**Syntax: Receive Message and Wait Request**

The following table lists each type of Wait Message request and the request variable values that must be specified.

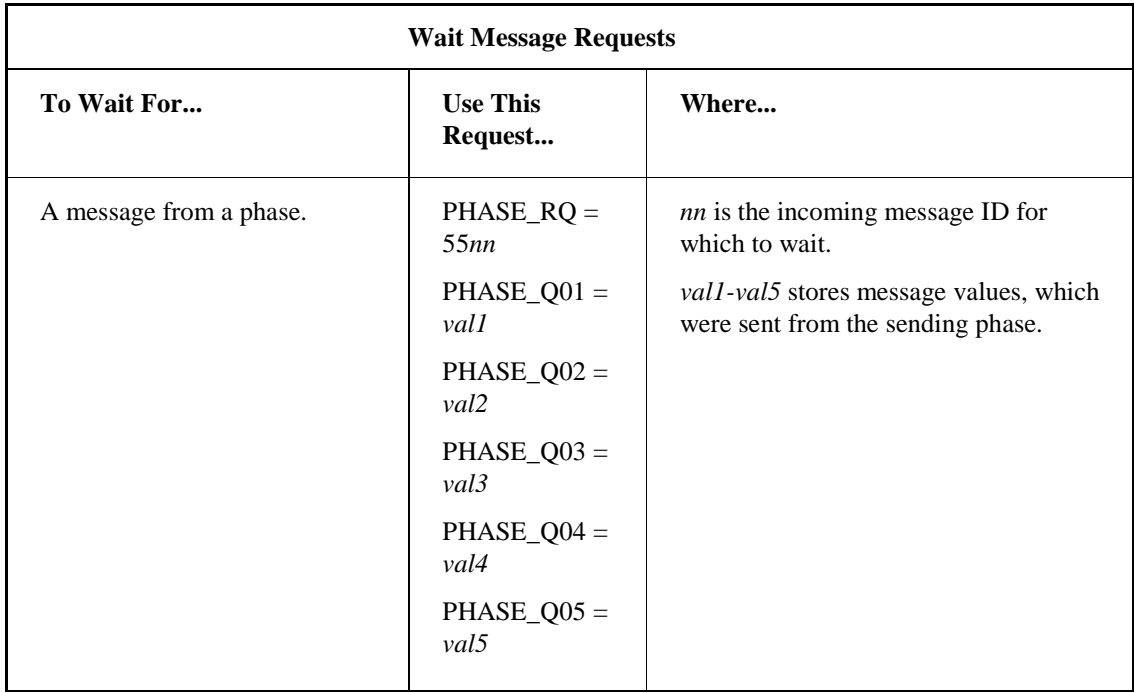

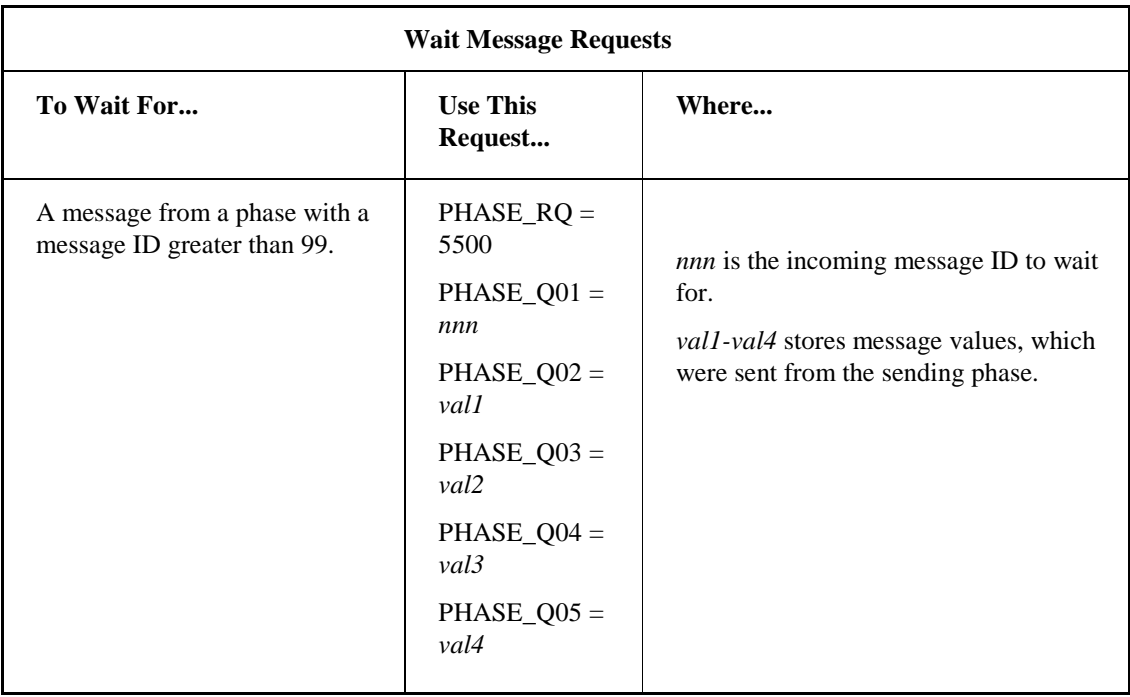

# <span id="page-55-0"></span>**Aborting Requests**

If you want to cancel a pending request, you can send a request to the Batch Execution Server instructing it to abort the outstanding request.

## <span id="page-55-1"></span>**Syntax: Aborting Requests**

The syntax to abort a request is  $PHASE_RQ = 6000$ .

# <span id="page-55-2"></span>**Downloading Identification Parameters**

During batch execution, a phase can send a request to the Batch Execution Server to download identification parameter values to the phase in the process controller. You can define download requests to:

- Download the user-defined Batch ID.
- Download the Batch Execution Serial Number.
- Download the Phase ID.
- Download the Batch Execution node name.
- Download the fully qualified phase path.

#### <span id="page-56-0"></span>**Understanding Identification Parameters**

The following list describes the information that is returned when you download these identification parameters:

**User-Defined Batch ID** – the name assigned to the batch by the user when the batch is added to the Batch List. This name is usually in a string format.

Unless the user always uses an integer for batch identification, define the equipment phase tag as a string to download this information. You can define the phase tag's data type in the Edit Phase Parameter dialog box in the Equipment Editor.

- **Batch Execution Serial Number** the unique identification number assigned to the batch by Batch Execution.
- **Phase ID** the equipment ID assigned to the equipment phase in the Equipment Editor. This value is defined in the Edit Equipment Phase dialog box.
- **Batch Execution Node Name** the unique node name assigned to the Batch Execution server.
- **Phase Path**  the path to the phase parameter. For example, for the demo project, the phase path might look something like this: "MAKE\_TOOTHPASTE\BASE:1\MAKE\_BASE:1\ADD\_INGS:1"

#### <span id="page-56-1"></span>**Syntax: Download Identification Parameters**

To download identification parameters, you need to supply the parameter index as part of the request syntax. This index number is generated by Batch Execution and is related to the parameter ID. The index numbers start at 1, with parameter index 1 assigned to the lowest numbered parameter ID. For additional information on the parameter index, refer to the Phase Instance Parameters section.

The following table lists each type of Download Identification Parameters request and the request value that must be specified.

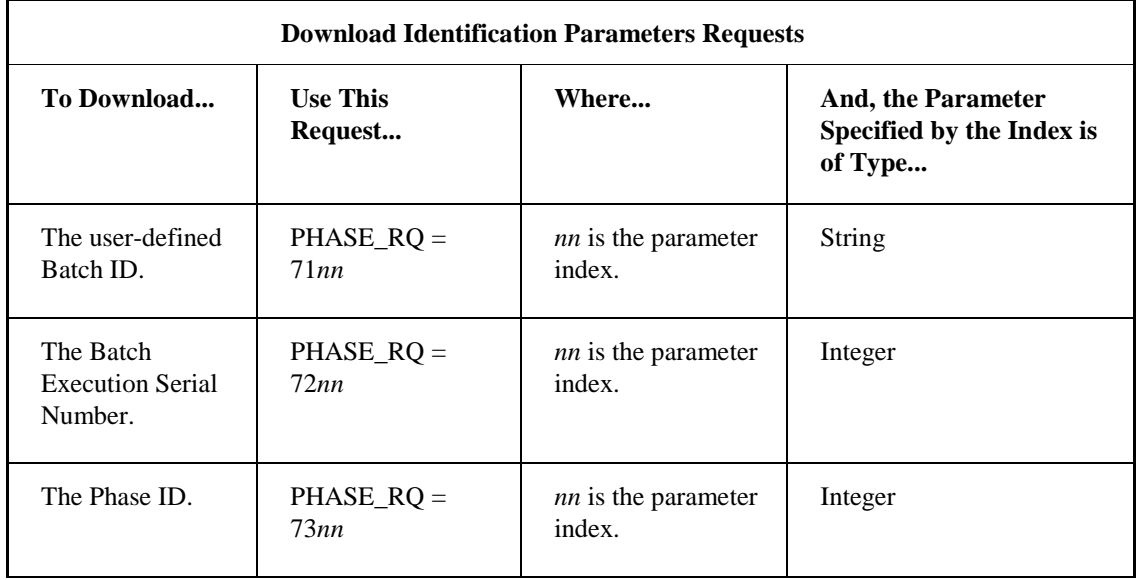

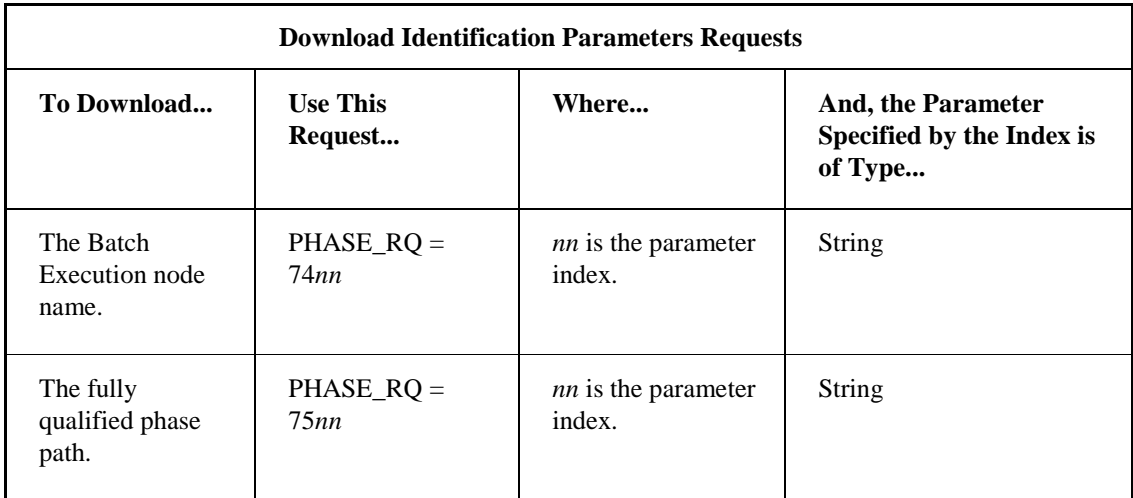

#### *NOTES:*

- *If the parameter specified by the index is a String data type, use caution if the corresponding controller or control system (such as iFIX) assumes a certain data type or string length limit. An issue could occur if the PLC has not allocated enough memory for the String that is about to be downloaded. For example, for 7500 request (phase path), depending on the recipe/phase names, the phase path could get VERY LARGE. For the demo project, for instance, the phase path might look something like this: "MAKE\_TOOTHPASTE\BASE:1\MAKE\_BASE:1\ADD\_INGS:1" This path is 45 characters. The PLC programmer should not assume only 45 characters.*
- *If the parameter specified by the index is an Integer data type, use caution with the limits defined for your parameters in the Batch Equipment Editor. For example, if you want to download the batch serial number of a batch to the location specified by the second parameter, the phase would issue a 7202 request. Since the batch serial number can be quite large, the second parameter's high limit (which defaults to 100) might not be set sufficiently high enough to handle the batch serial number. To change the high limit, in the Batch Equipment Editor, select the phase and open the Equipment Phase Class dialog box. Click the Parameter tab, select the parameter, and click Edit to display the Edit Phase Parameter dialog box. From this dialog box, you can change the parameter's High limit to something more applicable (such as 65535).*

# <span id="page-57-0"></span>**Quick References**

This section provides several tables that allow you to quickly get information on the following:

- **Batch Execution Requests**
- Batch Execution Memory Variables
- iFIX Database Tags

# <span id="page-58-0"></span>**Batch Execution Requests**

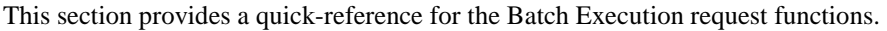

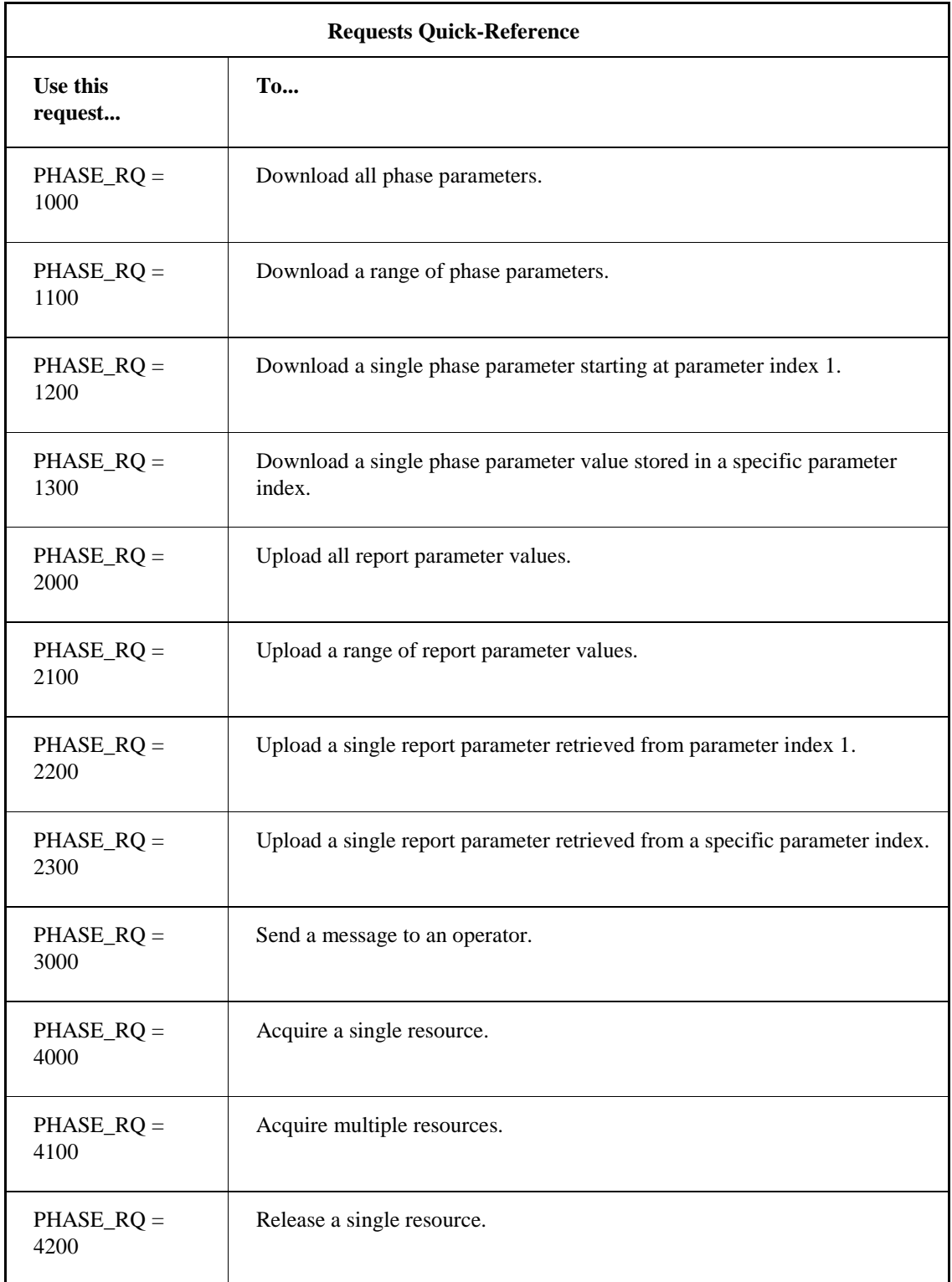

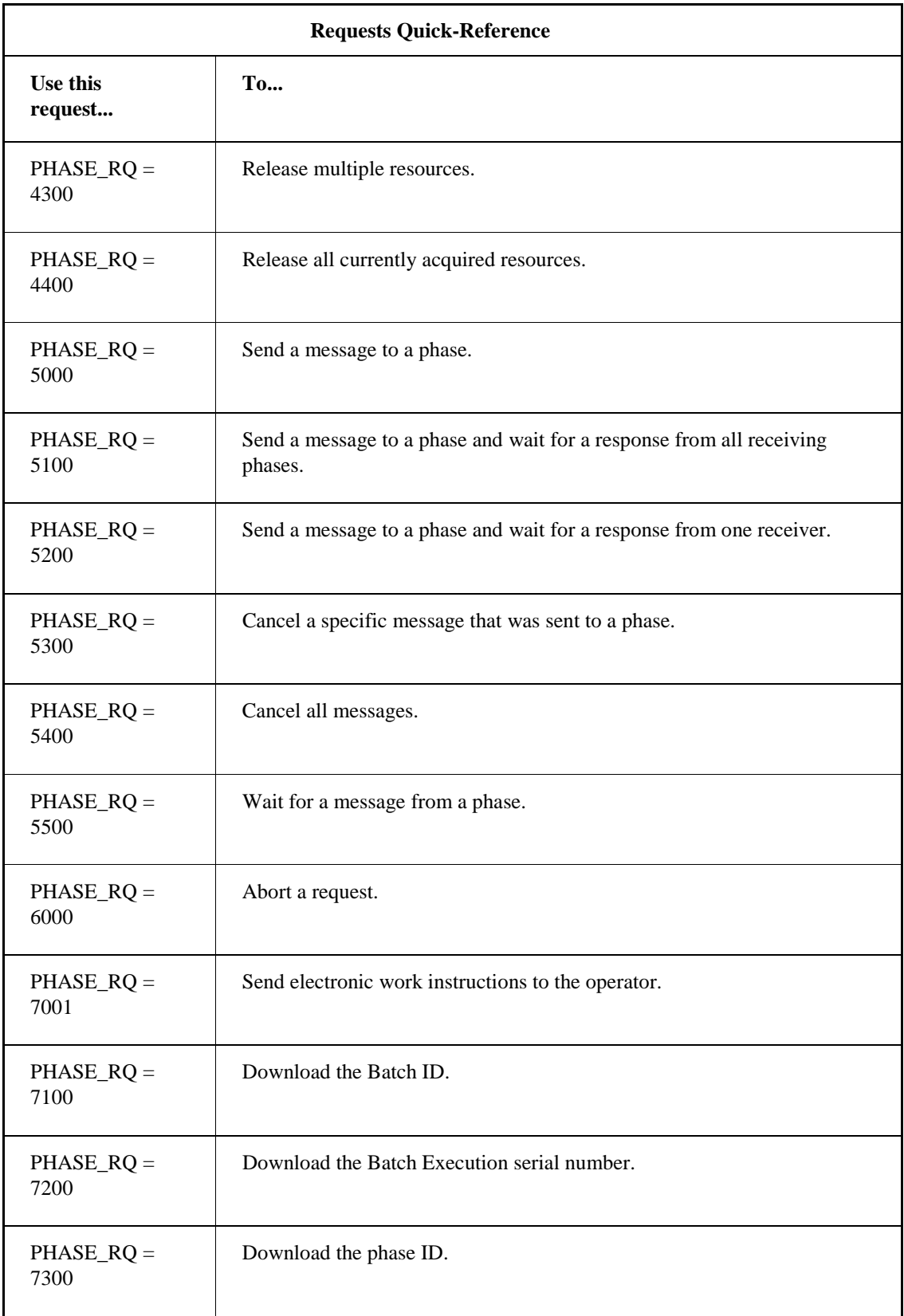

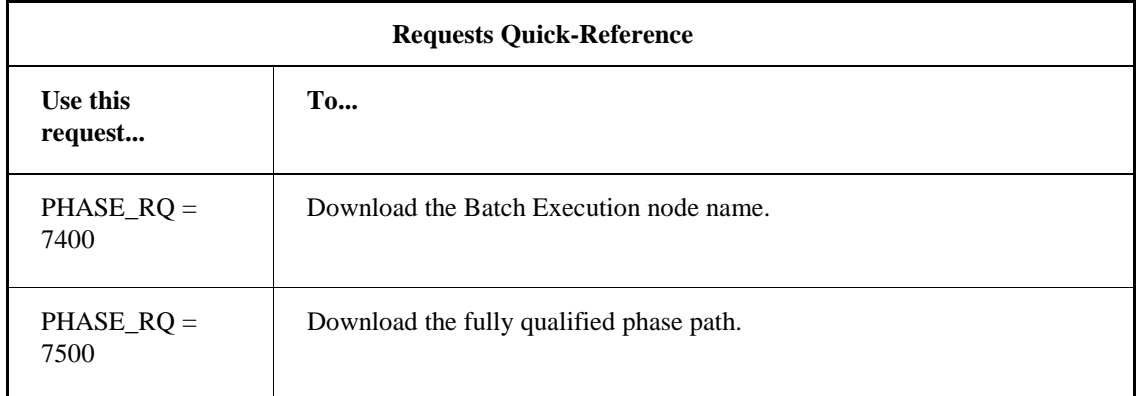

# <span id="page-60-0"></span>**Batch Execution Memory Variables**

The following table lists the common memory variables used to program your phase logic. These variables are used in the sample ladder logic available in the PLI Development Manual*.* The recommended naming convention for the variables begins with a unique phase name followed by an underscore and a two or three character extension to indicate the variable type.

For more information on the purpose of each variable refer to the PLI Development Manual.

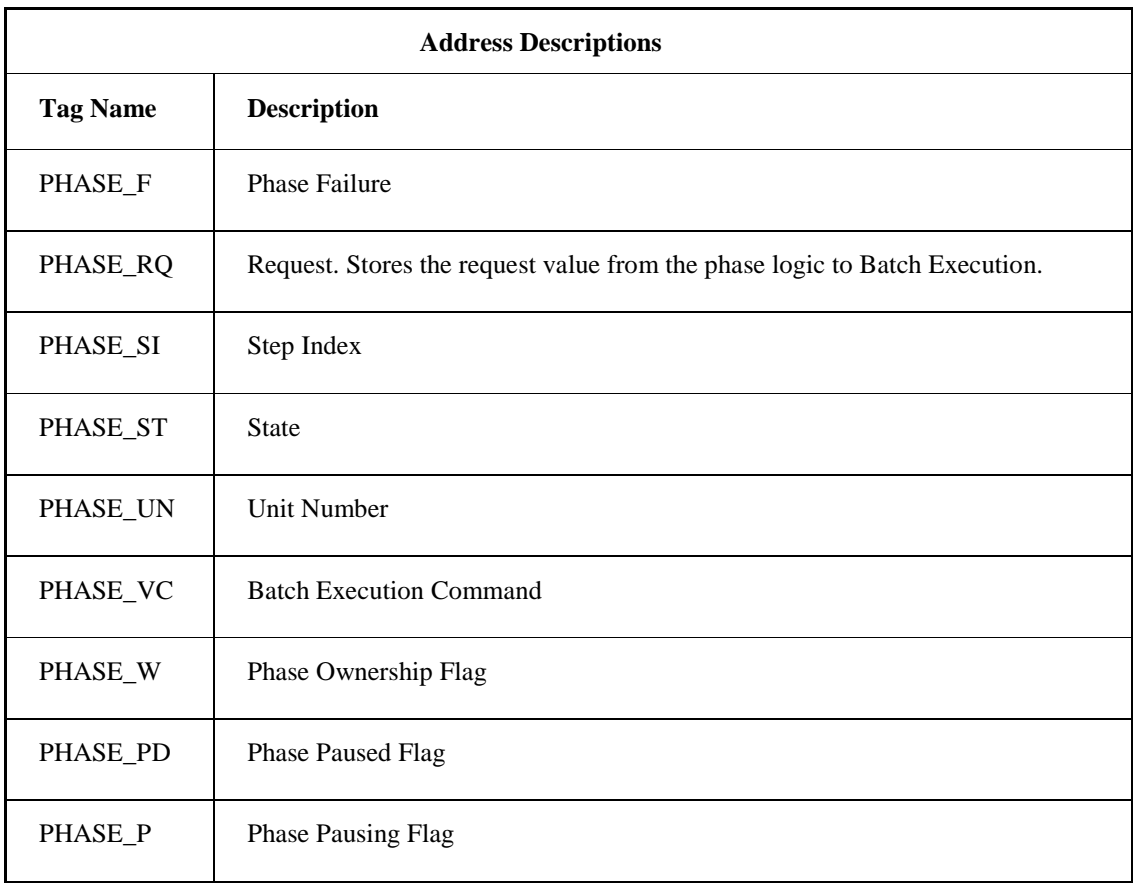

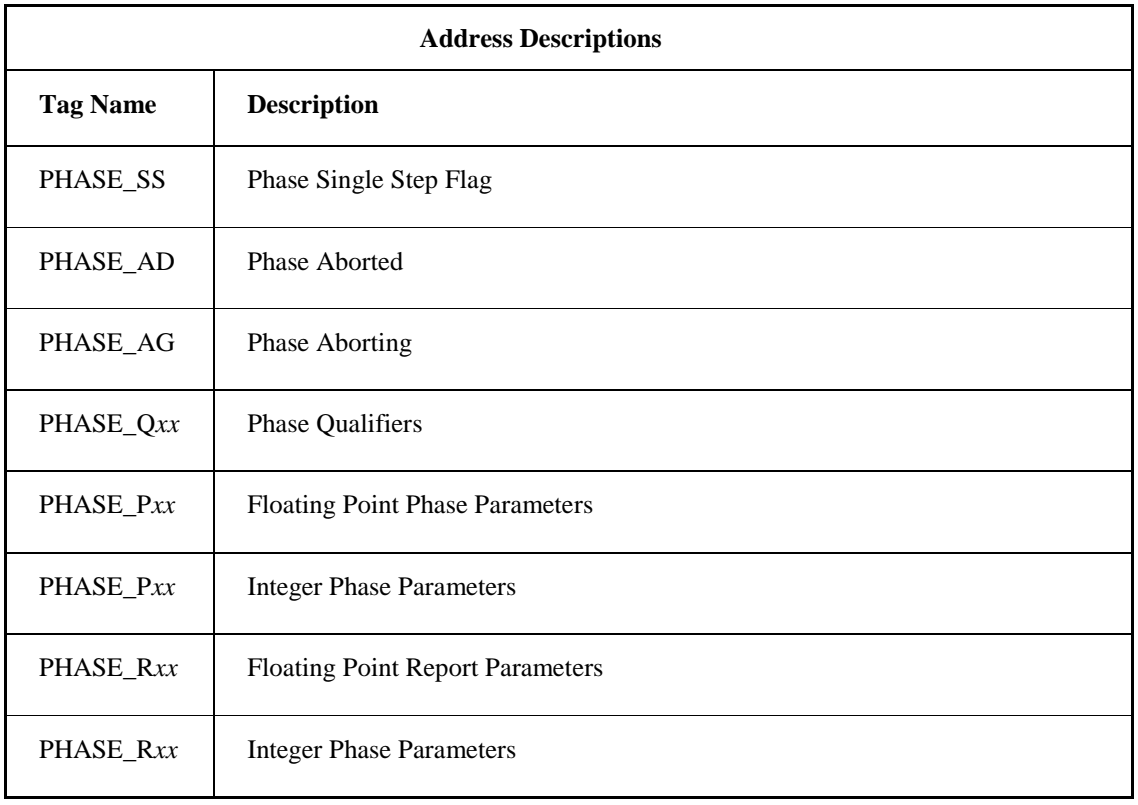

# <span id="page-61-0"></span>**iFIX Database Tags**

Batch Execution lets you assign iFIX database tags to Batch Execution equipment phase tags and unit tags. The following table lists the recommended iFIX tag types to assign to Equipment Phase tags.

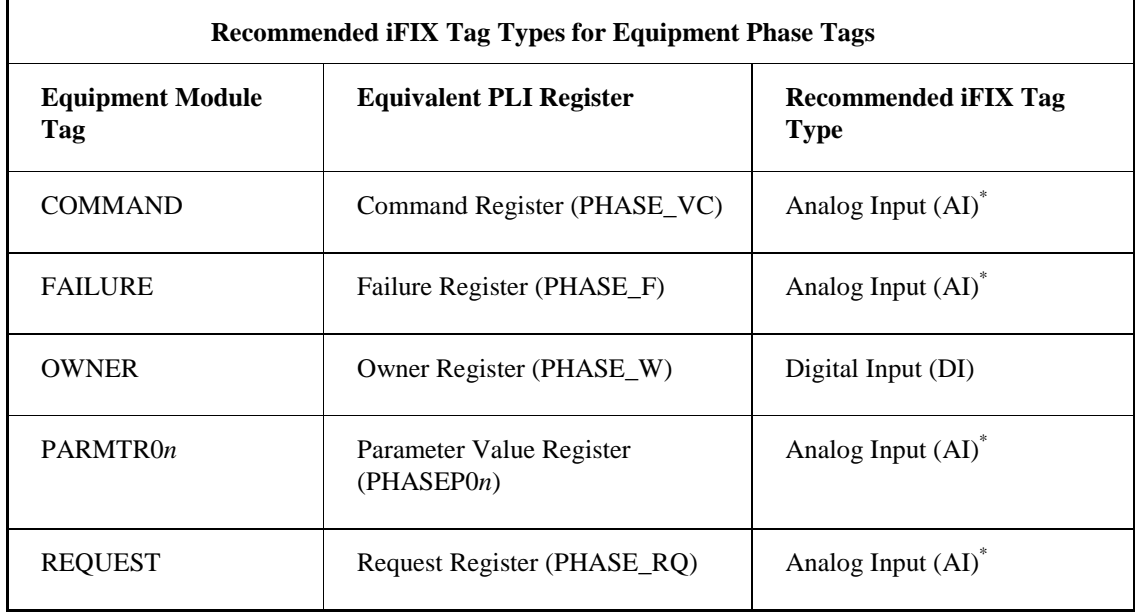

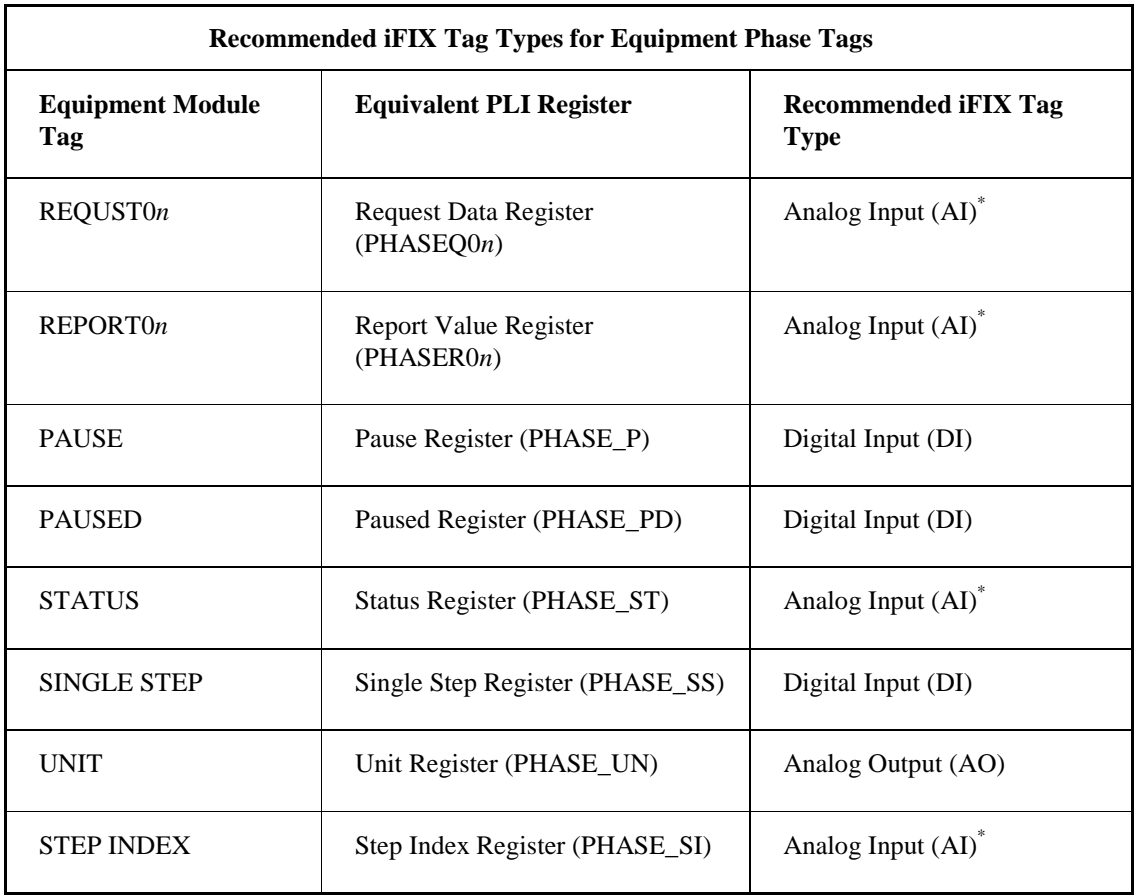

*\* NOTE: For the Analog Input (AI) tags, make sure you select the Enable Output option (on the Advanced tab of the Analog Input dialog box) in the Proficy iFIX Database Manager.*

Unit tags represent data that is associated with a particular unit, such as a temperature or tank level indicator. The type of iFIX tag that you assign to a unit tag will vary. For example, if the unit tag represents a temperature sensor, an Analog Input tag may be appropriate.

In the case of the UNIT\_READY and UNIT\_PRIORITY tags, use the iFIX tag types listed in the following table.

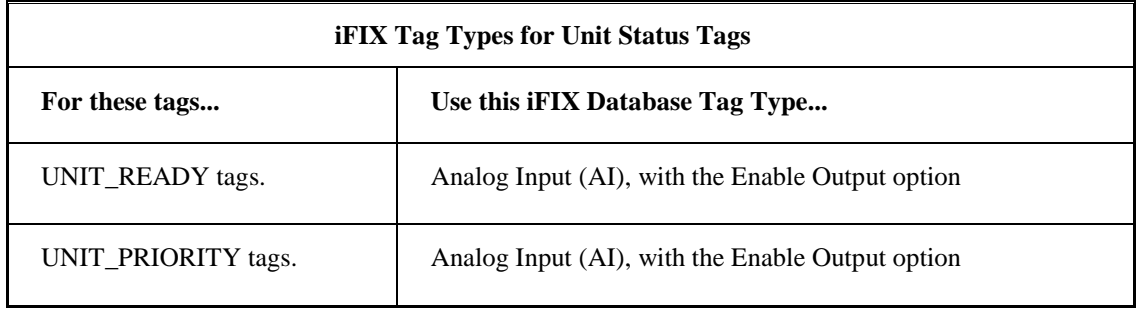

# <span id="page-64-0"></span>**Index**

#### $\overline{1}$

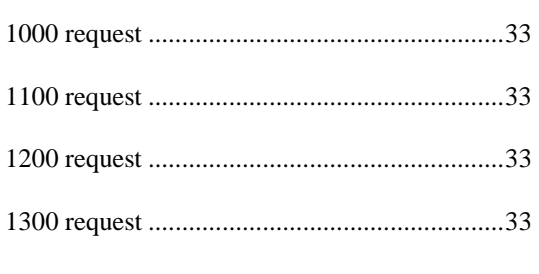

# $\overline{\mathbf{2}}$

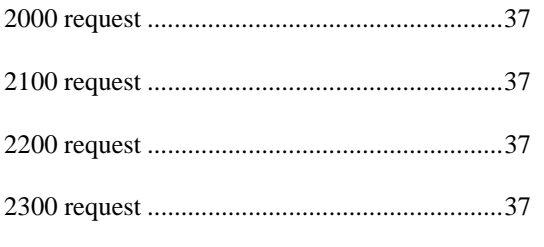

## $\mathbf{3}$

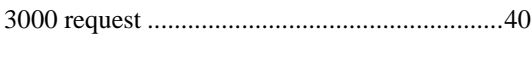

# $\overline{\mathbf{4}}$

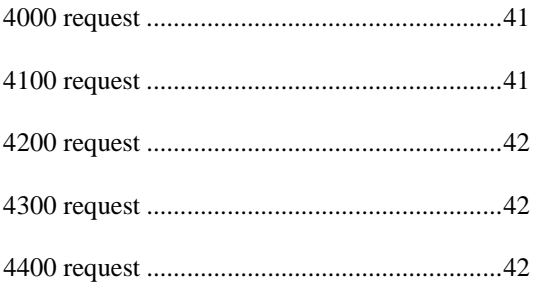

#### $5\phantom{a}$

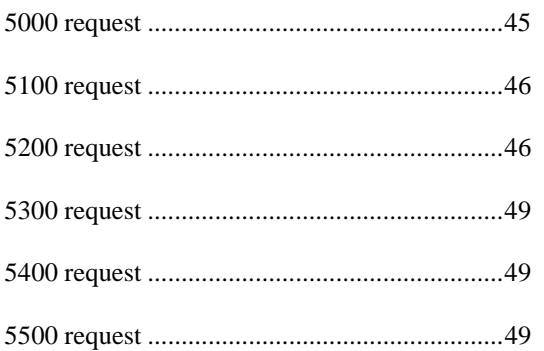

# $\bf 6$

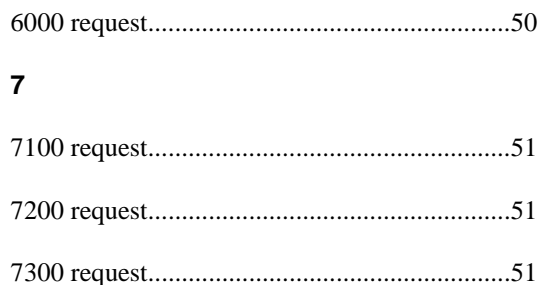

#### $\mathbf{A}$

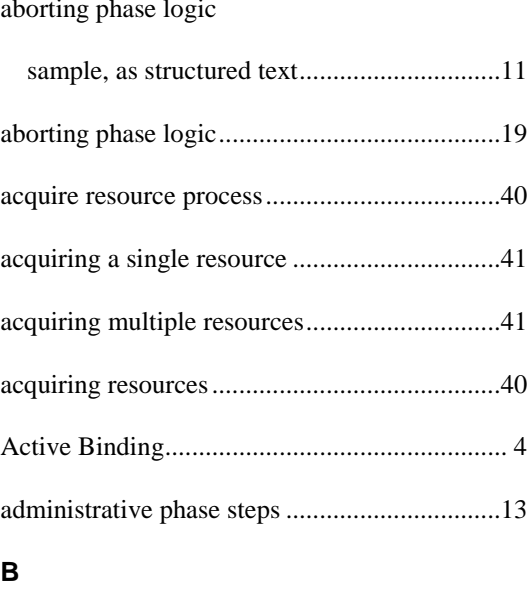

#### $\mathbf C$

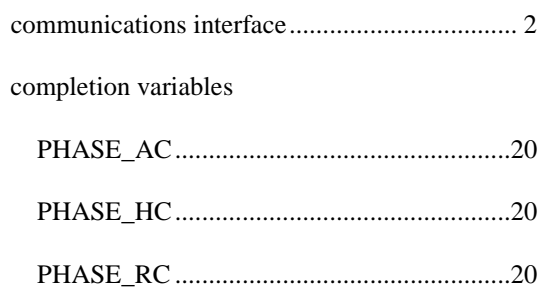

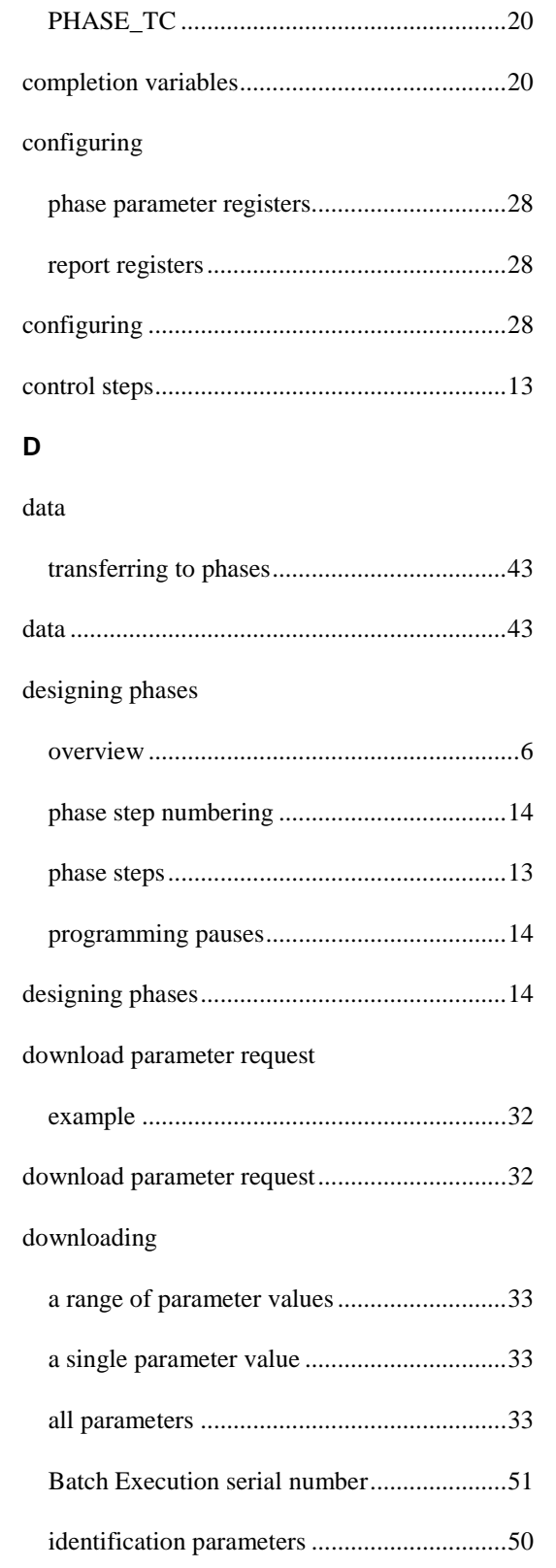

parameters ....................................................31

Phase ID .......................................................51

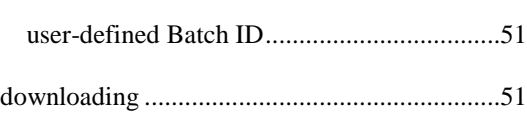

download parameter request .........................32

#### **E**

example

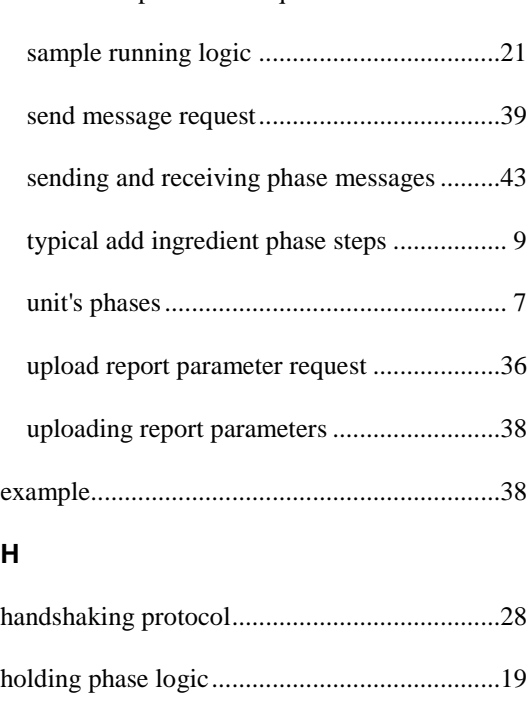

#### **I**

#### identification parameters

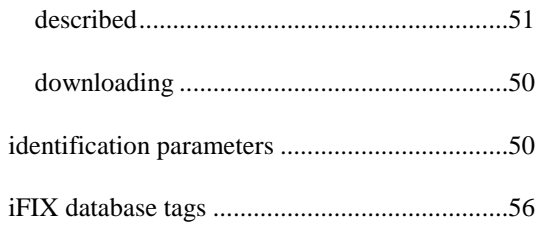

#### **M**

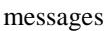

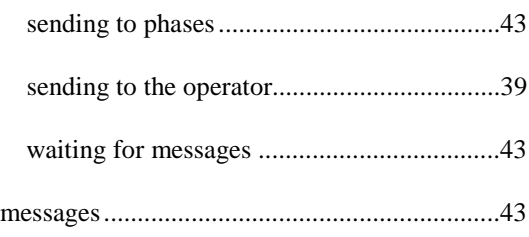

# $\mathsf{o}$

operator messages

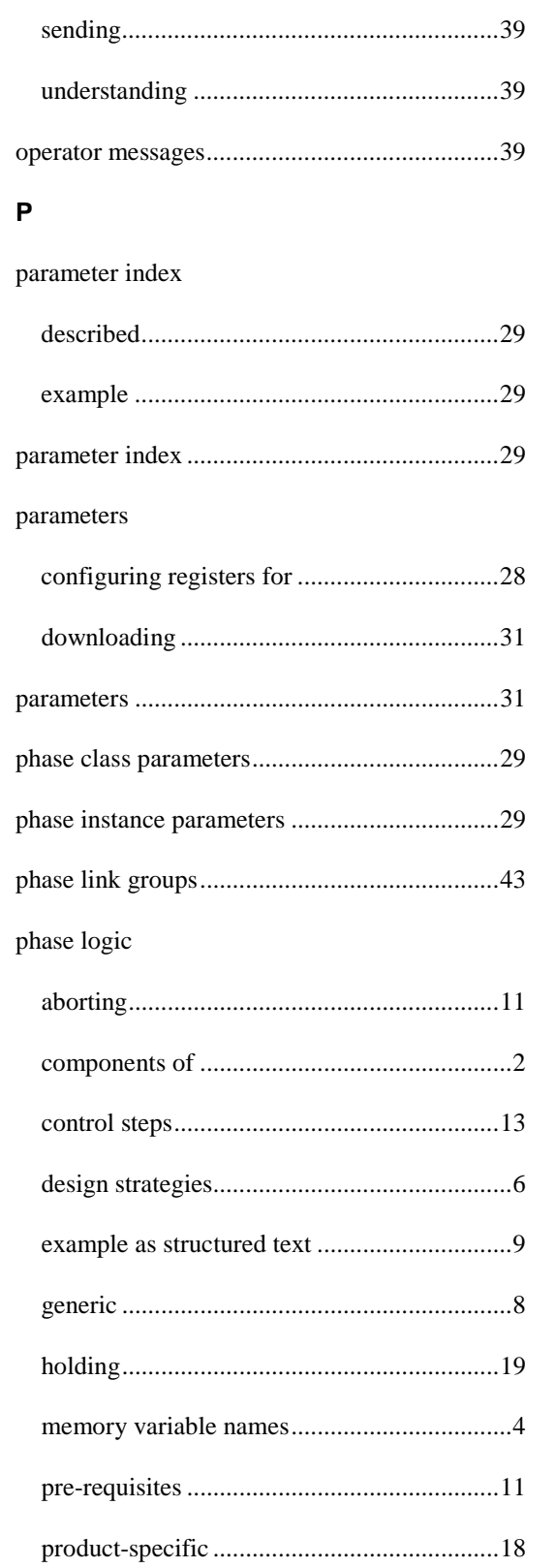

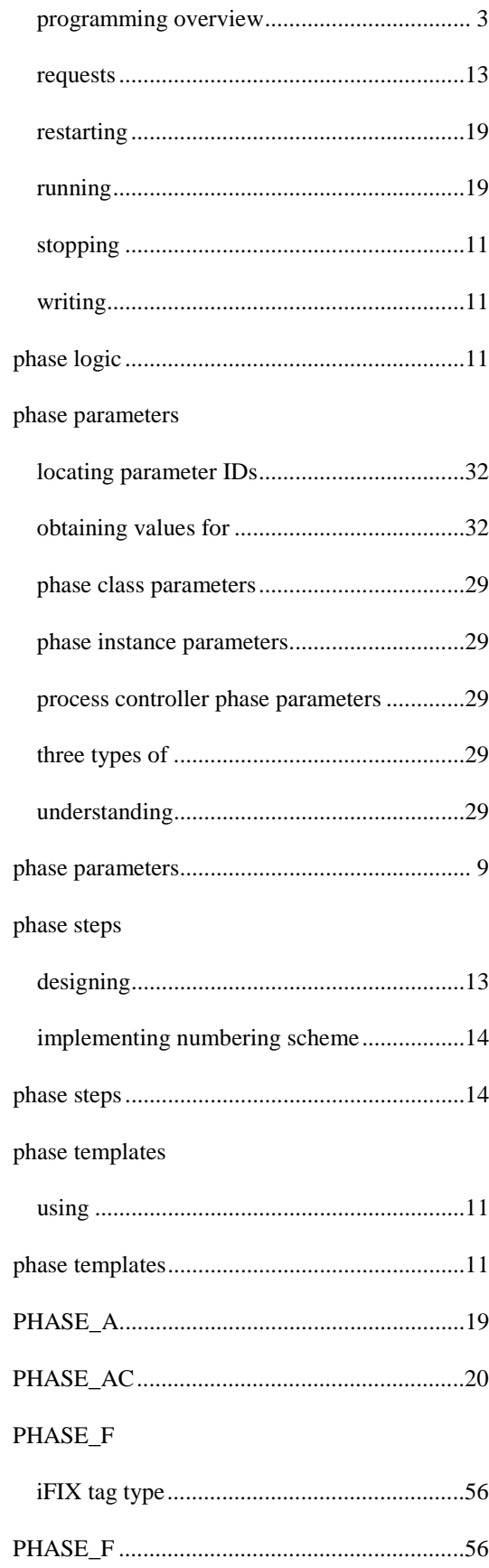

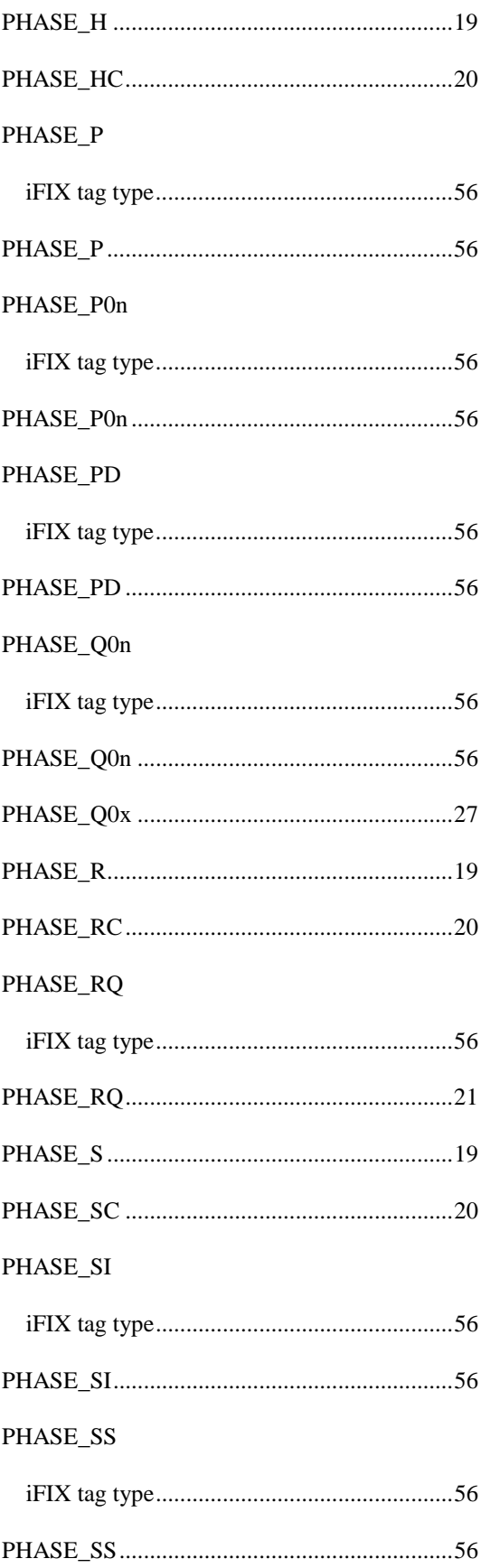

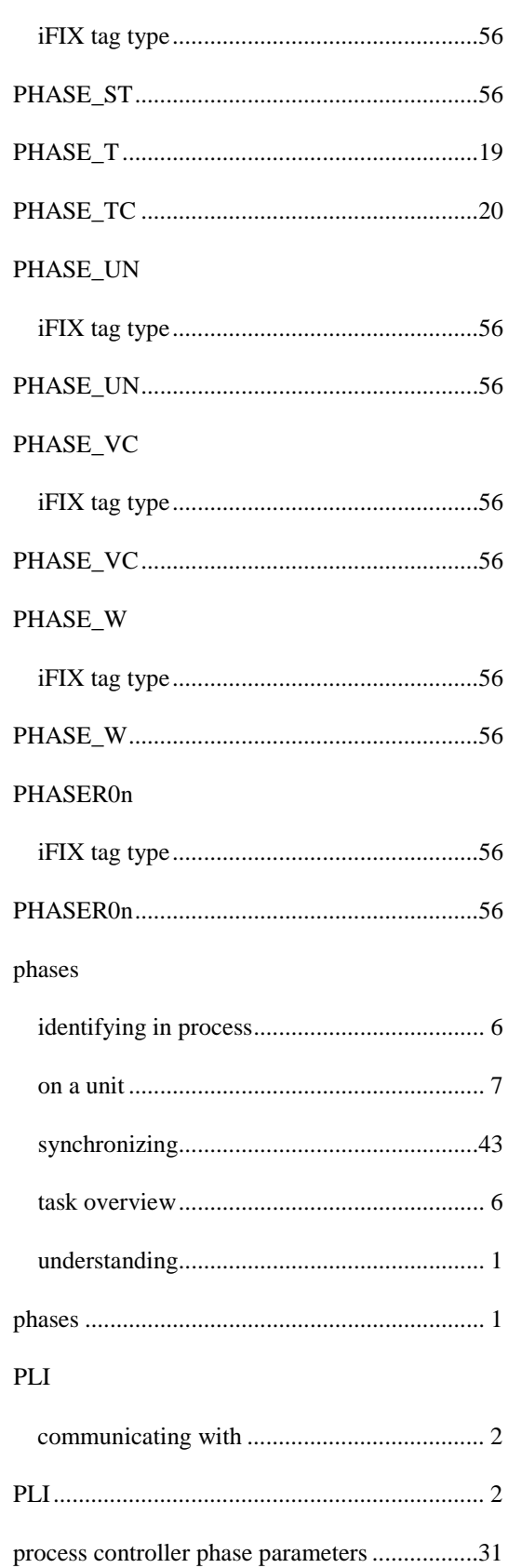

PHASE\_ST

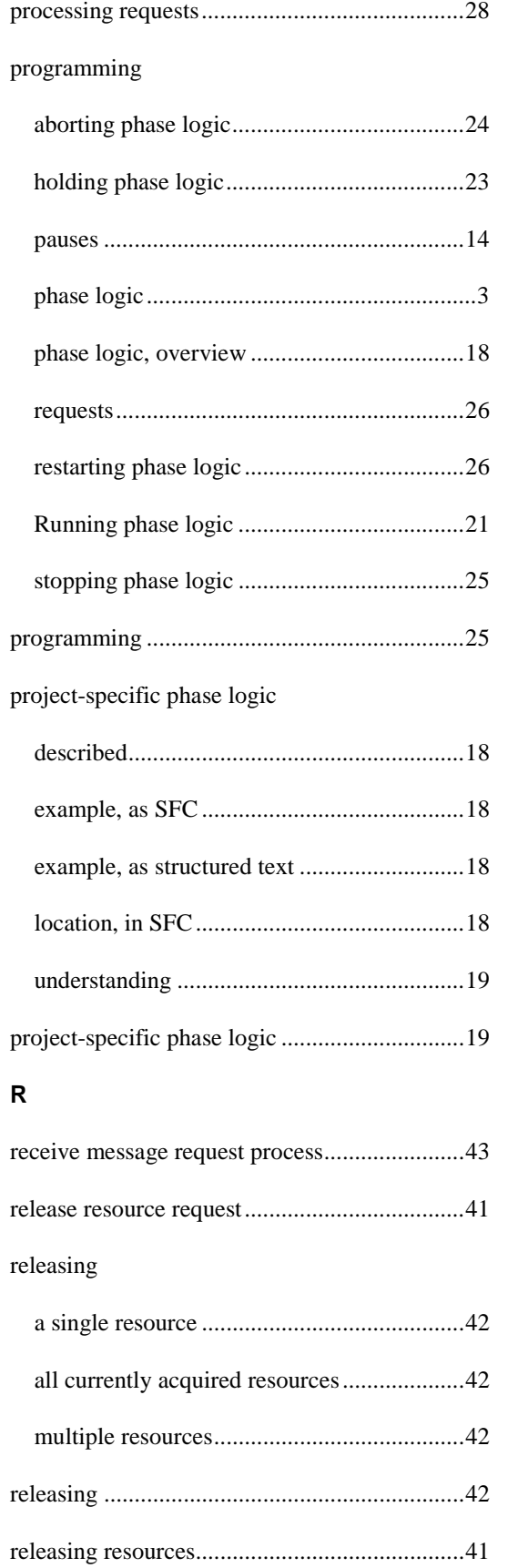

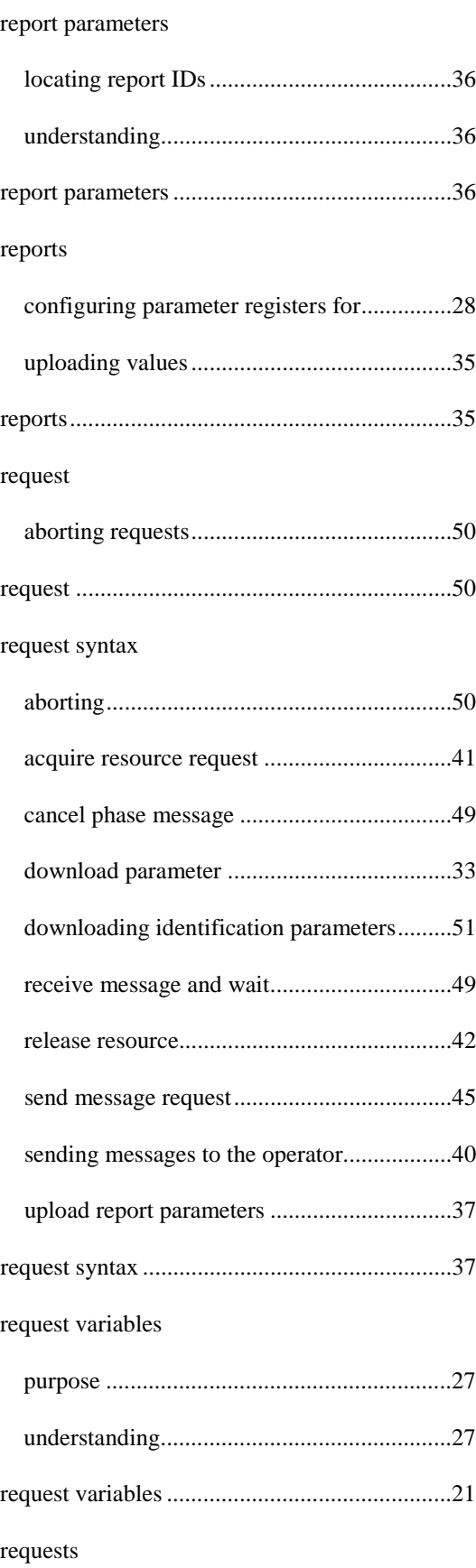

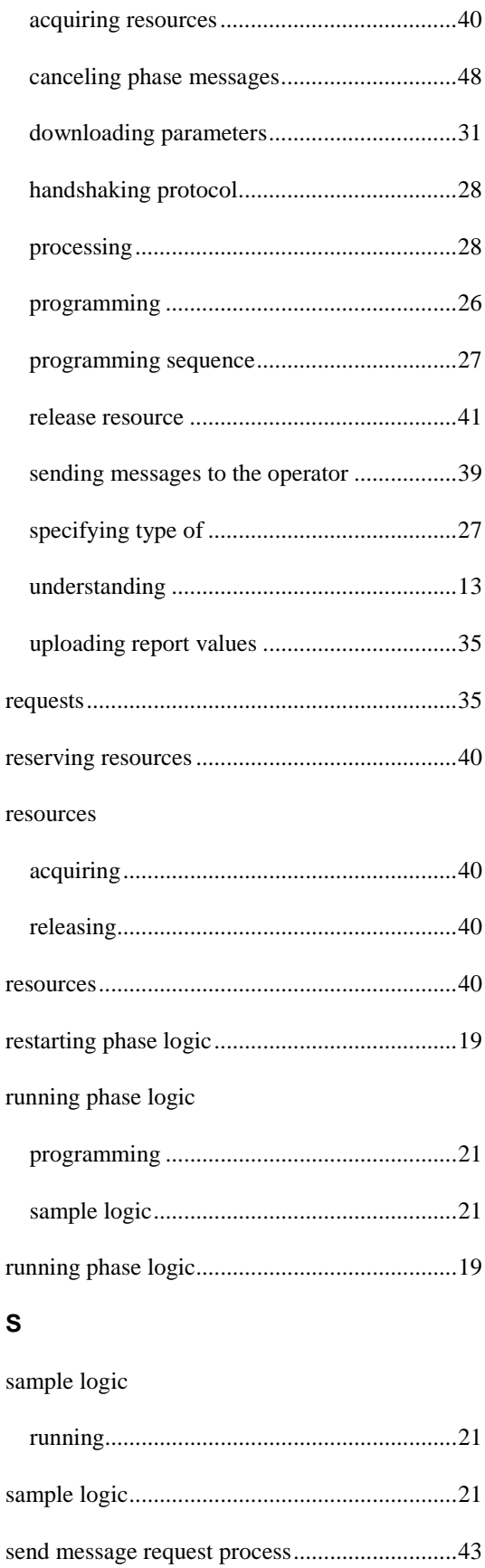

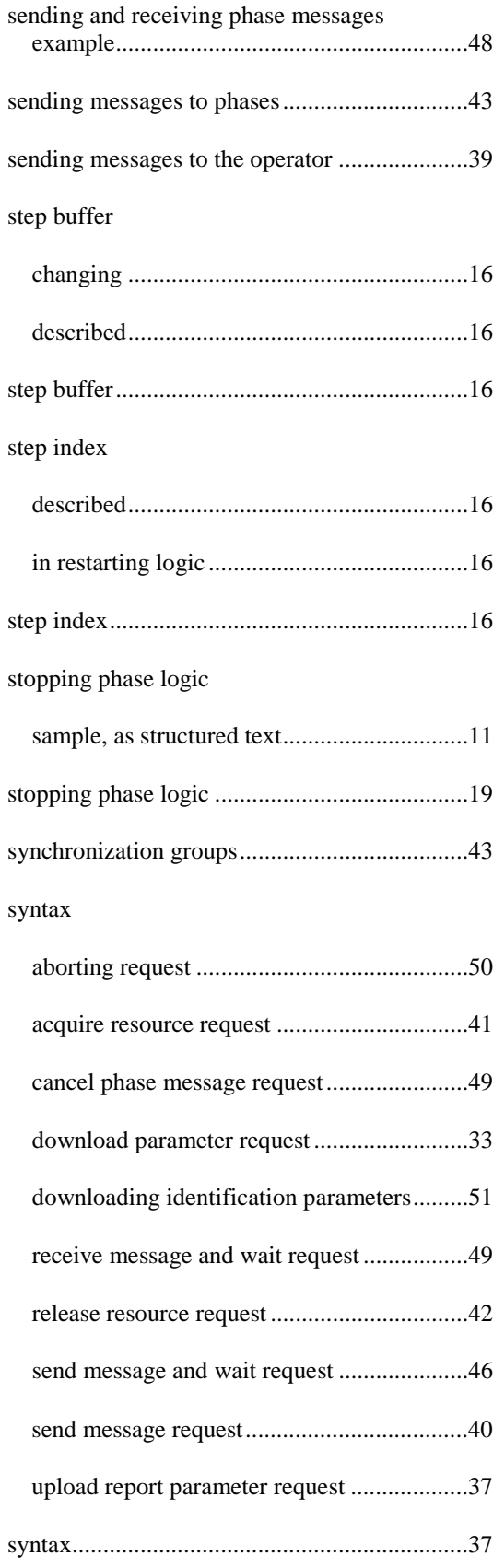

# **T**

#### tags

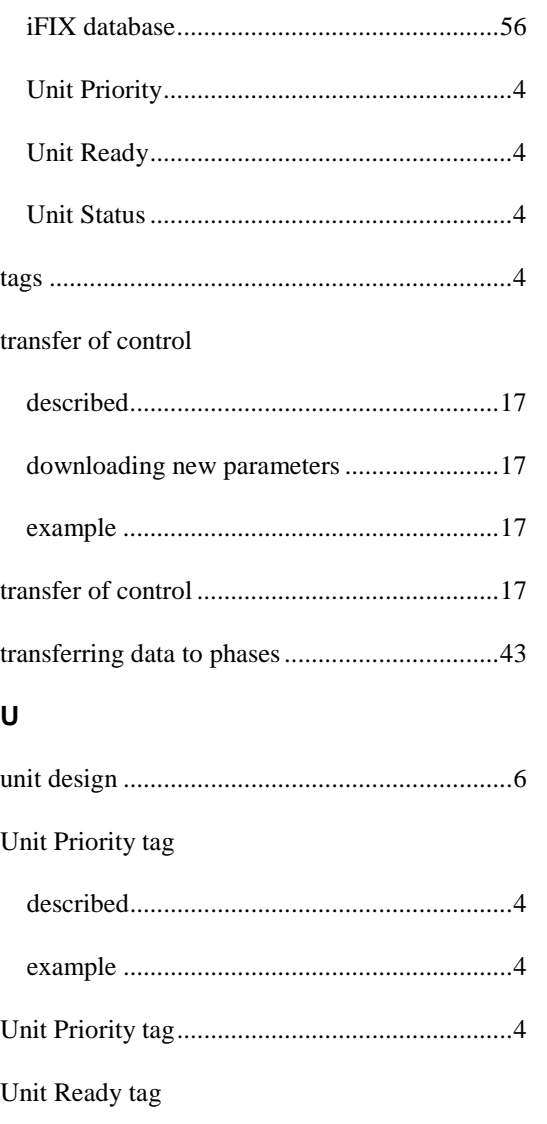

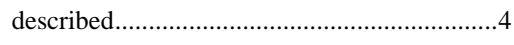

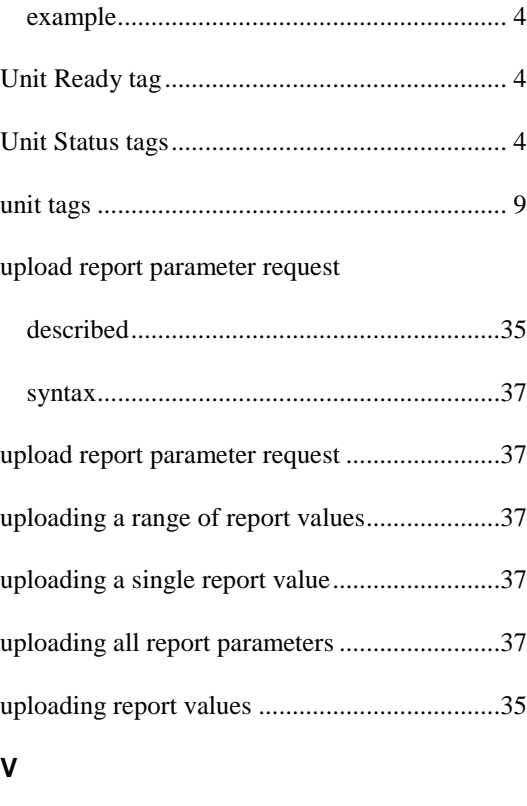

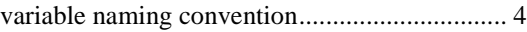

#### **W**

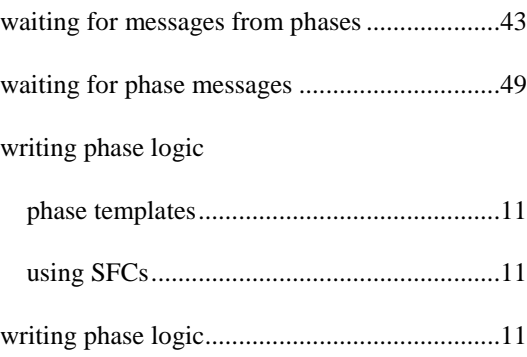